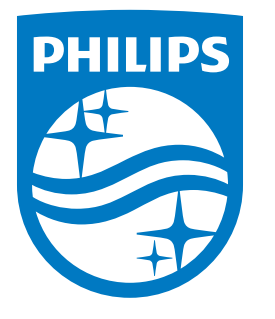

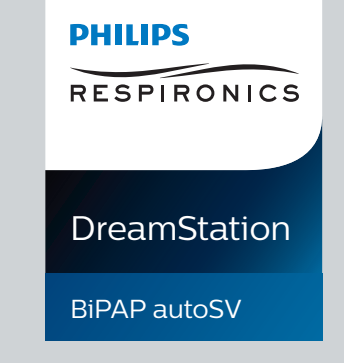

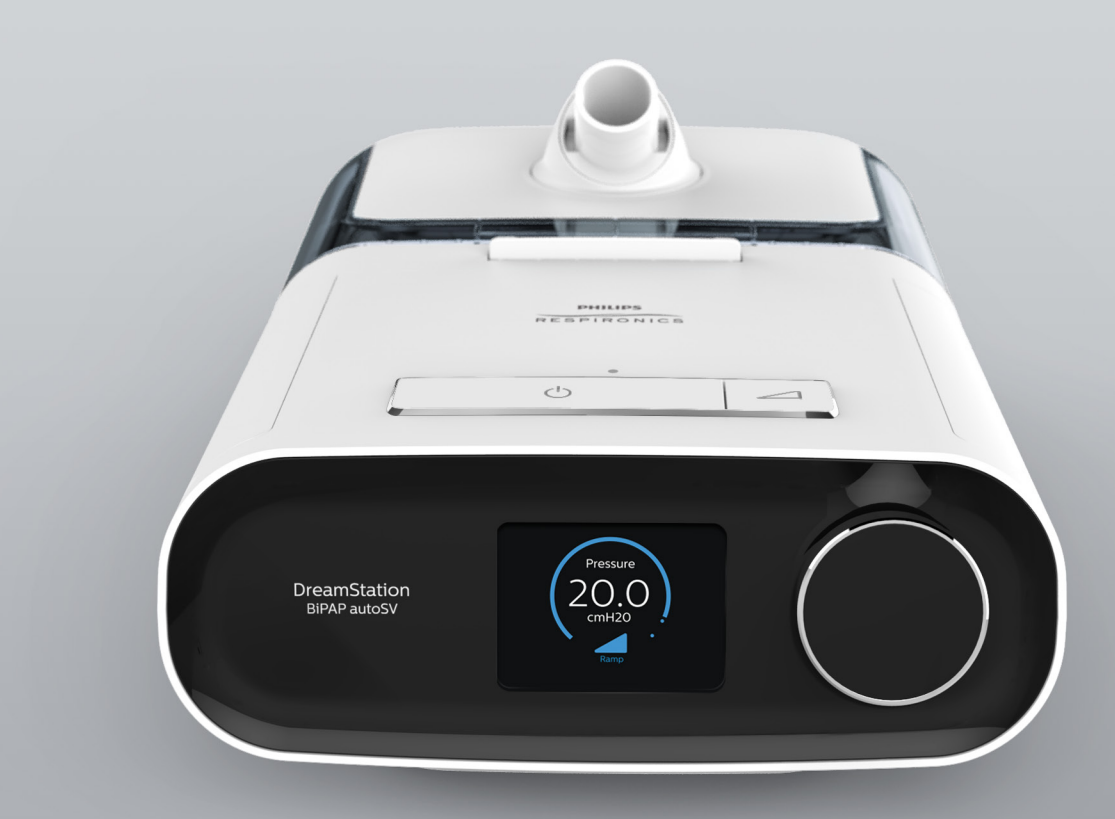

**REF 1128734**

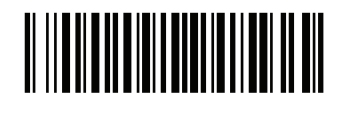

1128734 R10 RWS 07/08/2021

# **German Benutzerhandbuch**

 $C \in$ 

0123

© Koninklijke Philips N.V., 2021. Alle Rechte vorbehalten.

# **Anleitung für medizintechnische Betreuer DreamStation BiPAP autoSV**

#### **Warnung!**

**Entnehmen Sie diese Anleitung, bevor Sie das Gerät an den Patienten übergeben. Die Anpassung der Druckeinstellungen sollte ausschließlich von medizinischem Fachpersonal vorgenommen werden.**

**Diese Anleitung enthält Anweisungen darüber, wie Sie auf die Bildschirme für den medizintechnischen Betreuer zugreifen und darin navigieren können, um die Geräteeinstellungen zu ändern. Weitere Informationen zur Verwendung des DreamStation BiPAP autoSV-Geräts finden Sie im Benutzerhandbuch.**

**Das Gerät darf nur auf Anweisung eines approbierten Arztes verwendet werden. Der Arzt oder der medizintechnische Betreuer nimmt die korrekten Druckeinstellungen und die Konfiguration des Geräts sowie des Zubehörs in Übereinstimmung mit der Verschreibung des Arztes vor.**

**Falls Sie direkt mit Philips Respironics sprechen möchten, können Sie den Philips Respironics-Kundendienst unter +1-724-387-4000 erreichen.** 

# Zugriff auf die Bildschirme im "Betreuer-Modus"

Durch den Zugriff auf den "Betreuer-Modus" sind Einstellungen verfügbar, die vom Benutzer nicht geändert werden können. So greifen Sie auf den "Betreuer-Modus" zu:

- 1. Verbinden Sie das Gerät mit einer Stromquelle.
- 2. Wenn das Gerät an die Stromversorgung angeschlossen ist, drücken Sie auf den Drehregler und auf die Rampentaste des Geräts und halten Sie beide Tasten mindestens 5 Sekunden lang gedrückt.
- 3. Sie befinden sich nun im "Betreuer-Modus". Sie können zwischen den folgenden Bildschirmen im "Betreuer-Modus" wählen.

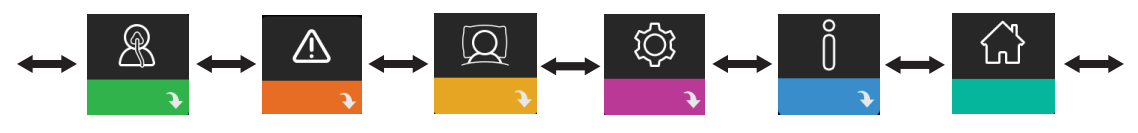

### **Therapie Alarmfunktionen Komfort Gerät Info Patienten-Modus Navigieren durch die Bildschirme im "Betreuer-Modus"**

Über die Benutzeroberfläche dieses Geräts können Sie Einstellungen am Gerät vornehmen und sich Informationen zur Therapie anzeigen lassen. Die Benutzeroberfläche besteht aus dem Anzeigebildschirm und dem Drehregler. Drehen Sie den Drehregler in die eine oder andere Richtung, um durch die Menüoptionen auf dem Anzeigebildschirm zu blättern.

So passen Sie eine Einstellung an:

- 1. Drehen Sie den Drehregler bis zur gewünschten Menüoption.
- 2. Drücken Sie auf den Drehregler, um diese Einstellung auszuwählen.
- 3. Drehen Sie den Drehregler, um die Einstellung zu ändern. Das Symbol für das Drehen des Drehreglers **(\*)** gibt an, dass Sie für die Durchführung einer Aktion den Drehregler drehen müssen.
- 4. Drücken Sie erneut auf den Drehregler, um die Änderung zu speichern. Das Symbol für das Drücken des Drehreglers  $\mathbb{P}$  gibt an, dass Sie für die Durchführung einer Aktion auf den Drehregler drücken müssen.

#### **Hinweise**

Wenn der Nach-unten-Pfeil auf einem Bildschirm angezeigt wird, können Sie durch Drücken auf den Drehregler ein Untermenü mit weiteren Menüoptionen aufrufen. Wenn der Nach-oben-Pfeil in einem Untermenü angezeigt wird, können Sie durch Drücken auf den Drehregler zum Hauptmenü zurückkehren.

Die in dieser Anleitung enthaltenen Bildschirmabbildungen dienen lediglich als Referenz. Die tatsächlichen Bildschirme können je nach Gerätemodell und Einstellungen des Betreuers variieren.

# **Einstellungen durch den Betreuer**

In den folgenden Abschnitten werden die in den "Betreuer"-Bildschirmen verfügbaren Optionen beschrieben.

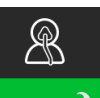

### **Einstellungen im Bildschirm "Therapie"**

Durch Auswahl dieses Bildschirms gelangen Sie in ein Untermenü, in dem Sie die Therapiemodi **→** sowie die Druckeinstellungen des Geräts anpassen können. Diese Einstellungen werden nachfolgend beschrieben.

#### **Hinweis**

Nicht alle hier gezeigten Einstellungen werden auf dem Gerät angezeigt. Der Anzeigebildschirm kann je nach Modell des Therapiegeräts und den Geräteeinstellungen variieren.

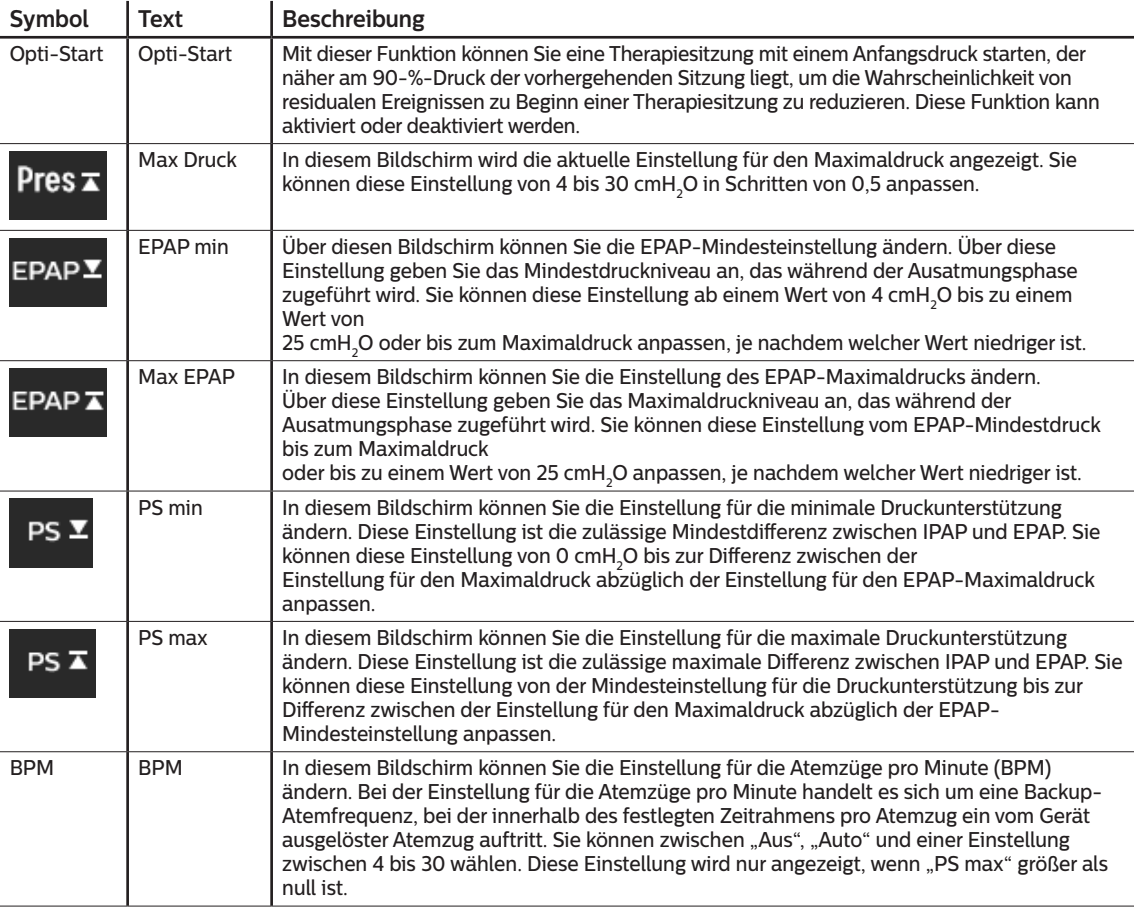

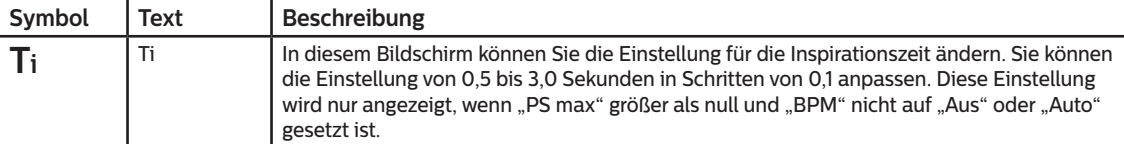

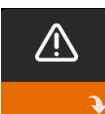

### Einstellungen im Bildschirm "Alarmfunktionen"

Nach Auswahl dieses Bildschirms gelangen Sie in ein Untermenü, in dem Sie die im Folgenden beschriebenen Alarme aktivieren oder deaktivieren können.

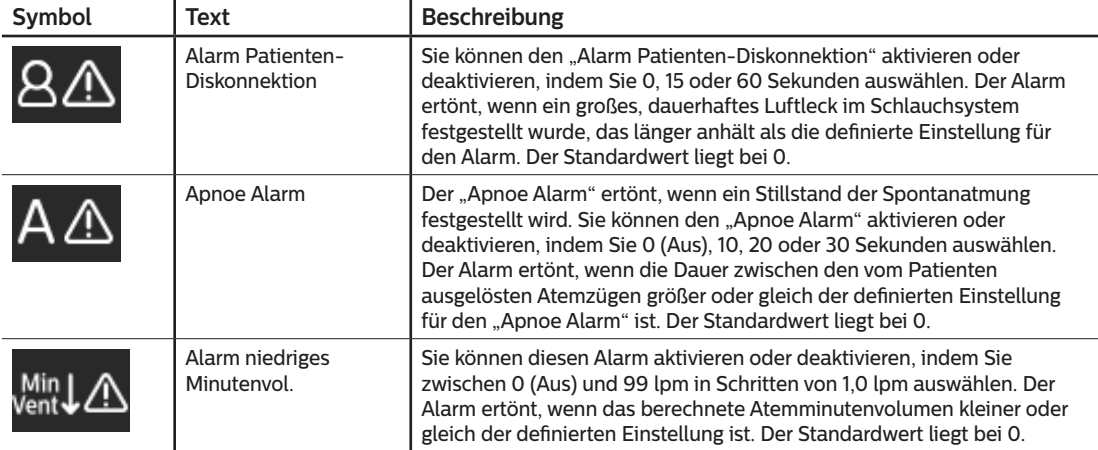

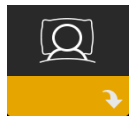

### **Einstellungen im Bildschirm "Komfort"**

Durch Auswahl dieses Bildschirms gelangen Sie in ein Untermenü, in dem Sie Einstellungen für die Befeuchtung und den Druckkomfort vornehmen können. Diese Einstellungen werden nachfolgend beschrieben.

#### **Hinweis**

Nicht alle hier gezeigten Einstellungen werden auf dem Gerät angezeigt. Der Anzeigebildschirm kann je nach Modell des Therapiegeräts und den Geräteeinstellungen variieren.

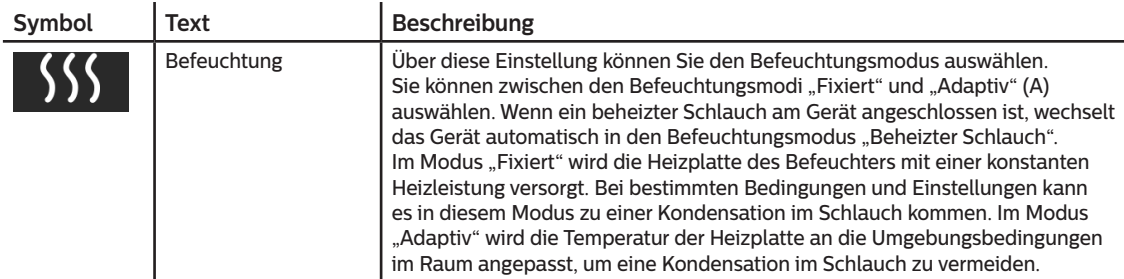

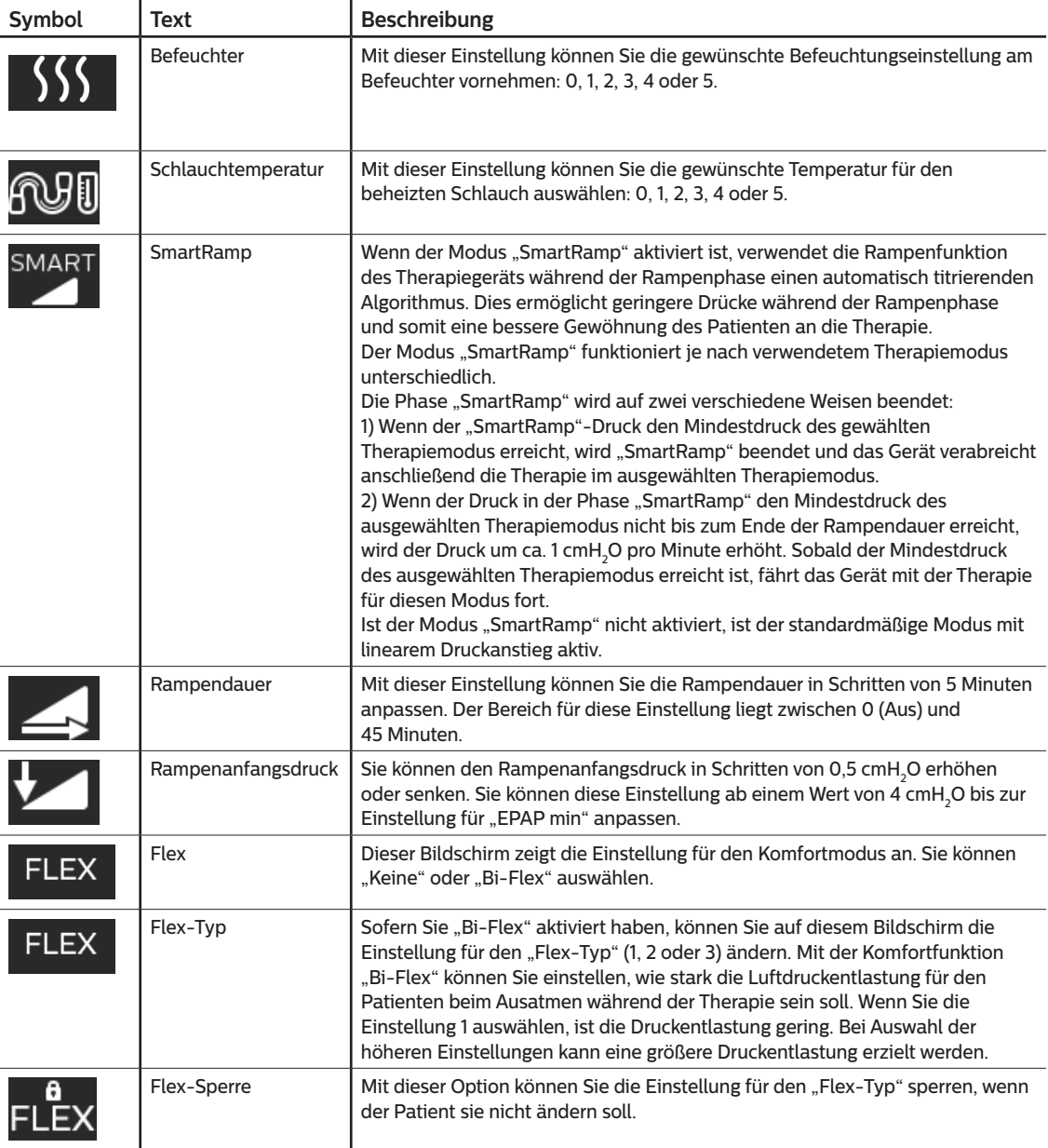

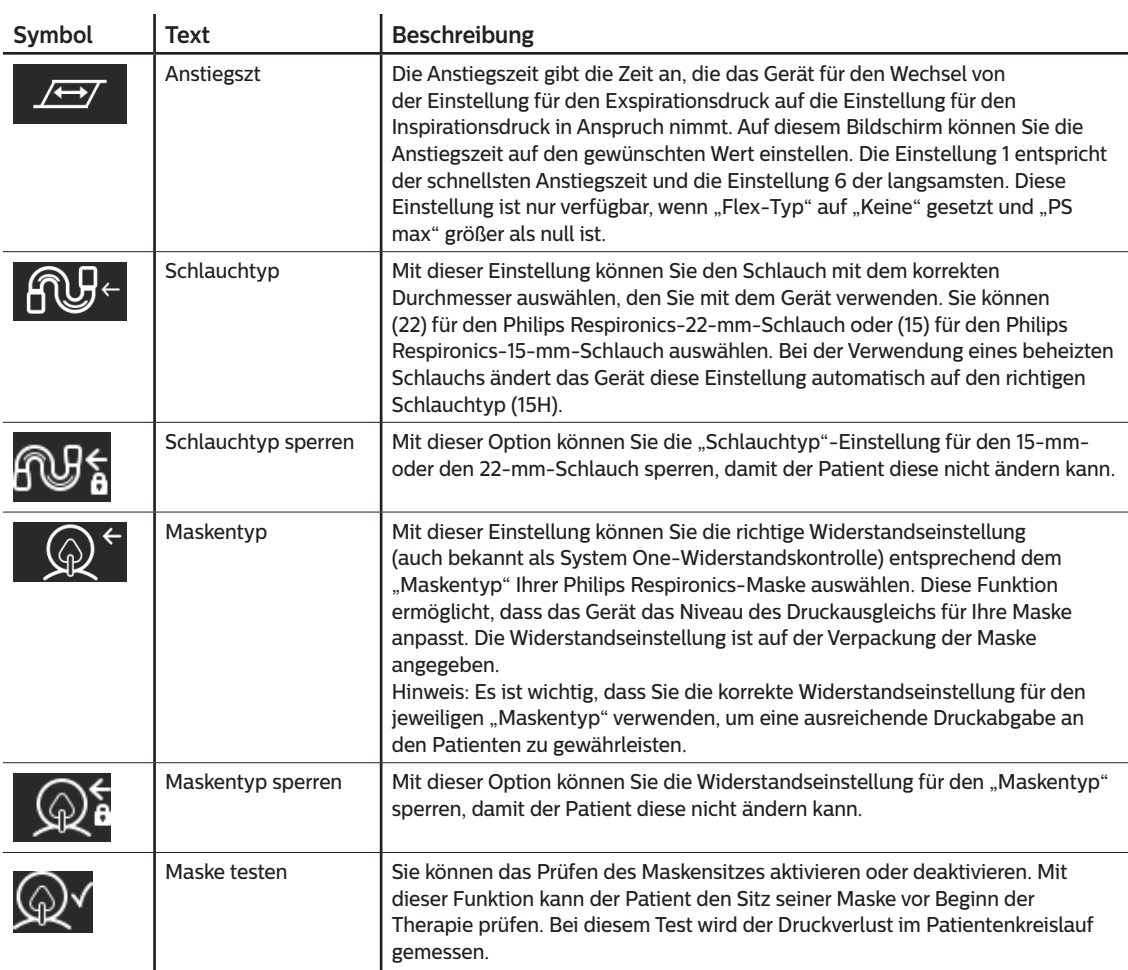

DreamStation BiPAP autoSV

### **Einstellungen im Bildschirm "Gerät"**

Nach Auswahl dieses Bildschirms gelangen Sie in ein Untermenü, in dem Sie einstellen können, wie das Gerät Informationen anzeigt. Diese Einstellungen werden nachfolgend beschrieben.

#### **Hinweis**

Nicht alle hier gezeigten Einstellungen werden auf dem Gerät angezeigt. Der Anzeigebildschirm kann je nach Modell des Therapiegeräts und den Geräteeinstellungen variieren.

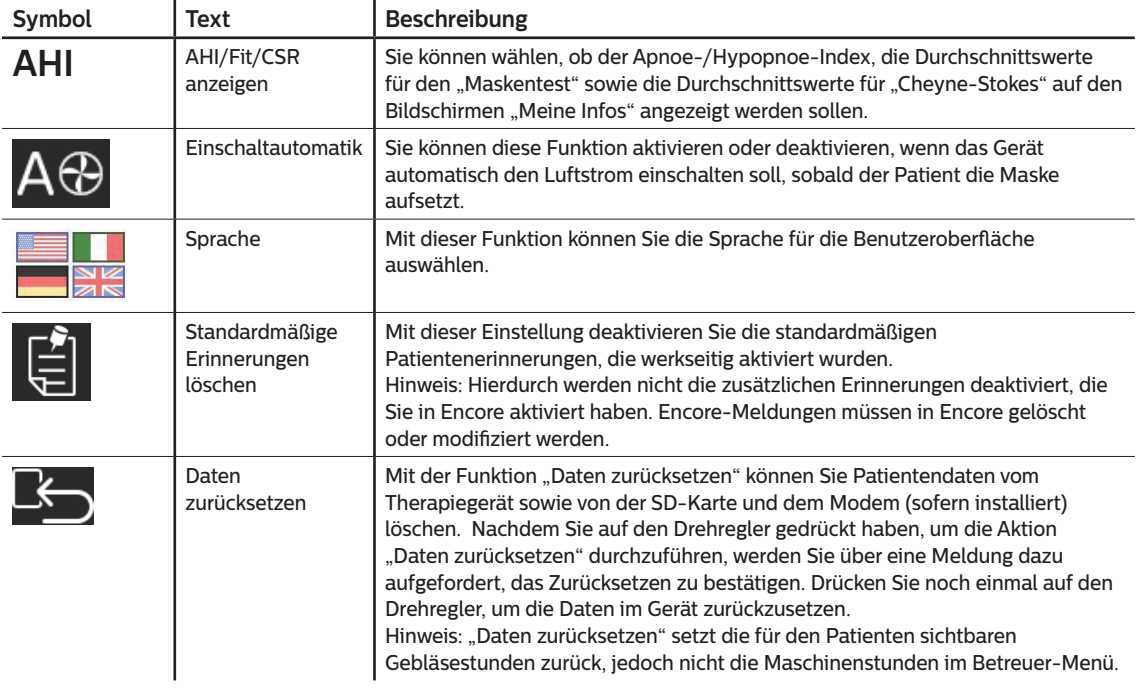

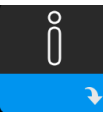

### **Bildschirme "Info"**

Durch Auswahl dieses Bildschirms gelangen Sie in ein Untermenü, in dem Sie Informationen zur Nutzung des Geräts durch den Patienten einsehen können. Die Bildschirme "Info" werden in Kapitel 2 des Benutzerhandbuchs beschrieben.

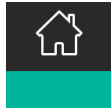

### Zurück zum "Patienten-Modus"

Durch Auswahl dieses Bildschirms wird der "Betreuer-Modus" beendet und das Gerät kehrt in den "Patienten-Modus" zurück. Nach 5 Minuten Inaktivität wird der "Betreuer-Modus" ebenfalls beendet, und das Gerät kehrt automatisch in den "Patienten-Modus" zurück.

# **Geräteprüfwerkzeug "Leistungstest"**

Das Fehlerbehebungswerkzeug "Leistungstest" ist eine integrierte Funktion zur Selbstdiagnose des Therapiegeräts. Mit diesem Tool können Sie ein Therapiegerät schnell von einem entfernten Standort aus überprüfen. Wenn ein Patient anruft und angibt, dass sein Therapiegerät anscheinend nicht richtig funktioniert, weisen Sie ihn einfach an, im Patientenmenü "Mein Betreuer" auf "Leistungstest" zu klicken. Bei diesem Test wird das Gebläse in Gang gesetzt und das Gerät auf Betriebsfehler überprüft. Der Bildschirm zeigt dann an, ob das Gerät den Test bestanden hat (grünes Häkchen) oder ob es zur Wartung zurückgesendet werden sollte (rotes X). Ist ein Modem installiert, wird während des Leistungstests automatisch ein Fehlerbehebungs-Dashboard auf die Patientenmanagementsoftware Encore Anywhere hochgeladen. Dieses Dashboard bietet eine Übersicht über wichtige Geräteeinstellungen und Statistiken, um die Fehlerbehebung per Telefon zu erleichtern. Ist kein Modem im Therapiegerät installiert, können Sie den Patienten bitten, die fünf Codes des Bildschirms "Leistungstest" telefonisch durchzugeben. Sie können diese Codes in EncoreAnywhere, EncorePro oder Encore Basic entschlüsseln, um das Fehlerbehebungs-Dashboard auszufüllen.

# **Aktualisieren der Software mithilfe der SD-Karte**

Sie können die Gerätesoftware mithilfe der SD-Karte aktualisieren. Die Aktualisierung der Software muss bei ausgeschalteter Therapie erfolgen.

- 1. Führen Sie die SD-Karte mit der neuen Softwareversion in das Gerät ein. Es erscheint eine Pop-up-Meldung mit der Frage: "Soll Software aktualisiert werden?".
- 2. Drehen Sie den Drehregler und wählen Sie **Ja** aus. Drücken Sie dann auf den Drehregler, um mit der Aktualisierung zu beginnen. Während die Aktualisierung läuft, wird das Sanduhrsymbol  $\mathbb{R}$  angezeigt.

Unterbrechen Sie nicht die Stromzufuhr zum Gerät.

3. Wenn die Software erfolgreich aktualisiert wurde, erscheint das Symbol "Änderung angenommen" auf dem Bildschirm. Entfernen Sie die SD-Karte aus dem Gerät, um das Gerät neu zu starten und die neue Software anzuwenden.

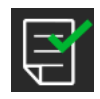

4. Falls ein SD-Kartenfehler erkannt wird, erscheint das Symbol "Änderung abgelehnt". Nehmen Sie die SD-Karte heraus und setzen Sie sie wieder ein. Falls der Fehler weiterhin besteht, wenden Sie sich unter +1-724-387-4000 an Philips Respironics, um eine neue SD-Karte anzufordern.

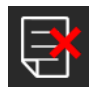

# **Löschen von Patientendaten für mehrere Benutzer**

Wenn das Gerät für mehrere Benutzer eingesetzt wird, müssen Sie zum Löschen aller Patientendaten auf dem Gerät die im Menü "Gerät" verfügbare Option **Daten zurücksetzen** verwenden. Weitere Informationen hierzu finden Sie weiter oben unter Einstellungen im Bildschirm "Gerät".

Um die Vertraulichkeit patientenbezogener Daten sicherzustellen und die Therapieeinstellungen vorheriger Patienten zu entfernen, können mit der Funktion "Daten zurücksetzen" sämtliche für den Patienten gespeicherten Daten gelöscht werden. Wenn Sie das Gerät bei mehreren Patienten verwenden, vergewissern Sie sich, dass Sie die Anweisungen für einen Patientenwechsel befolgen.

Diese Option ist im Geräteeinstellungsmenü verfügbar. Sie ermöglicht das Löschen aller Patientendaten und visueller Alarme, die im Gerätespeicher und auf der SD-Karte des Geräts, sofern eingesteckt, gespeichert wurden. Sie setzt außerdem das Modem zurück, sofern installiert.

# **Sammeln von Geräteinformationen**

Notieren oder kopieren Sie bei Bedarf die Therapieeinstellungen des Patienten, bevor der Test beginnt.

#### **Hinweis**

Nach Abschluss der Prüfungen und vor der Verwendung am Patienten sollte eine autorisierte Person das Gerät auf die Therapieeinstellungen für den Patienten einstellen.

- 1. Verbinden Sie bei Bedarf das Gerät mit einem Befeuchter. Stellen Sie sicher, dass ein sauberer oder neuer blauer Feinfilter im Gerät eingesetzt ist.
- 2. Tragen Sie die Seriennummer und Modellnummer in das Datenblatt ein.
- 3. Tragen Sie den Modellnamen in das Datenblatt ein.
- 4. Schließen Sie das Gerät an den Wechselstrom an und tragen Sie die Firmware-Version in das Datenblatt ein.
- 5. Tragen Sie die Gebläsestunden des Geräts in das Datenblatt ein.

# **Systemtestverfahren**

Führen Sie dieses Testverfahren durch, bevor Sie das Gerät mit einem Patienten verbinden oder zwischen den Verwendungen bei verschiedenen Patienten. Zur Überprüfung des fachgerechten Betriebs des Geräts sollten die Tests wie beschrieben durchgeführt werden.

#### **Warnung!**

**Verwenden Sie das Beatmungsgerät erst dann für einen Patienten, wenn eine Systemüberprüfung durchgeführt worden ist.**

**Lassen Sie das Gerät von einer qualifizierten, durch Philips Respironics zugelassenen Servicewerkstatt warten, wenn die Gerätefunktion nicht den angegebenen Spezifikationen entspricht.**

### **Drucküberprüfung**

Wenn Sie im Rahmen der Patienten-Einstellungen den tatsächlichen Druck mit einem Manometer überprüfen müssen, beachten Sie die folgenden Anweisungen, um sich zu vergewissern, dass das Gerät einwandfrei funktioniert. Für die Drucküberprüfung benötigen Sie die folgenden Geräte:

5

- 1. Druckkalibrierungssatz von Philips Respironics; dazu gehören:
	- Philips Respironics Whisper Swivel II
	- Philips Respironics O<sub>2</sub>-Anreicherungsbaugruppe
	- 0,635 cm Blende
	- Geschlossene Endkappe, Stopfen oder Gleichwertiges
- 2. Philips Respironics flexibler Schlauch @
- 3. Druckschlauch 6
- 4. Blauer Pollenfilter (nicht abgebildet)
- 5. Digitales Manometer von Philips Respironics 6 (oder Gleichwertiges), mit folgenden Mindestspezifikationen:
	- 0-30 cmH<sub>2</sub>O (oder besser)
	- Genauigkeit  $\pm$  0,3 cmH<sub>2</sub>O
	- Auflösung ± 0,1 cmH<sub>2</sub>O

**AND DESCRIPTION AND REAL PROPERTY** 

 $\overline{2}$ 

 $\mathbf 1$ 

DreamStation BiPAP autoSV

Führen Sie zum Überprüfen des Drucks die folgenden Schritte durch. Beachten Sie für eine fachgerechte Konfiguration die Abbildung auf der vorherigen Seite.

- 1. Setzen Sie bei ausgestecktem Gerät den blauen Pollenfilter in das Gerät ein.
- 2. Verbinden Sie den flexiblen Patientenschlauch mit dem Auslassanschluss des Geräts/Befeuchters (4).
- 3. Schließen Sie das Whisper Swivel II am Ende des flexiblen Patientenschlauchs an (1).
- 4. Bringen Sie die O<sub>3</sub>-Anreicherungsbaugruppe am Ende des Whisper Swivel II an (2).
- 5. Bringen Sie die Endkappe (3) am Ende der O<sub>2</sub>-Anreicherungsbaugruppe an.
- 6. Verbinden Sie das digitale Manometer (6) mit dem Druckventil (5) an der O<sub>2</sub>-Anreicherungsbaugruppe.
- 7. Schalten Sie das Manometer ein. Wenn der Messwert "Null" nicht angezeigt wird, passen Sie das Manometer für die Kalibrierung an. Wenn das Manometer über mehrere Geräteeinstellungen verfügt, stellen Sie es auf "cmH<sub>2</sub>O" ein.
- 8. Schließen Sie das Gerät an die Stromversorgung an und rufen Sie das Menü "Betreuer" auf. Stellen Sie die Einstellungen "Min EPAP" und "Max EPAP" auf 4. Stellen Sie die Einstellungen "Min PS" und ".Max PS" auf 0.
- 9. Schließen Sie das Menü "Betreuer" und drücken Sie zum Starten der Therapie auf die Taste "Therapie Ein/Aus". Tragen Sie den Manometer-Messwert in das Testdatenblatt ein.
- 10. Drücken Sie zum Beenden der Therapie für 2 Sekunden auf die Taste "Therapie Ein/Aus".
- 11. Gehen Sie zum Menü "Betreuer". Stellen Sie die Einstellungen "Min EPAP" und "Max EPAP" auf 20. Stellen Sie die Einstellungen "Min PS" und "Max PS" auf 0. Tragen Sie den Manometer-Wert in das Testdatenblatt ein und beenden Sie die Therapie.
- 12. Drücken Sie die Taste für Therapie Ein/Aus.
- 13. Stellen Sie sicher, dass die Druckeinstellung mit dem auf dem Manometer angegebenen Druck übereinstimmt. Wenn die Druckeinstellung nicht mit dem Messwert für das Gerät übereinstimmt, wenden Sie sich zur Gerätewartung an Philips Respironics oder einen autorisierten Kundendienst.
- 14. Halten Sie die Taste für "Therapie Ein/Aus" gedrückt, um zurück in den Standby-Modus zu wechseln.
- 15. Aktivieren Sie den Modus "Betreuer" und legen Sie die restlichen Parameter fest.
- 16. Gehen Sie zurück in den "Patienten-Modus". Das Gerät ist jetzt einsatzbereit.

#### **Beheizter Befeuchter – Leistungsbestätigung**

Im Vorwärmmodus des Befeuchters kann bestimmt werden, ob der DreamStation-Befeuchter einwandfrei funktioniert. Befolgen Sie die nachstehenden Schritte, um die Leistung des Befeuchters zu bestätigen.

#### **Warnungen**

**Halten Sie sich beim Durchführen dieses Tests genau an die nachstehenden Schritte, um Verletzungen zu vermeiden. Lesen Sie sich vor der Überprüfung zuerst alle Schritte durch.**

#### **Legen Sie Ihre Hand niemals direkt auf die Heizplatte, da es sonst zu Verletzungen kommen könnte.**

- 1. Verwenden Sie, während Gerät und Befeuchter nicht in Betrieb sind, ein Laser-Thermometer, um die Temperatur der Heizplatte bei ausgeschaltetem Befeuchter für den späteren Vergleich zu bestimmen. Wenn Sie kein Laser-Thermometer verwenden, halten Sie Ihre Hand über die Heizplatte (ohne sie zu berühren), um die Temperatur der Heizplatte festzustellen.
- 2. Nehmen Sie den Patientenschlauch ab (sofern angebracht) und entfernen Sie die Wasserkammer.
- 3. Überprüfen Sie, ob die Befeuchtung aktiviert und auf 1 gestellt ist.
- 4. Um den Vorwärmmodus zu aktivieren, muss das Gebläse ausgeschaltet und ein Befeuchter angeschlossen sein. Drehen Sie auf dem Gerätebildschirm "Vorwärmen" das Einstellrad, um "Ein" auszuwählen. Das Gerät befindet sich nun im Vorwärmmodus und das Befeuchter-Symbol mit der Einstellungsnummer 1 leuchtet währenddessen.
- 5. Lassen Sie das Gerät 30 Sekunden lang im Vorwärmmodus laufen.
- 6. Verwenden Sie zur Bestätigung eines Anstiegs der Heizplatten-Temperatur ein Laser-Thermometer. Wenn Sie kein Laser-Thermometer verwenden, halten Sie Ihre Hand über die Heizplatte (ohne sie zu berühren), um einen Anstieg der Heizplatten-Temperatur zu bestätigen.

#### **Warnung**

**Legen Sie Ihre Hand niemals direkt auf die Heizplatte, da es sonst zu Verletzungen kommen könnte.**

- 7. Drücken Sie die Taste "Therapie", um die Therapie zu beginnen und den Vorwärmmodus zu beenden.
- 8. Drücken Sie zum Beenden der Therapie für 2 Sekunden auf die Taste "Therapie".
- 9. Tragen Sie die Ergebnisse in das Datenblatt ein.

#### **Prüfung der Alarme**

#### **Wichtig**

**Die folgenden Schritte setzen voraus, dass die Schritte unter "Führen Sie zum Überprüfen des Drucks die folgenden Schritte durch" bereits durchgeführt wurden.**

**Nach Abschluss der Prüfungen und vor der Verwendung am Patienten sollte eine autorisierte Person auf dem Gerät die entsprechenden Patienteneinstellungen einstellen.**

Verwenden Sie die Prüfblende aus der Anleitung "Drucküberprüfung" und die Verschreibung für den Patienten für die folgenden Tests. Stellen Sie, bevor Sie die einzelnen Alarmtests starten, sicher, dass das Gebläse auf "Ein" steht.

#### **Überprüfung des Alarms "Patientenschlauch abgetrennt"**

#### **Hinweis**

Der Alarm "Patientenschlauch abgetrennt" beruht auf einem festen Verhältnis zwischen den Einstellungen für den Patientendruck und dem offenen Schlauchsystemfluss durch den Patientenschlauch. Stellen Sie sicher, dass der Alarm "Patientenschlauch abgetrennt" ordnungsgemäß mit den Patientendruckwerten und dem Schlauchsystem funktioniert.

- 1. Öffnen Sie den Betreuer-Modus.
- 2. Stellen Sie den Alarm "Apnoe" auf "Aus".
- 3. Stellen Sie den Alarm "Patientenschlauch abgetrennt" auf 15 Sekunden.
- 4. Beenden Sie und gehen Sie zum Startbildschirm.
- 5. Verbinden Sie ein Standardschlauchsystem mit dem Whisper Swivel II und einer Endkappe.
- 6. Drücken Sie die Taste für Therapie Ein/Aus, um mit der Therapie zu beginnen.
- 7. Simulieren Sie den Atemvorgang, indem Sie den Auslassanschluss abwechselnd verschließen und dann öffnen.
- 8. Nehmen Sie die Endkappe ab.
- 9. Stellen Sie sicher, dass der Alarm "Patientenschlauch abgetrennt" in ca. 15 Sekunden eintritt.
- 10. Drücken Sie auf das Einstellrad, um den Alarm stummzuschalten, und warten Sie eine Minute, bis der Alarm wieder ertönt.
- 11. Drücken Sie erneut auf den Drehregler, um den Alarm zu bestätigen und die Alarmmeldung vom Bildschirm zu entfernen.
- 12. Setzen Sie die Endkappe wieder auf.
- 13. Drücken Sie zum Beenden der Therapie für 2 Sekunden auf die Taste "Therapie Ein/Aus". Beenden Sie und gehen Sie zum Bildschirm "Standby".
- 14. Stellen Sie den Alarm "Patientenschlauch abgetrennt" auf "Aus".
- 15. Tragen Sie die Testergebnisse des Alarms bei Abtrennung des Patientenschlauchs in das Datenblatt ein.
- 16. Kehren Sie in den Modus "Betreuer" zurück und stellen Sie den Alarm "Patientenschlauch abgetrennt" auf die gewünschte Patienteneinstellung ein.

#### **Überprüfung des Alarms "Apnoe"**

- 1. Öffnen Sie den Betreuer-Modus.
- 2. Stellen Sie den Alarm "Apnoe" auf 10 Sekunden.
- 3. Beenden Sie und gehen Sie zum Startbildschirm.
- 4. Drücken Sie die Taste für Therapie Ein/Aus, um mit der Therapie zu beginnen.
- 5. Nehmen Sie die Endkappe ab. Überprüfen Sie, ob das Gerät IPAP auslöst.
- 6. Setzen Sie die Endkappe wieder auf. Stellen Sie sicher, dass der Alarm "Apnoe" in ca. 10 Sekunden eintritt.
- 7. Drücken Sie zweimal auf das Einstellrad, um den Alarm stummzuschalten und zu löschen, und warten Sie eine Minute, bis der Alarm wieder ertönt.
- 8. Drücken Sie erneut auf den Drehregler, um den Alarm zu bestätigen und die Alarmmeldung vom Bildschirm zu entfernen.
- 9. Drücken Sie zum Beenden der Therapie für 2 Sekunden auf die Taste "Therapie Ein/Aus". Verlassen Sie den Bildschirm "Standby".
- 10. Stellen Sie den Alarm "Apnoe" auf "Aus".
- 11. Tragen Sie die Testergebnisse des Apnoe-Alarms in das Datenblatt ein.
- 12. Kehren Sie in den Modus "Betreuer" zurück und stellen Sie den Alarm "Apnoe" auf die gewünschte Patienteneinstellung ein.

#### **Überprüfung des Alarms "Niedr. Atemminutenvol."**

- 1. Schließen Sie das Gerät an ein zugelassenes Schlauchsystem, die Whisper Swivel II Leckagevorrichtung und eine Testlunge an.
- 2. Drücken Sie im Standby die Taste für "Therapie Ein/Aus", um mit der Therapie zu beginnen.
- 3. Simulieren Sie 6 Atemzüge, indem Sie den Auslassanschluss nacheinander für jeweils 2 Sekunden verschließen und dann öffnen.
- 4. Stellen Sie bei aktivierter Therapie den Alarm "Niedr. Atemminutenvol." auf 10,0 l/min.
- 5. Simulieren Sie 1 oder 2 Atemzüge, indem Sie den Auslassanschluss verschließen und dann öffnen.
- 6. Stellen Sie sicher, dass der Alarm bei niedrigem Atemminutenvolumen auftritt.
- 7. Drücken Sie zum Beenden der Therapie für 2 Sekunden auf die Taste "Therapie Ein/Aus". Verlassen Sie den Bildschirm "Standby".
- 8. Stellen Sie die Einstellung "Alarm Niedriges Atemminutenvolumen" auf 0,0 ("Aus").
- 9. Tragen Sie die Testergebnisse des Alarms bei niedrigem Atemminutenvolumen in das Datenblatt ein.
- 10. Kehren Sie in den Modus "Betreuer" zurück und stellen Sie den Alarm "Niedr. Atemminutenvol." auf die gewünschte Patienteneinstellung ein.

DreamStation BiPAP autoSV

#### **Überprüfung des Alarms für Stromausfall**

- 1. Ziehen Sie das Gerät bei laufender Therapie vom Strom ab. Stellen Sie sicher, dass der Stromausfallalarm ertönt.
- 2. Drücken Sie auf den Drehregler, um den Alarm zu bestätigen und zu löschen.
- 3. Schließen Sie es wieder an das Stromnetz an. Vergewissern Sie sich, dass das Gerät die Therapie fortsetzt.

#### **Wichtig**

**Stellen Sie nach Abschluss der Prüfungen und vor der Verwendung am Patienten das Gerät auf die entsprechenden Parameter für den Patienten ein.**

# **Reinigung und Desinfektion**

#### **Warnung**

**Wenn Sie das Gerät bei mehreren Benutzern verwenden, muss der Bakterienfilter immer ausgetauscht werden, wenn das Gerät für einen anderen Patienten verwendet wird.** 

#### **Hinweise**

- Anweisungen zur Reinigung und Desinfektion des Therapiegeräts und der Außenflächen von Befeuchter und Schlauch finden Sie im Benutzerhandbuch des Geräts.
- Anweisungen zur Reinigung und Desinfektion des Wassertanks, der Dichtung und des beheizten Schlauchs finden Sie im Handbuch des Warmluftbefeuchters.

### **Schlauch**

In der Krankenhausumgebung müssen der 15- und 22-mm-Performance-Schlauch wöchentlich und bei Patientenwechsel ausgetauscht werden.

#### **Hinweis**

**Anweisungen zur Reinigung und Desinfektion des beheizten Schlauchs finden Sie im Benutzerhandbuch des Warmluftbefeuchters. Anweisungen zur Reinigung von nicht beheizten Schläuchen finden Sie in der Gebrauchsanweisung Ihres Geräts (Kapitel 5: Reinigung, Desinfektion und Pflege).**

### **Filter**

Ersetzen Sie bei Verwendung für mehrere Patienten die Mehrweg-, Einweg- und Bakterienfilter bei jedem Patientenwechsel.

Spülen Sie bei Verwendung für einen einzelnen Patienten im Krankenhaus den Mehrwegfilter mindestens einmal wöchentlich ab und ersetzen Sie ihn monatlich.

### **Tragetasche**

Entsorgen Sie die Tragetasche im Krankenhaus bei jedem Patientenwechsel.

### **Desinfektion der luftführenden Komponenten**

#### **Warnung**

**Falls das Therapiegerät bei mehreren Benutzern verwendet wird, ist der Bakterienfilter bei jedem Patientenwechsel zu entsorgen und durch einen neuen zu ersetzen.**

Wenn das Gerät zurückgegeben und einem neuen Patienten zugewiesen wird, reinigen und desinfizieren Sie das Gerät gemäß den Verfahren in diesem Handbuch. Die luftführenden Komponenten sollten ausgetauscht werden. Wenden Sie sich für den Ersatz an den Kundendienst von Philips Respironics.

#### **Hinweis**

Dieses Produkt ist für die Verwendung bei anderen Patienten geeignet, wenn die oben genannte Desinfektion der luftführenden Komponenten durchgeführt wurde.

# **Technische Daten**

Die technischen Daten des Geräts finden Sie in Kapitel 6 des Benutzerhandbuchs.

DreamStation BiPAP autoSV

## **Datenblatt für Systemprüfungen**

### **Geräteinformationen**

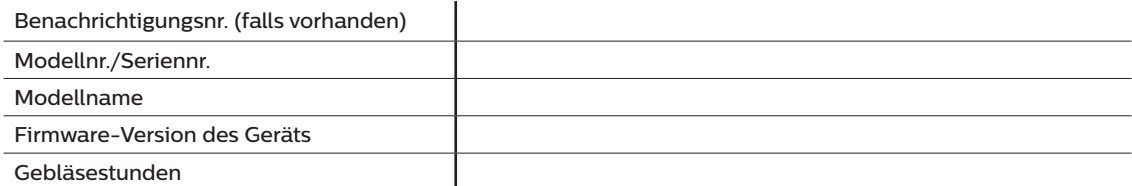

### **Befeuchterüberprüfung**

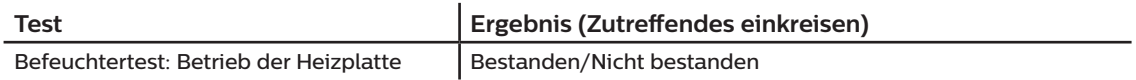

### **System- und Alarmüberprüfung**

#### **DreamStation BiPAP autoSV**

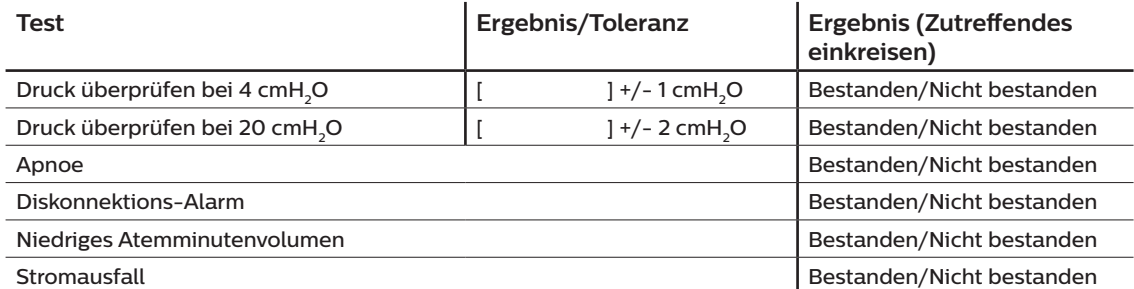

#### **Hinweis**

**Führen Sie, wenn das Gerät nicht alle Tests besteht, alle nötigen Reparaturen durch und wiederholen Sie die Tests gemäß der Anforderung des Kundendiensthandbuchs.**

Getestet von: Datum: Datum: Datum: Datum: Datum: Datum: Datum: Datum: Datum: Datum: Datum: Datum: Datum: Datum: Datum: Datum: Datum: Datum: Datum: Datum: Datum: Datum: Datum: Datum: Datum: Datum: Datum: Datum: Datum: Datum

Unterschrift:

DreamStation BiPAP autoSV

1

Respironics Inc.<br>1001 Murry Ridge Lane Gewerbestrasse 17<br>17 Murrysville, PA 15668 USA ECREP 82211 Herrsching, Deutschland Respironics Deutschland GmbH & Co. KG

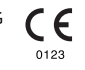

1128734 R10 RWS 07/08/2021 German

# **Inhaltsverzeichnis**

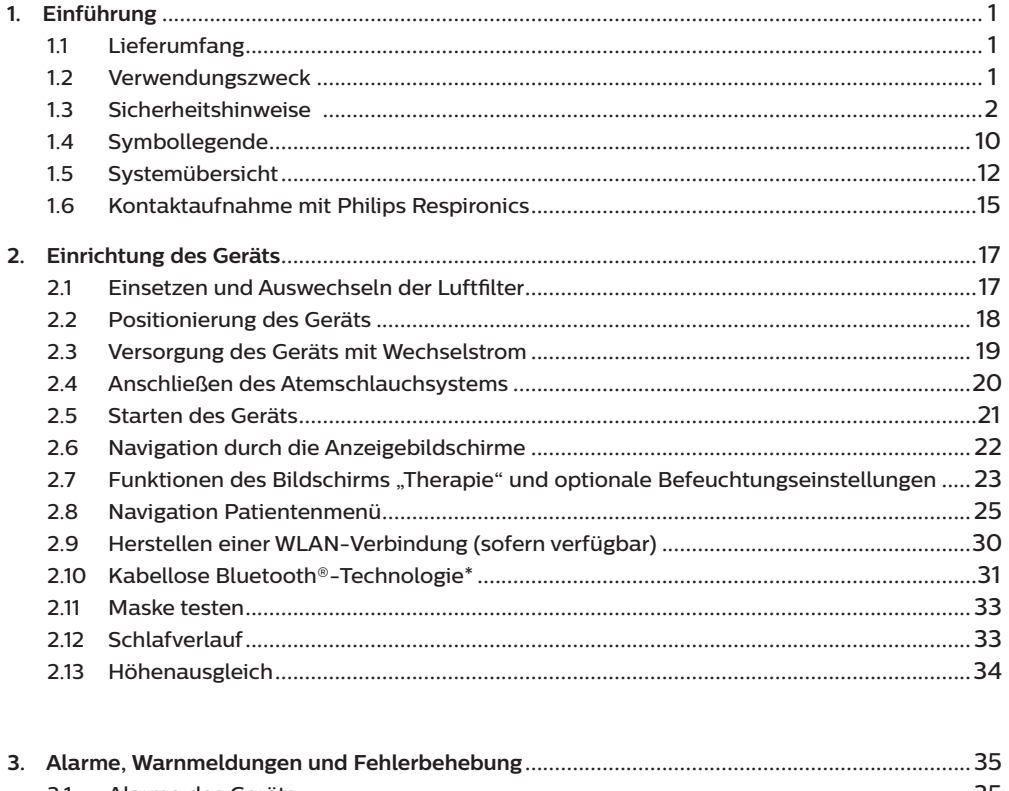

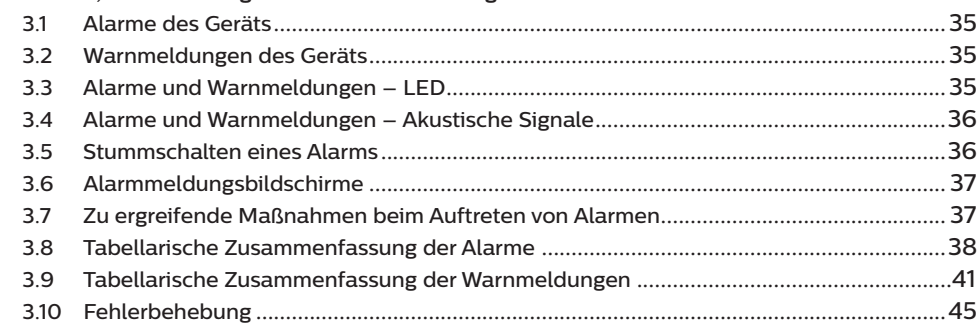

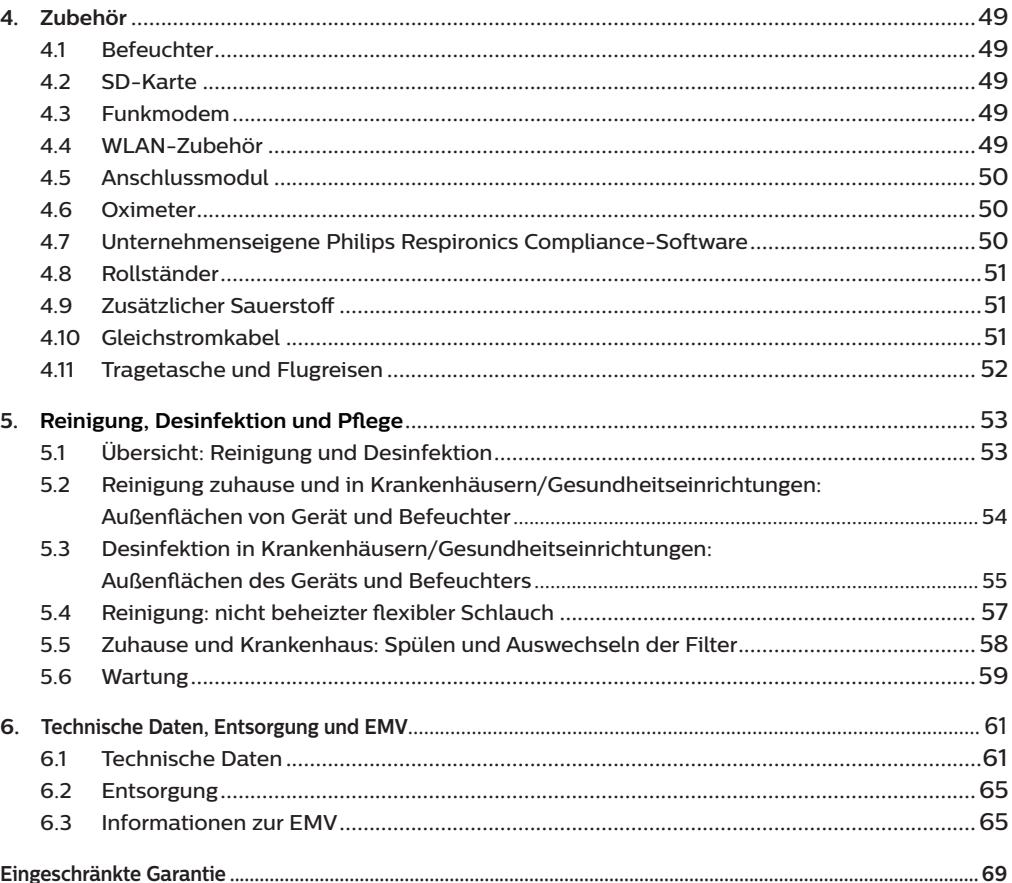

# **1. Einführung**

In diesem Kapitel erhalten Sie eine Übersicht über das DreamStation BiPAP autoSV-Gerät. Nehmen Sie sich die Zeit, dieses Handbuch vollständig zu lesen, bevor Sie das Gerät zum ersten Mal in Betrieb nehmen. Dieses Kapitel beinhaltet folgende Punkte:

- **Lieferumfang**
- Verwendungszweck
- Sicherheitshinweise
- Systemübersicht

# **1.1 Lieferumfang**

Ihr DreamStation-System kann die folgenden Bestandteile umfassen: Einige Bestandteile sind optionale Zubehörteile, die möglicherweise nicht im Lieferumfang enthalten sind.

- Gerät SD-Karte
- Benutzerhandbuch Flexibler Schlauch
	-
- Tragetasche Wiederverwendbarer blauer Pollenfilter
- 
- Netzkabel Hellblauer Einweg-Spezialfilter (optional)
- Netzteil Befeuchter (optional)

# **1.2 Verwendungszweck**

Das Gerät dient der nicht invasiven Atmungsunterstützung mittels Maske bei erwachsenen Patienten (>30 kg) zur primären Behandlung obstruktiver schlafbezogener Atmungsstörungen mit sekundärer zentraler Schlafapnoe oder Cheyne-Stokes-Atmung (CSA). Das Gerät kann zu Hause oder im Krankenhaus eingesetzt werden.

# **1.3 Sicherheitshinweise**

**Warnung:** Verwenden Sie nur die im Benutzerhandbuch beschriebenen Reinigungsmethoden. Philips kann die Sicherheit oder Leistung von Geräten bei der Verwendung von Ozon oder anderen nicht zugelassenen Reinigungund Desinfektionsmethoden nicht sicherstellen.

# **1.1.1 Warnungen**

Eine Warnung zeigt die Möglichkeit einer Verletzung des Benutzers oder des Bedieners an.

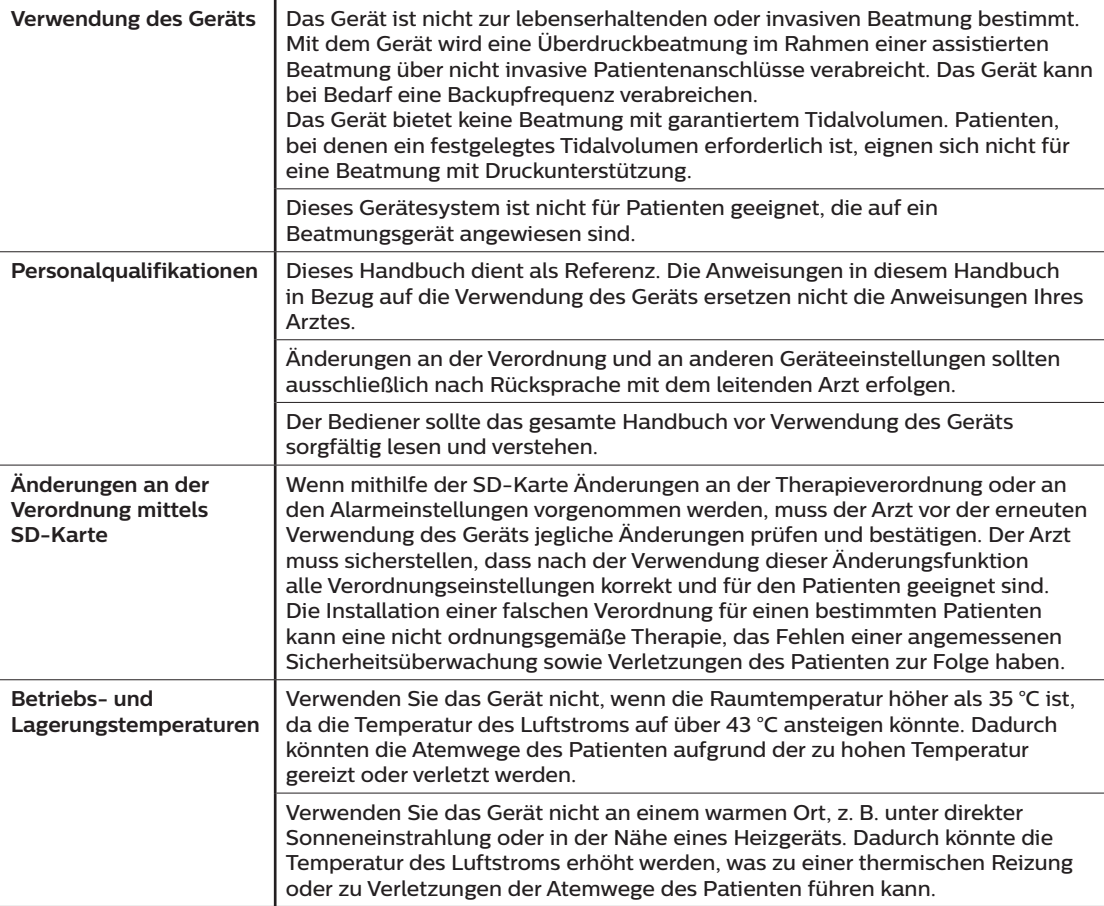

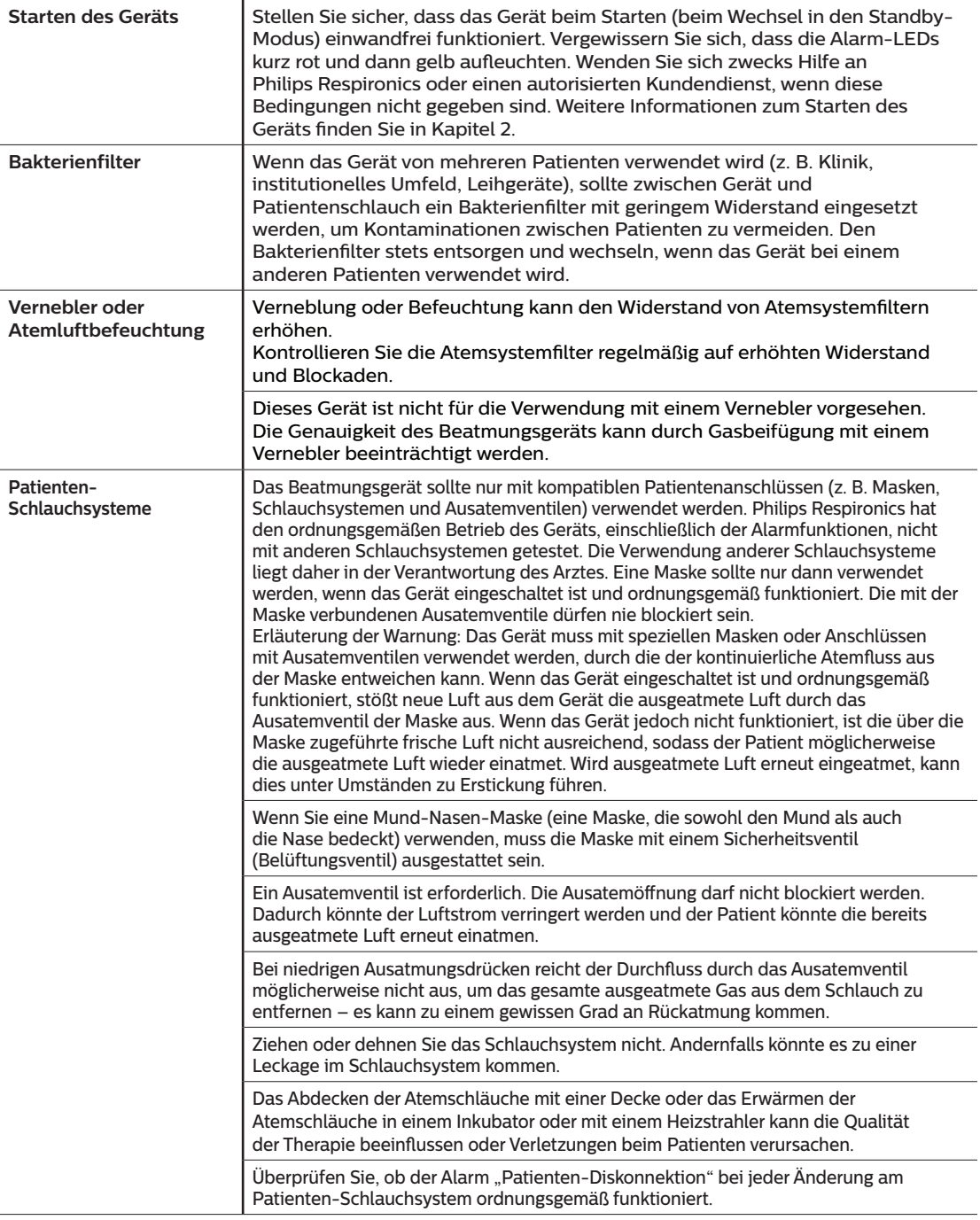

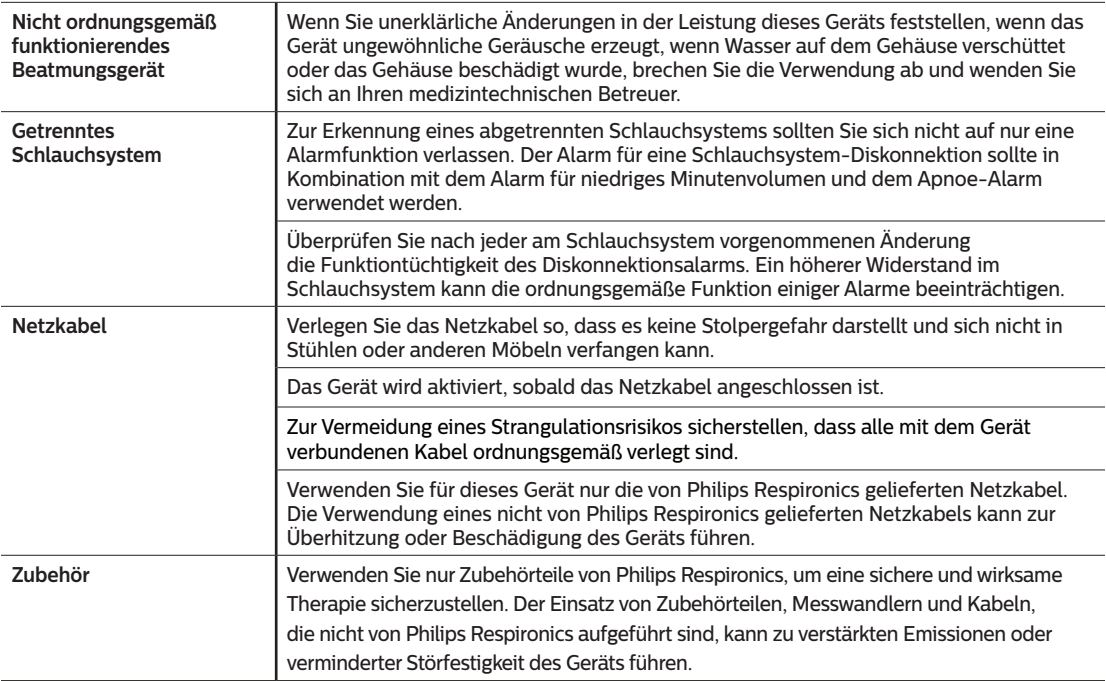

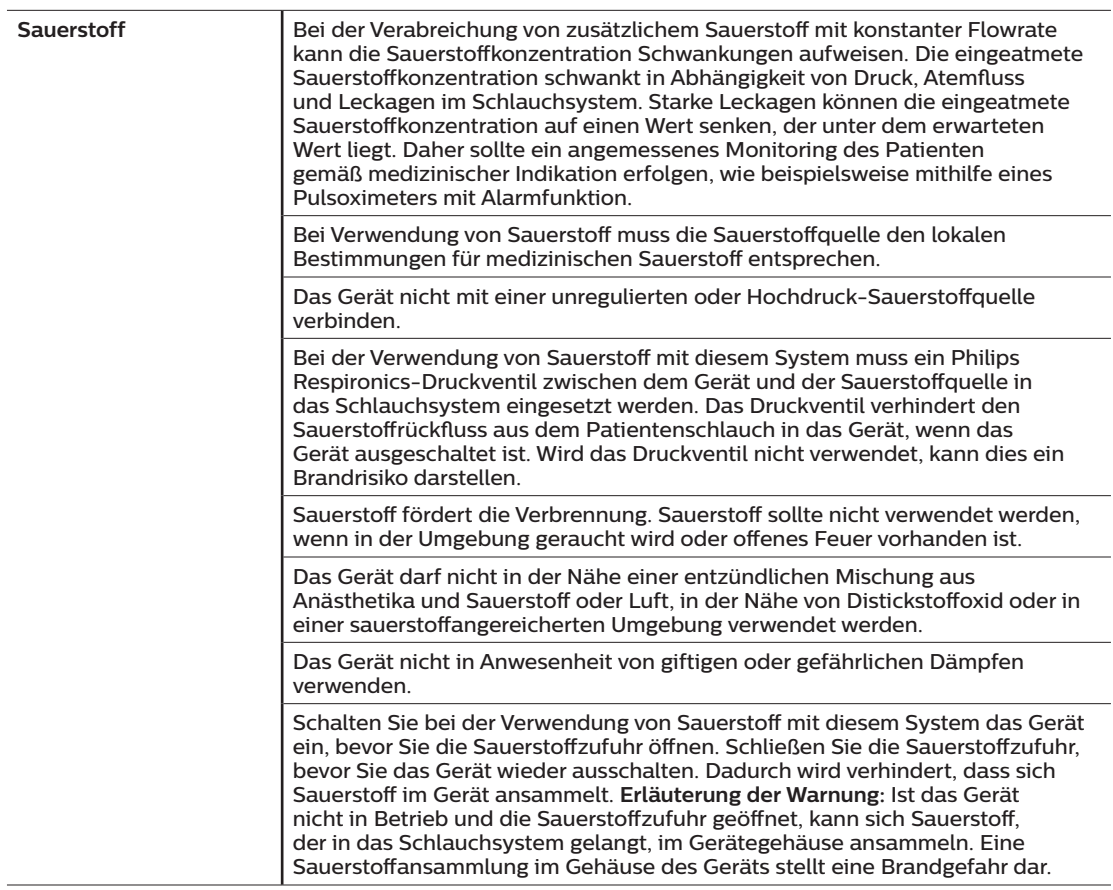

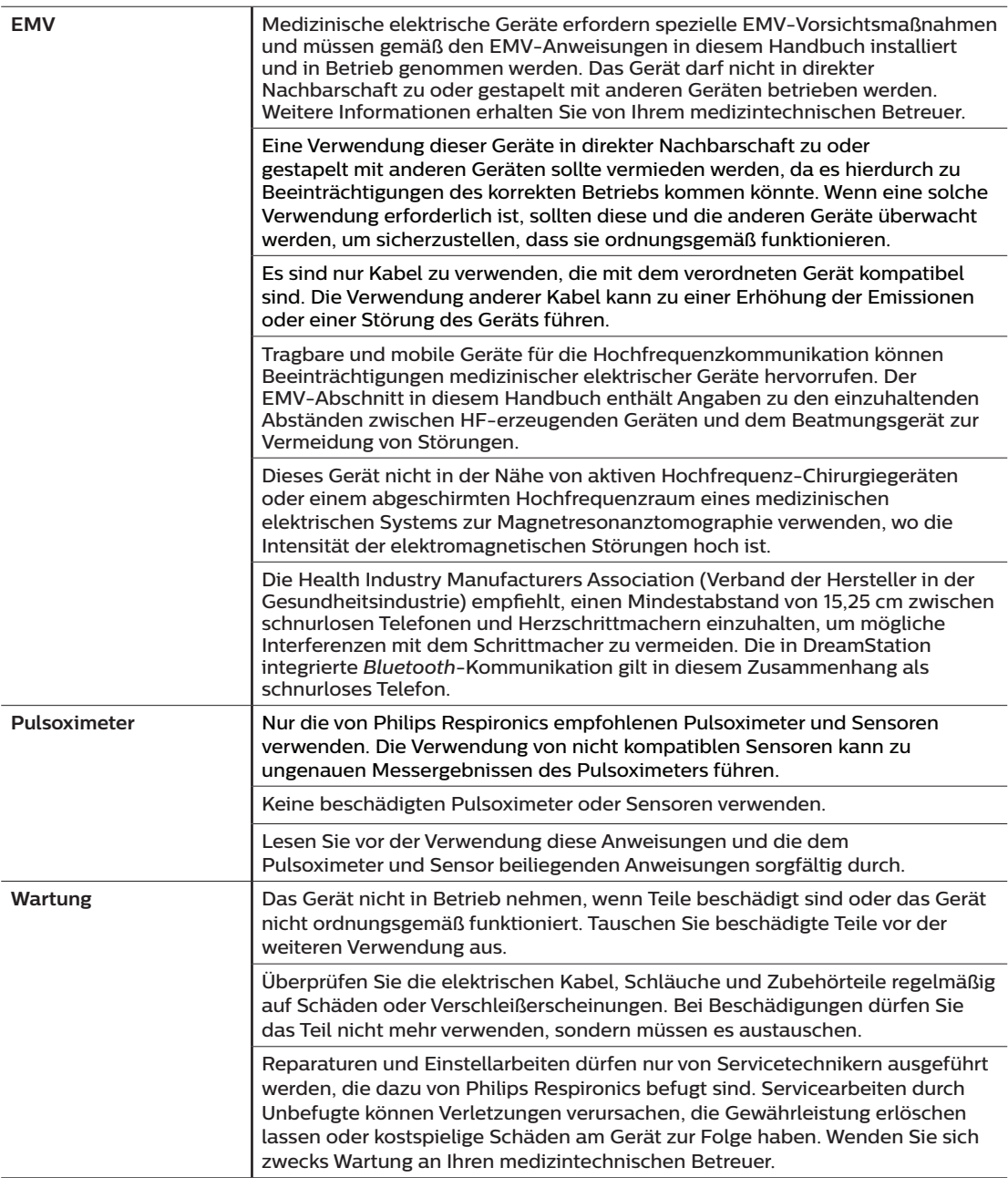

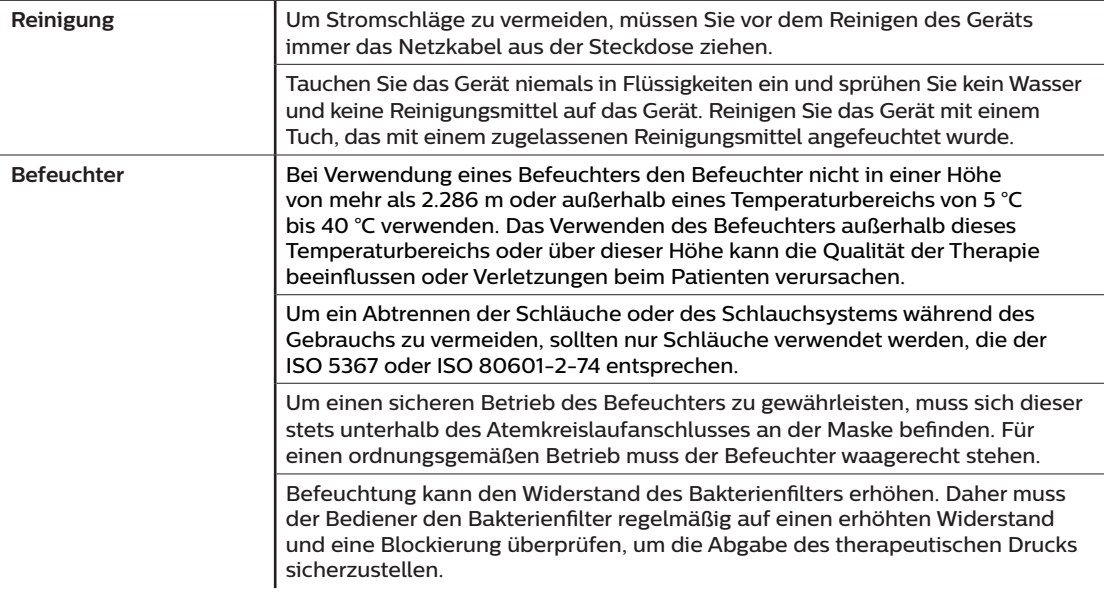

# **1.1.2 Vorsichtshinweise**

Ein Vorsichtshinweis deutet auf die Möglichkeit einer Beschädigung des Geräts hin.

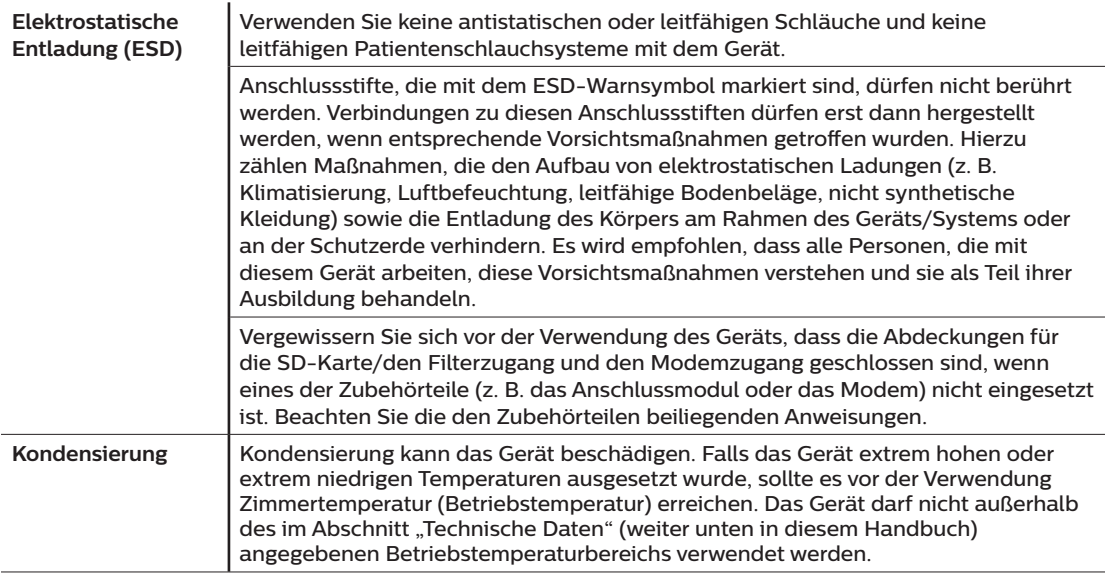

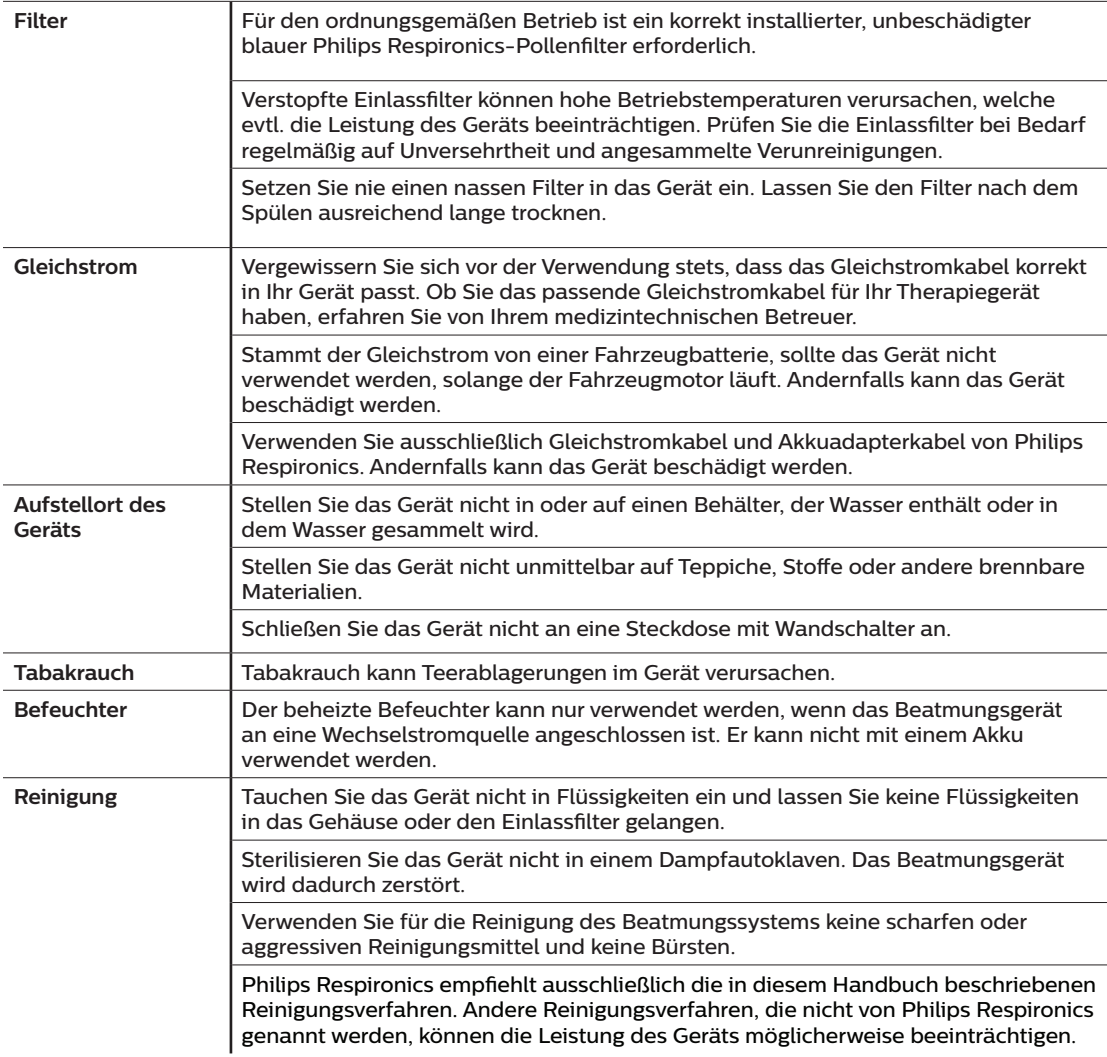

### **1.1.3 Hinweise**

- Bei der Herstellung dieses Produkts wurde in Bereichen, die für den Patienten oder den Bediener zugänglich sind, sowie in den Luftschläuchen und im Atemschlauchsystem kein DEHP, Naturkautschuklatex oder Trockenkautschuk verwendet.
- Informationen zu den Garantieleistungen finden Sie im Abschnitt "Eingeschränkte Garantie" in diesem Handbuch.

### **1.1.4 Kontraindikationen**

Das Gerät ist kontraindiziert bei Patienten ohne spontanen Atemantrieb. Wenn eine der folgenden Bedingungen auf Sie zutrifft, wenden Sie sich vor dem Gebrauch des Geräts an Ihren Arzt:

- Unfähigkeit, die Atemwege durchgängig zu halten oder adäquat Sekret abzusetzen
- Risiko der Aspiration von Mageninhalten
- Diagnostizierte akute Nasennebenhöhlenentzündung oder Mittelohrentzündung
- Allergie oder Überempfindlichkeit gegen Materialien der Maske, wenn das Risiko einer allergischen Reaktion den Nutzen der Atmungsunterstützung überwiegt
- Nasenbluten, das zu einer Aspiration von Blut in die Lunge führt
- Niedriger Blutdruck

Bei der Beurteilung der relativen Risiken und Vorteile einer Verwendung dieses Geräts muss der Arzt berücksichtigen, dass das Gerät die in der Tabelle "Messgenauigkeit" in Kapitel 6 angegebenen Druckbereiche abgeben kann. Unter bestimmten Fehlerbedingungen ist ein Höchstdruck von 60 cmH. O möglich.

#### **Warnung**

**Der Arzt sollte die individuellen Risiken abwägen, bevor er einem Patienten mit chronischer, symptomatischer Herzinsuffizienz (NYHA II-IV) mit einer linksventrikulären Ejektionsfraktion von unter 45 % und einer vorherrschenden moderaten bis schweren zentralen Schlafapnoe eine autoSV-Therapie verordnet.**

**Der Arzt sollte die relativen Risiken und Vorteile einer autoSV-Therapie bei Patienten mit schweren Herzerkrankungen (z. B. mit instabiler Angina pectoris oder instabilen Arrhythmien) von Fall zu Fall beurteilen.**

# **1.1.5 Vorsichtsmaßnahmen für Patienten**

- Ungewöhnliche Beschwerden in der Brust, Kurzatmigkeit oder starke Kopfschmerzen sind unverzüglich zu melden.
- Falls es durch die Nutzung der Maske zu Hautreizungen oder -schädigungen kommt, beachten Sie bitte die Anweisungen für die Maske, um geeignete Maßnahmen zu ergreifen.
- Bei der nicht invasiven Überdruckbeatmungstherapie können evtl. folgende Nebenwirkungen auftreten:
	- Ohrenschmerzen
	- Bindehautentzündung
	- Hautabschürfungen aufgrund nicht invasiver Patientenanschlüsse
	- Magenaufblähung (Aerophagie)

# **1.4 Symbollegende**

Die folgenden Symbole können auf dem Gerät, dem Netzteil, den Zubehörteilen und der Verpackung vorhanden sein:

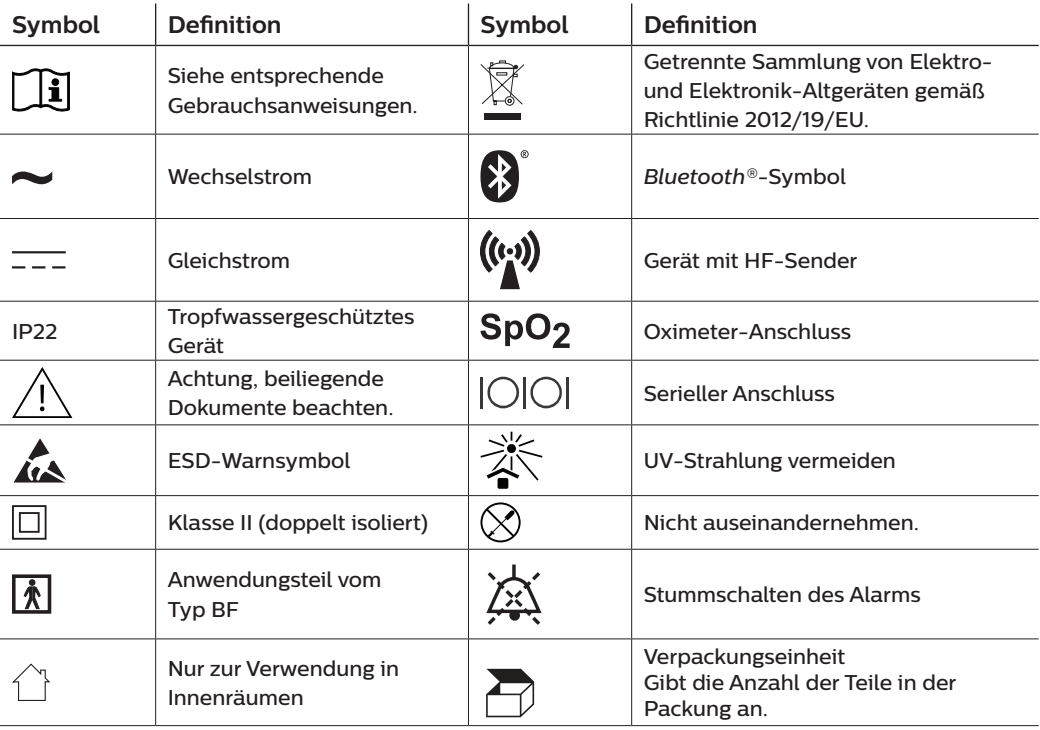

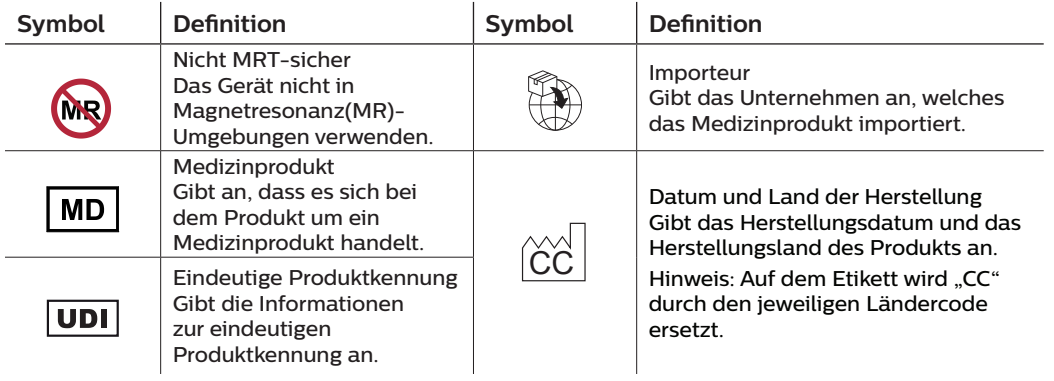

# **1.5 Systemübersicht**

# **1.1.6 Gerätebeschreibung**

Das Gerät soll die Atmung des Patienten verbessern, indem es Druckluft durch ein Schlauchsystem abgibt. Das Gerät erkennt die Atemanstrengung des Patienten, indem es den Luftstrom im Patientenschlauchsystem überwacht, und es passt die Leistung an, um die Ein- und Ausatmung zu unterstützen. Man bezeichnet diese Therapieform als Bi-Level-Beatmung. Bei der Bi-Level-Beatmung herrscht beim Einatmen ein höherer Druck (der sogenannte inspiratorische positive Atemwegsdruck oder IPAP) und beim Ausatmen ein niedrigerer Druck (der sogenannte exspiratorische positive Atemwegsdruck oder EPAP). Der höhere Druck unterstützt das Einatmen und der niedrigere Druck erleichtert Ihnen das Ausatmen.

Das Gerät bietet außerdem spezielle Funktionen, die bei entsprechender Verordnung den Behandlungskomfort erhöhen können. Mit der Rampenfunktion können Sie den Druck während des Einschlafens absenken. Der Luftdruck steigt allmählich an, bis der verschriebene Druck erreicht wird. Zudem sorgt die Komfortfunktion "Flex" bei der Ausatmung für eine stärkere Druckentlastung.

Außerdem sind verschiedene Zubehörteile zur Verwendung mit dem Gerät erhältlich. Wenn Sie Zubehörteile erwerben möchten, die nicht im Lieferumfang Ihres Systems enthalten sind, wenden Sie sich bitte an Ihren medizintechnischen Betreuer.

# **1.1.7 Therapiefunktionen**

Je nach Verordnung bietet das Gerät die folgenden Therapiefunktionen.

### **1.1.7.1 Komfortfunktion "Bi-Flex"**

Das Gerät stellt eine Komfortfunktion mit der Bezeichnung "Bi-Flex" bereit, sofern diese eingeschaltet ist. Das "Bi-Flex"-Attribut passt die Therapie an, indem es eine leichte Druckentlastung während der späteren Phasen der Einatmung und während der aktiven Ausatmung (zu Beginn der Ausatmung) bereitstellt. Die Druckentlastung zum Ende der Einatmung und zu Beginn der Ausatmung wird in den "Bi-Flex"-Stufen 1, 2 und 3 zunehmend stärker.

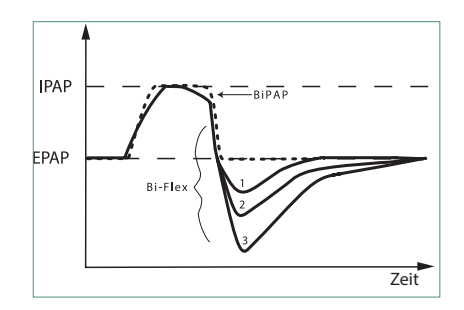

### **1.5.0.1 Rampe**

Das Gerät verfügt über eine lineare Rampenfunktion, sofern diese eingeschaltet ist. Die Funktion "Rampe" senkt den Druck und hebt ihn dann allmählich an (Rampe), bis die verschriebene Druckeinstellung erreicht ist. So wird das Einschlafen für den Patienten angenehmer.

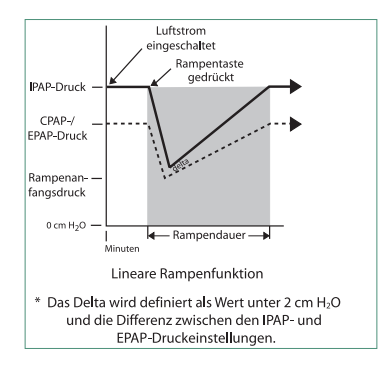

### **1.1.7.2 Komfortfunktion "Anstiegszt"**

Das Gerät stellt eine Komfortfunktion mit der Bezeichnung "Anstiegszt" bereit, sofern diese eingeschaltet ist. Bei der Anstiegszeit handelt es sich um die Zeitspanne, die das Gerät zum Wechseln von der exspiratorischen Druckeinstellung auf die inspiratorische Druckeinstellung benötigt. Die Reaktion des Druckanstiegs, der zu Beginn der Einatmung stattfindet, wird in den Anstiegszeitstufen 1 bis 6 zunehmend langsamer. Die Einstellung 1 ist die schnellste Anstiegszeit und die Einstellung 6 die langsamste. Die Anstiegszeit ist vom Betreuer auf den Wert einzustellen, der für den Patienten am angenehmsten ist. Die Anstiegszeit lässt sich nicht anpassen, wenn "Bi-Flex" eingeschaltet ist.

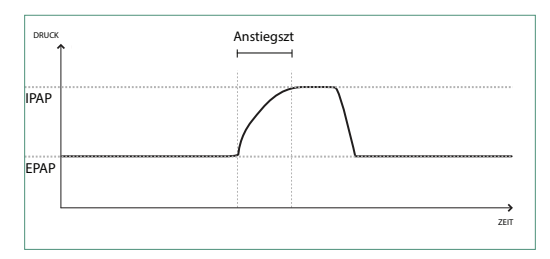

#### **1.1.7.3 Digital Auto-Trak**

"Digital Auto-Trak" ist eine wichtige Beatmungsfunktion, da sie ungewollte Leckagen im Patientenschlauchsystem erkennen und ausgleichen kann. Bei der Funktion "Digital Auto-Trak" handelt es sich um einen automatisierten Vorgang, bei dem die optimale Beatmungsleistung auch bei Vorhandensein von Leckagen aufrechterhalten wird. Das Gerät überwacht kontinuierlich das Schlauchsystem und passt bei Auftreten von natürlichen Schwankungen der Schlauchsystemleckage die interne Schätzung des Atemflusses an. Wenn es zu ungewollten Leckagen im Schlauchsystem kommt, wird dank der Auslöse- und Zyklusalgorithmen eine optimale Synchronität zwischen Patient und Gerät sichergestellt. Des Weiteren wird ein hoher Genauigkeitsgrad für die Berechnung von flowbasierten Parametern gewährleistet, wie beispielsweise des exspiratorischen Atemzugvolumens.

### **1.5.1 Gerätefunktionen**

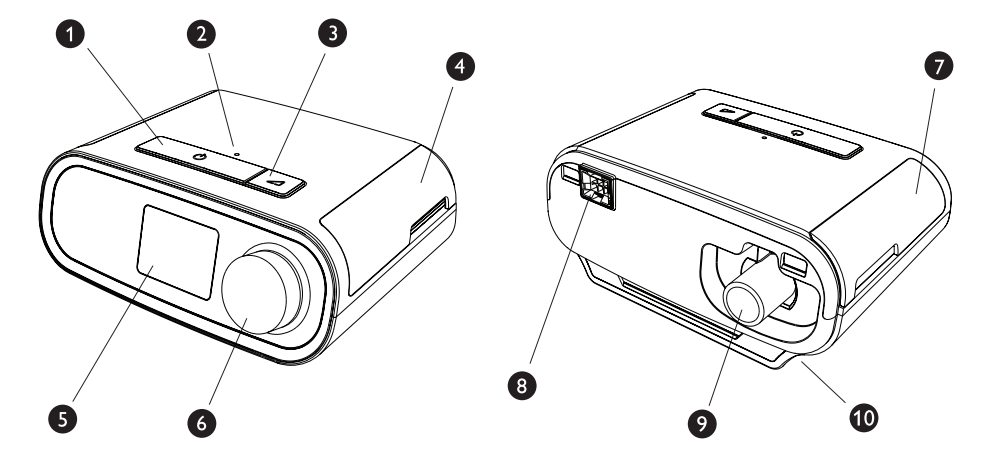

In der Abbildung oben sehen Sie die in der folgenden Tabelle beschriebenen Gerätefunktionen.

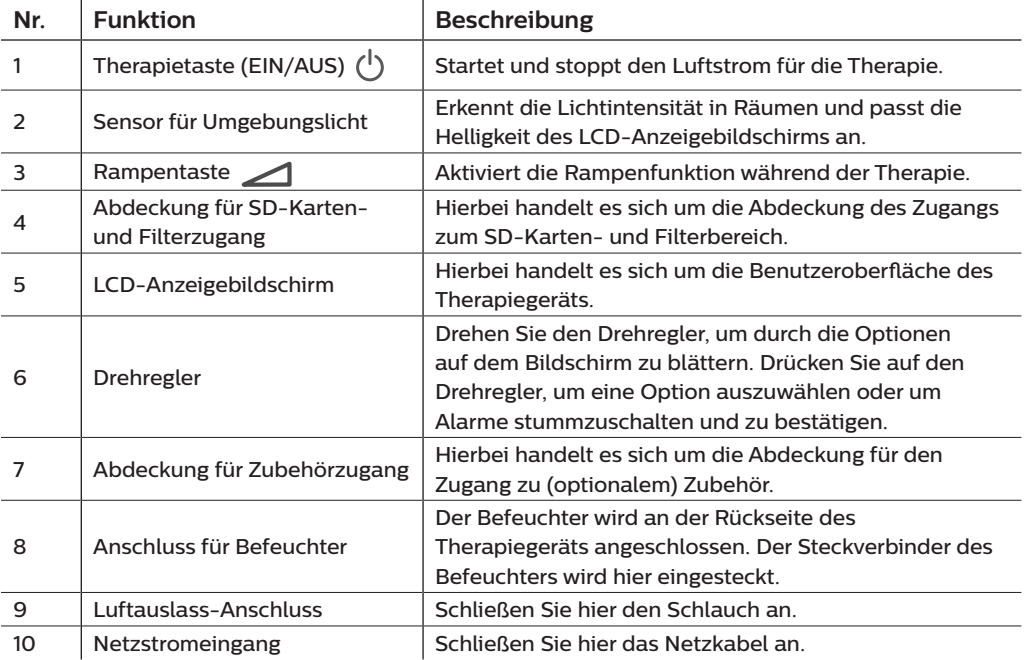
### **1.6 Kontaktaufnahme mit Philips Respironics**

Falls Probleme mit dem Gerät auftreten oder Sie Hilfe bei der Einrichtung, Verwendung oder Wartung des Geräts oder der Zubehörteile benötigen, wenden Sie sich bitte an Ihren medizintechnischen Betreuer. Zur Kontaktaufnahme mit Philips Respironics wenden Sie sich bitte unter der Rufnummer +1-724-387-4000 an den Kundendienst oder ermitteln Sie die Kontaktdaten Ihres Kundendienstes vor Ort auf unserer Website www.respironics.com.

DreamStation BiPAP autoSV – Benutzerhandbuch

# **2. Einrichtung des Geräts**

In diesem Kapitel wird die Einrichtung des DreamStation BiPAP autoSV-Geräts beschrieben. Dieses Kapitel beinhaltet folgende Punkte:

- Einsetzen des Luftfilters
- Positionierung des Geräts
- Anschließen des Atemschlauchsystems
- Versorgung des Geräts mit Wechselstrom
- Navigation durch die Menüs und Bildschirme
- *Bluetooth* und WLAN-Einrichtung

### **2.1 Einsetzen und Auswechseln der Luftfilter**

#### **Vorsicht**

**Für den ordnungsgemäßen Betrieb ist ein korrekt installierter, unbeschädigter blauer Philips Respironics-Pollenfilter erforderlich.**

Das Gerät verwendet wiederverwendbare blaue Pollenfilter, die gespült werden können, und einen hellblauen Einweg-Spezialfilter. Der wiederverwendbare blaue Filter dient zum Herausfiltern von Pollen, während der hellblaue Spezialfilter auch sehr feine Partikel herausfiltert. Der wiederverwendbare blaue Filter muss beim Betrieb des Geräts grundsätzlich eingesetzt sein. Der Spezialfilter wird für Patienten empfohlen, die empfindlich auf Tabakrauch oder andere kleine Partikel reagieren.

Der wiederverwendbare blaue Filter ist im Lieferumfang enthalten. Unter Umständen wird auch der hellblaue Einweg-Spezialfilter mitgeliefert. Wenn der Filter beim Erhalt des Geräts nicht bereits installiert ist, müssen Sie zumindest den wiederverwendbaren Filter einsetzen, bevor Sie das Gerät verwenden.

Das Gerät verfügt über eine automatische Erinnerung für die Luftfilter. Alle 30 Tage erscheint auf der Geräteanzeige eine Meldung und erinnert Sie daran, dass Sie die Filter prüfen und nach Anweisung austauschen müssen.

#### **Hinweis**

Diese Meldung dient nur als Erinnerung. Das Gerät ermittelt weder die Leistung der Filter, noch erkennt es, wenn ein Filter gespült oder ausgetauscht wurde.

1. Heben Sie die Abdeckung für den Filterzugang an und klappen Sie sie auf. Wenn Sie den Filter austauschen möchten, müssen Sie die alte Filtereinheit herausziehen.

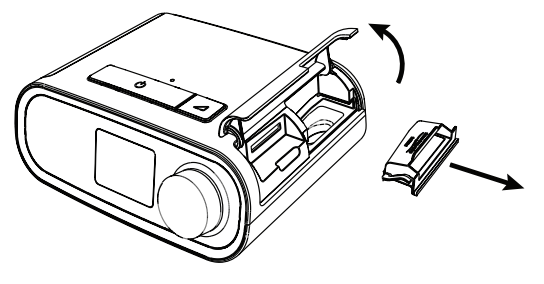

2. Setzen Sie bei Bedarf einen trockenen, wiederverwendbaren blauen Pollenfilter (1) auf einen neuen, optionalen hellblauen Einweg-Spezialfilter (2) und drücken Sie beide fest zusammen, bis sie einrasten.

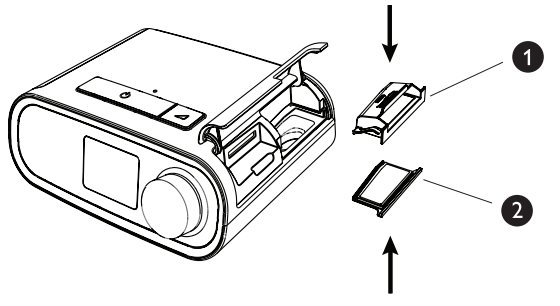

3. Setzen Sie die neue Filtereinheit an der Seite in das Therapiegerät ein. Klappen Sie die Abdeckung herunter, um sie zu verschließen.

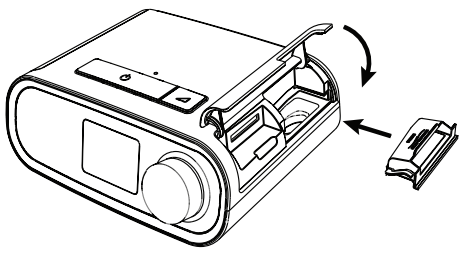

### **2.2 Positionierung des Geräts**

Stellen Sie das Gerät auf eine stabile, ebene Oberfläche, sodass Sie es von Ihrer Schlafposition aus bequem erreichen können. Es muss sich unterhalb Ihrer Schlafposition befinden. Vergewissern Sie sich, dass das Gerät nicht in der Nähe von Heiz- oder Kühlgeräten (z. B. Lüfter, Heizgeräte, Klimaanlagen) steht.

#### **Hinweis**

Achten Sie beim Aufstellen des Geräts darauf, dass das Stromkabel gut zugänglich ist, da das Gerät nur durch Trennen der Stromversorgung ausgeschaltet werden kann.

#### **Vorsichtshinweise**

**Vergewissern Sie sich, dass der Filterbereich an der Geräteseite nicht durch Bettzeug, Vorhänge oder Ähnliches blockiert wird. Die Luft muss frei um das Gerät zirkulieren können, damit es ordnungsgemäß funktioniert.**

**Stellen Sie das Gerät nicht unmittelbar auf Teppiche, Stoffe oder andere brennbare Materialien.**

**Stellen Sie das Gerät nicht in oder auf einen Behälter, der Wasser enthält oder in dem Wasser gesammelt wird.**

### **2.3 Versorgung des Geräts mit Wechselstrom**

Gehen Sie wie folgt vor, um das Gerät mit Wechselstrom zu betreiben:

- 1. Schließen Sie zuerst das Buchsenende des Wechselstromkabels (im Lieferumfang enthalten) an das Netzteil (ebenfalls im Lieferumfang enthalten) an.
- 2. Stecken Sie den Stecker des Wechselstromkabels in eine Steckdose, die nicht über einen Schalter gesteuert wird.

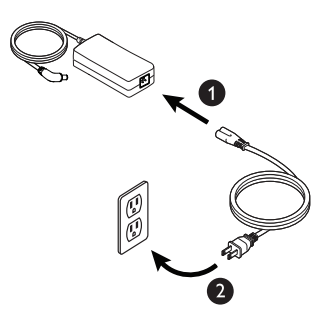

3. Schließen Sie dann den Anschluss des Netzkabels am Stromanschluss an der Geräteseite an.

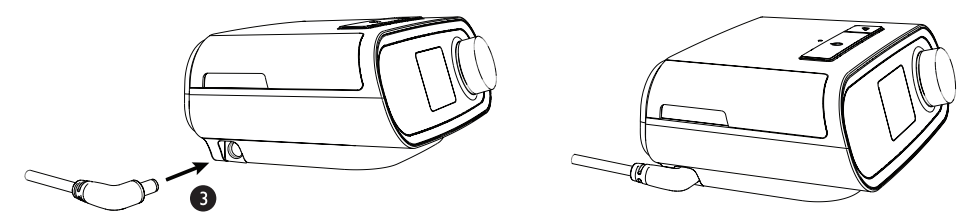

4. Prüfen Sie, dass die Stecker an der Geräteseite, am Netzteil sowie an der Steckdose vollständig eingesteckt sind. Damit wird gewährleistet, dass der elektrische Anschluss sicher und zuverlässig ist.

#### **Hinweis**

Falls das Symbol "Falsches Netzteil" auf der Anzeige erscheint, wiederholen Sie bitte Schritt 4. [J $\wedge$ ]

#### **Wichtig**

Um die Wechselstromversorgung zu unterbrechen, trennen Sie das Netzkabel von der Steckdose.

#### **Warnung**

**Überprüfen Sie die elektrischen Kabel und Leitungen regelmäßig auf Schäden oder Verschleißerscheinungen. Bei Beschädigungen dürfen Sie das Teil nicht mehr verwenden, sondern müssen es austauschen.**

### **2.4 Anschließen des Atemschlauchsystems**

Damit das System verwendet werden kann, benötigen Sie die folgenden Zubehörteile, um das empfohlene Atemschlauchsystem zusammenzusetzen:

- Philips Respironics-Patientenanschluss (Nasenmaske oder Mund-Nasen-Maske) mit integriertem Ausatemventil oder Philips Respironics-Patientenanschluss mit separatem Ausatemventil (z. B. Whisper Swivel II)
- Flexibler Philips Respironics-Schlauch, 1,83 m
- Philips Respironics-Maskenhalterung

Gehen Sie wie folgt vor, um das Atemschlauchsystem mit dem Gerät zu verbinden:

1. Um den beheizten Schlauch (Abbildung) an den Luftauslass auf der Rückseite des Therapiegeräts anzuschließen, richten Sie den Anschluss (1), der sich oben am beheizten Schlauch befindet, an der Oberseite des Luftauslassanschlusses auf der Rückseite des Geräts aus.

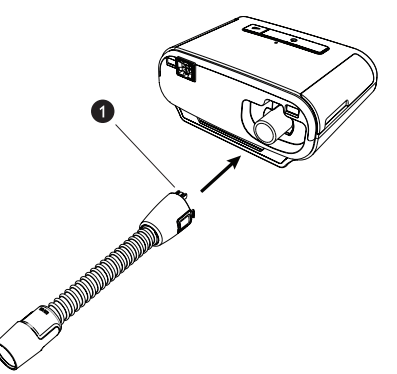

2. Drücken Sie den Schlauch in den Luftauslassanschluss, bis die Laschen an der Seite des Schlauchanschlusses hörbar in die Steckplätze an der Seite des Luftauslassanschlusses einrasten.

Wenn Sie einen Standardschlauch (nicht abgebildet) verwenden, schieben Sie den Schlauch einfach über den Luftauslassanschluss am Therapiegerät.

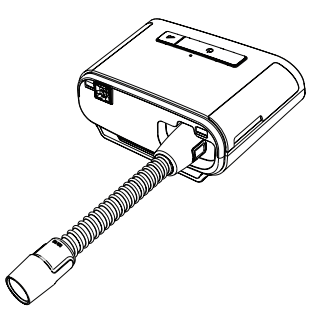

#### **Warnung**

**Wenn das Gerät von mehreren Patienten verwendet wird (z. B. Klinik, institutionelles Umfeld, Leihgeräte), sollte zwischen Gerät und Patientenschlauch ein Bakterienfilter mit geringem Widerstand eingesetzt werden, um Kontaminationen zwischen Patienten zu vermeiden. Den Bakterienfilter stets entsorgen und wechseln, wenn das Gerät bei einem anderen Patienten verwendet wird.**

**Wenn Sie einen Bakterienfilter verwenden, schließen Sie den Bakterienfilter an den Luftauslass des Geräts an, und verbinden Sie den flexiblen Schlauch mit dem Auslass des Bakterienfilters. Die Verwendung eines Bakterienfilters kann sich auf die Leistung des Geräts auswirken. Das Gerät funktioniert jedoch weiterhin und kann die Therapiefunktion erfüllen.**

3. Schließen Sie den Schlauch an die Maske an. Informationen zum richtigen Anlegen und Positionieren finden Sie in den im Lieferumfang der Maske enthaltenen Anweisungen.

**Warnungen**

**Ziehen oder dehnen Sie das Schlauchsystem nicht. Andernfalls könnte es zu einer Leckage im Schlauchsystem kommen.**

**Überprüfen Sie das Schlauchsystem auf Anzeichen von Beschädigungen oder Verschleiß. Entsorgen und ersetzen Sie das Schlauchsystem bei Bedarf.**

4. Befestigen Sie die Maskenhalterung an der Maske (wenn erforderlich). Beachten Sie die im Lieferumfang der Maskenhalterung enthaltenen Anweisungen.

#### **Warnungen**

**Wenn Sie eine Mund-Nasen-Maske (eine Maske, die sowohl den Mund als auch die Nase bedeckt) verwenden, muss die Maske mit einem Sicherheitsventil (Belüftungsventil) ausgestattet sein.**

**Ein Ausatemventil ist erforderlich. Sorgen Sie dafür, dass das Ausatemventil nicht blockiert wird. Dadurch könnte der Luftstrom verringert werden und der Patient könnte die bereits ausgeatmete Luft erneut einatmen.**

### **2.5 Starten des Geräts**

1. Vergewissern Sie sich, dass das Gerät mit Strom versorgt wird. Als erster Bildschirm wird das Philips Respironics-Logo angezeigt, anschließend der Gerätemodellbildschirm und dann der Startbildschirm.

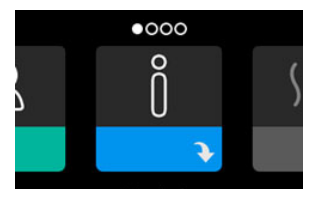

Wenn Sie das Gerät zum ersten Mal einschalten, werden Sie gebeten, die Uhrzeit auf dem Gerät einzustellen. In der Standardeinstellung ist Greenwich Mean Time ausgewählt, Sie können die Uhrzeit jedoch in 30-Minuten-Schritten an Ihre jeweilige Zeitzone anpassen. Wenn Sie diesen Schritt überspringen möchten, können Sie die Uhrzeit auch später im Menü "Meine Einstellungen" ändern.

#### **Hinweis**

Diese Zeiteinstellung wird nicht als Uhrzeigerfunktion auf dem Gerät angezeigt. Sie wird nur zum Abgleich Ihrer Therapiedaten für die Datenberichte Ihres medizintechnischen Betreuers genutzt.

- 2. Setzen Sie die Beatmungsmaske auf. Beachten Sie hierbei die der Maske beiliegenden Anweisungen.
- 3. Drücken Sie oben am Gerät auf die Therapietaste ( $\binom{1}{2}$ ), um den Luftstrom einzuschalten und mit der Behandlung zu beginnen. Der aktuell bereitgestellte Druck wird auf dem Bildschirm angezeigt.
- 4. Stellen Sie sicher, dass keine Luft aus der Maske entweicht. Passen Sie die Maske und die Maskenhalterung ggf. so an, dass keine Luft mehr austritt. Weitere Informationen finden Sie in den Anweisungen zur Maske.

#### **Hinweis**

Kleine Luftmengen, die aus der Maske austreten, sind normal und akzeptabel. Größere aus der Maske austretende Luftmengen, die u. a. Augenreizungen verursachen, sind unverzüglich zu beheben.

- 5. Wenn Sie das Gerät in einem Bett mit Kopfteil verwenden, sollte das Schlauchsystem über das Kopfteil gelegt werden. Dadurch verringert sich u. U. die auf die Maske ausgeübte Spannung.
- 6. Drücken Sie erneut auf die Therapietaste und halten Sie sie 2 Sekunden lang gedrückt, um die Therapie zu beenden.

#### **Hinweis**

Falls es während einer Therapieanwendung zu einer Unterbrechung kommt (z. B. durch einen Stromausfall), wird nach dem Wiederherstellen der Stromversorgung erneut der Startbildschirm angezeigt. Sie können die Therapie nach Bedarf fortsetzen.

### **2.6 Navigation durch die Anzeigebildschirme**

Sie können über die Benutzeroberfläche dieses Geräts Geräteeinstellungen vornehmen und Informationen zur Therapie anzeigen. Die Benutzeroberfläche besteht aus dem Anzeigebildschirm und dem Drehregler. Drehen Sie den Drehregler in die eine oder andere Richtung, um durch die Menüs auf dem Anzeigebildschirm zu blättern. Drücken Sie auf den Drehregler, um ein Menü zu öffnen.

So passen Sie eine Einstellung an:

- 1. Drehen Sie den Drehregler bis zur gewünschten Einstellung.
- 2. Drücken Sie auf den Drehregler, um diese Einstellung auszuwählen.
- 3. Drehen Sie den Drehregler, um die Einstellung zu ändern. Das Symbol für das Drehen des Drehreglers gibt an, dass Sie für die Durchführung einer Aktion den Drehregler drehen müssen.
- 4. Drücken Sie erneut auf den Drehregler, um die Änderung an der Einstellung zu speichern. Das Symbol für das Drücken des Drehreglers <sup>go</sup>lgibt an, dass Sie für die Durchführung einer Aktion auf den Drehregler drücken müssen.

#### **Hinweise**

Wenn der Nach-unten-Pfeil  $\blacktriangleright$  auf einem Bildschirm angezeigt wird, können Sie durch Drücken auf den Drehregler ein Untermenü mit weiteren Menüoptionen aufrufen. Wenn der Nach-oben-Pfeil in einem Untermenü angezeigt wird, können Sie durch Drücken auf den Drehregler zum Hauptmenü zurückkehren.

Die in dieser Anleitung enthaltenen Bildschirmabbildungen dienen lediglich als Referenz. Die tatsächlichen Bildschirme können je nach Gerätemodell und Einstellungen des Betreuers variieren.

## **2.7 Funktionen des Bildschirms "Therapie" und optionale Befeuchtungseinstellungen**

Bei laufender Therapieanwendung wird der folgende Bildschirm angezeigt. In der Tabelle unten werden die unterschiedlichen Funktionen beschrieben, die auf dem Bildschirm erscheinen können. Wenn Zubehörteile an das Therapiegerät angeschlossen werden, können weitere Symbole auf dem Bildschirm angezeigt werden. Weitere Informationen entnehmen Sie bitte der Gebrauchsanweisung, die dem jeweiligen Zubehör beiliegt.

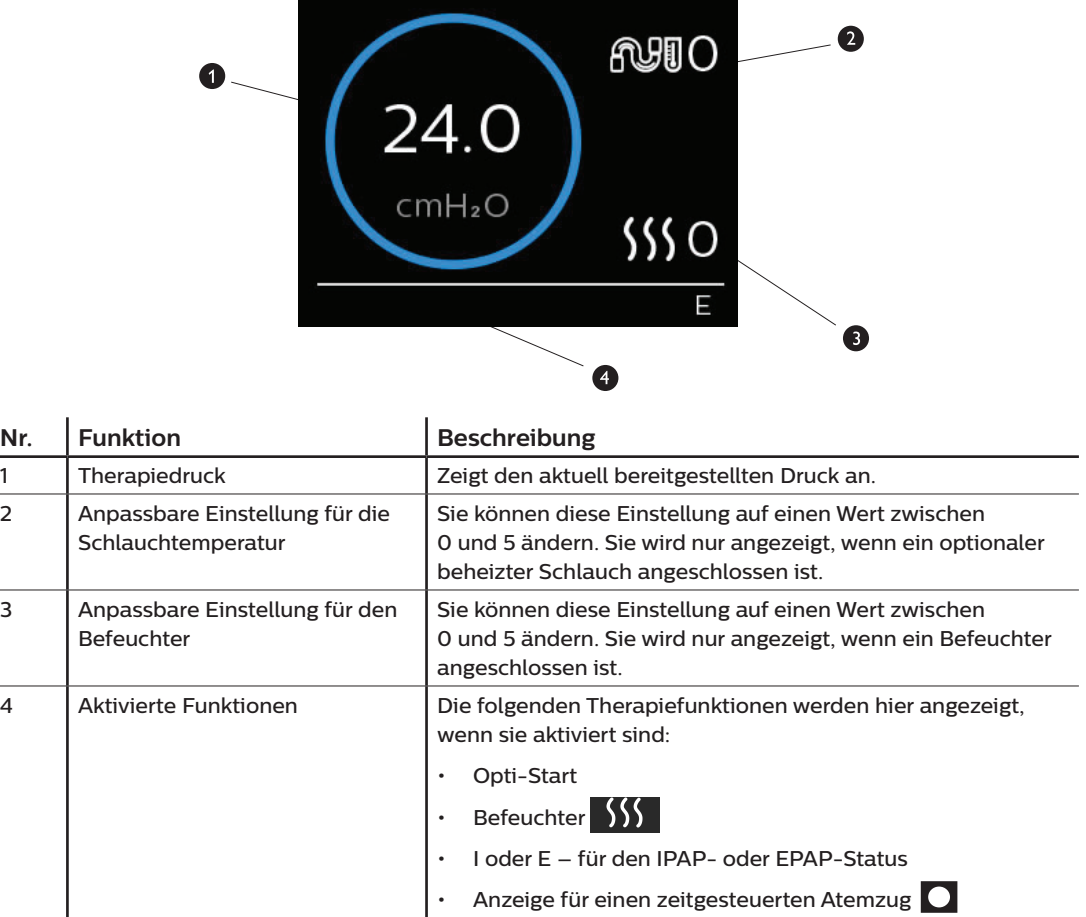

#### **Hinweis**

Während der Therapie kann über die Therapietaste ( $\binom{1}{k}$ ) auf die Patientenmenübildschirme zugegriffen werden. Der Startbildschirm wird angezeigt und ermöglicht die Navigation durch die Menüs "Meine Infos", "Mein Betreuer" und "Meine Einstellungen". Weitere Einzelheiten zu jedem der Menüs finden Sie unter **Navigation Patientenmenü** weiter unten in diesem Kapitel. Das Vorwärmmenü ist nicht verfügbar, wenn die Therapie aktiviert wurde.

### **2.0.1 Anpassen der Einstellungen für den Befeuchter und den beheizten Schlauch**

Wenn Sie einen Befeuchter verwenden, können Sie die Einstellungen für die Schlauchtemperatur oder den Befeuchter während der Therapieanwendung wie folgt anpassen:

- 1. Drehen Sie den Drehregler gegen den Uhrzeigersinn, um die Einstellungen für den Befeuchter zu aktivieren, oder drehen Sie ihn im Uhrzeigersinn, um die Einstellungen für den beheizten Schlauch zu aktivieren.
- 2. Drücken Sie auf den Drehregler, um die Einstellung zu bearbeiten.
- 3. Drehen Sie den Drehregler bis zur gewünschten Einstellung. Wenn Sie den Drehregler im Uhrzeigersinn drehen, erhöht sich der Wert, und wenn Sie ihn entgegen den Uhrzeigersinn drehen, wird der Wert gesenkt.
- 4. Drücken Sie auf den Drehregler, um die Einstellung zu speichern.

#### **Hinweis**

Wenn Sie den Befeuchter ohne beheizten Schlauch verwenden, drehen Sie den Drehregler einfach in eine beliebige Richtung, um die Einstellungen für den Befeuchter zu ändern.

### **2.7.1 Funktion "Rampe"**

Das Gerät verfügt über eine optionale Rampenfunktion, die von Ihrem medizintechnischen Betreuer aktiviert oder deaktiviert werden kann. Mit dieser Funktion können Sie nach dem Zubettgehen den Luftdruck verringern, um leichter einschlafen zu können. Der Luftdruck steigt dann allmählich an, bis die verschriebene Einstellung wieder erreicht ist.

Wenn die Funktion "Rampe" auf Ihrem Gerät aktiviert ist, drücken Sie nach dem Einschalten des Luftstroms auf die Rampentaste ( ) oben auf dem Gerät. Die Rampentaste kann während der Nacht beliebig oft betätigt werden.

Nachdem Sie die Rampentaste betätigt haben, ändert sich die Anzeige auf dem Bildschirm "Therapie" und zeigt den Rampendruck an. Durch den blauen Kreis wird der langsame Druckanstieg dargestellt.

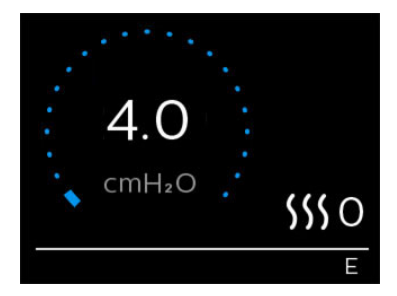

Das Gerät verfügt über zwei Rampenmodi. Ihr Betreuer wählt den für Sie besten Modus aus. Im Standard-Rampenmodus wird der Druck kontinuierlich erhöht. Als Alternative dazu erhält der Modus "SmartRamp" einen konstant niedrigen Druck aufrecht, bis das Gerät erkennt, dass Sie einen höheren Druck benötigen.

### **2.8 Navigation Patientenmenü**

Auf dem Startbildschirm können Sie durch die folgenden vier Optionen blättern:

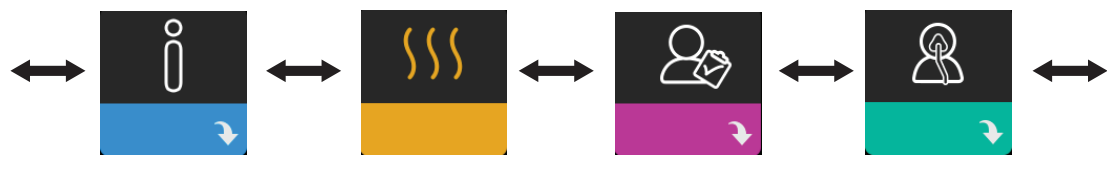

Meine Infos Vorwärmen Mein Betreuer Meine Einstellungen

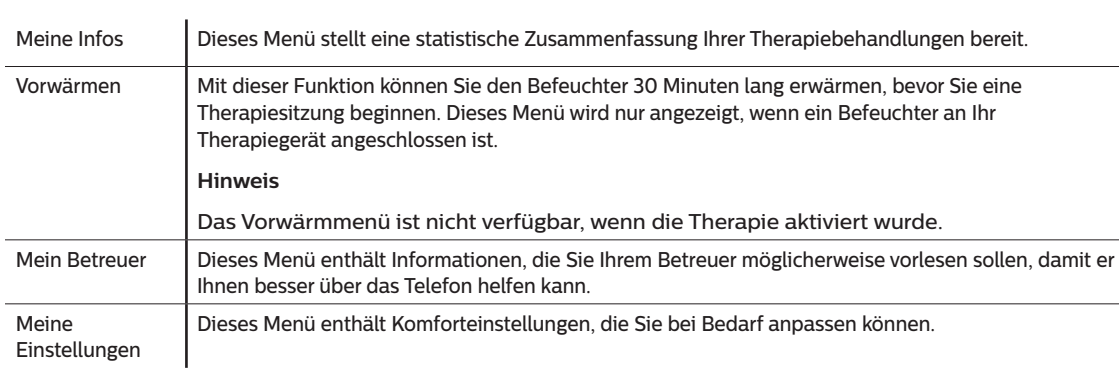

### **2.0.1 Meine Infos**

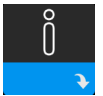

Wenn Sie **Meine Infos** auswählen, können Sie die folgenden Bildschirme anzeigen. Sie können die Einstellungen im Menü "Meine Infos" nicht ändern. Diese Bildschirme dienen nur als Referenz. Eventuell fragt Sie Ihr medizintechnischer Betreuer gelegentlich nach dem angezeigten Wert.

#### **Hinweis**

Wenn Sie optionale Zubehörteile (wie das Oximetriemodul) verwenden, werden möglicherweise weitere Symbole angezeigt. Weitere Informationen entnehmen Sie bitte der dem Zubehör beiliegenden Gebrauchsanweisung.

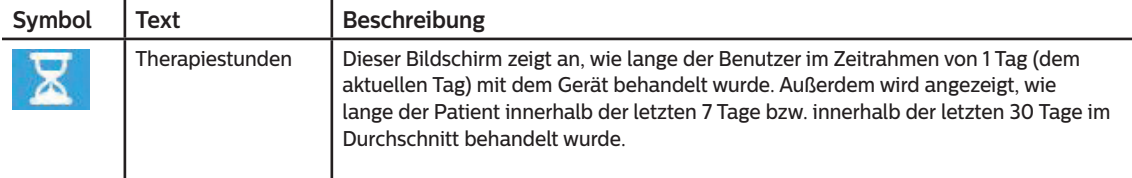

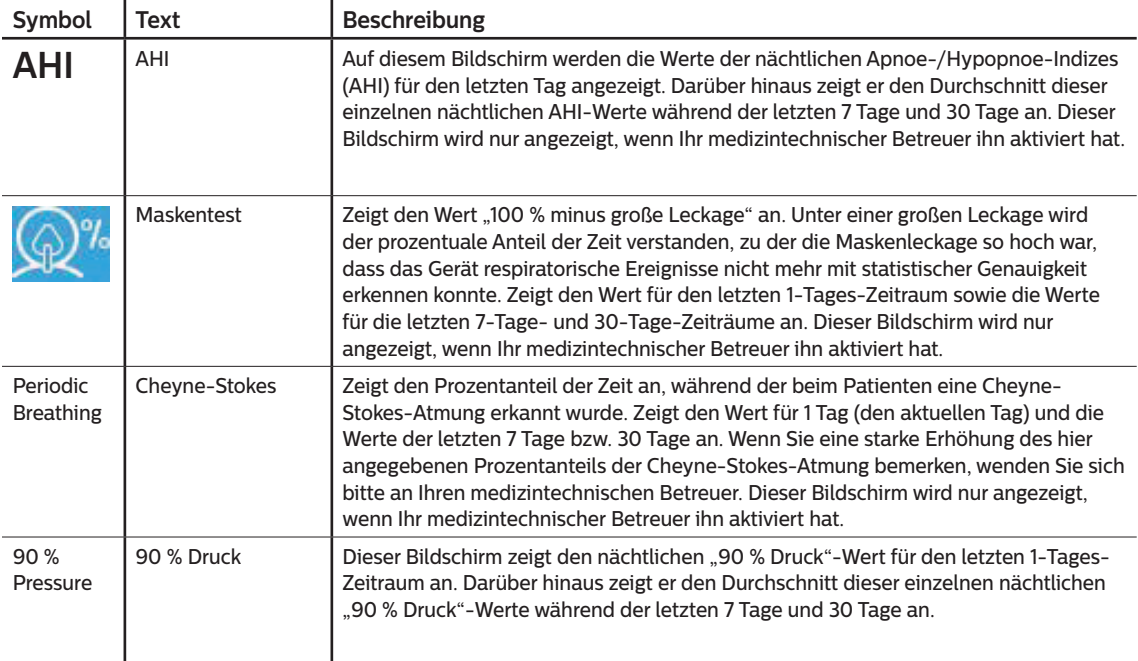

# **2.8.1 Vorwärmen**

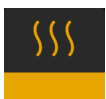

#### **HINWEIS**

Dieser Bildschirm wird nur angezeigt, wenn ein Befeuchter angeschlossen ist.

Bei der Verwendung eines Befeuchters kann der Wassertank vor Beginn der Therapie bis zu 30 Minuten vorgewärmt werden.

Um den Vorwärmmodus zu aktivieren, muss das Gebläse ausgeschaltet und ein Befeuchter angeschlossen sein. Wenn Sie Vorwärmen auswählen, können Sie diese Funktion mithilfe des Drehreglers auf "Ein" oder "Aus" einstellen. Drücken Sie dann erneut auf den Drehregler, um Ihre Auswahl zu übernehmen. Während der 30-minütigen Vorwärmphase können Sie mit dem Drehregler nach wie vor andere Menüoptionen auf dem Startbildschirm auswählen.

### $\mathbb{Z}$ **2.0.2 Mein Betreuer**

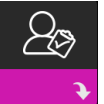

Wenn Sie **Mein Betreuer** auswählen, können Sie die folgenden Bildschirme anzeigen. Sie können die Einstellungen im Betreuer-Menü nicht ändern. Diese Bildschirme dienen nur als Referenz. Eventuell fragt Sie Ihr medizintechnischer Betreuer gelegentlich nach dem angezeigten Wert.

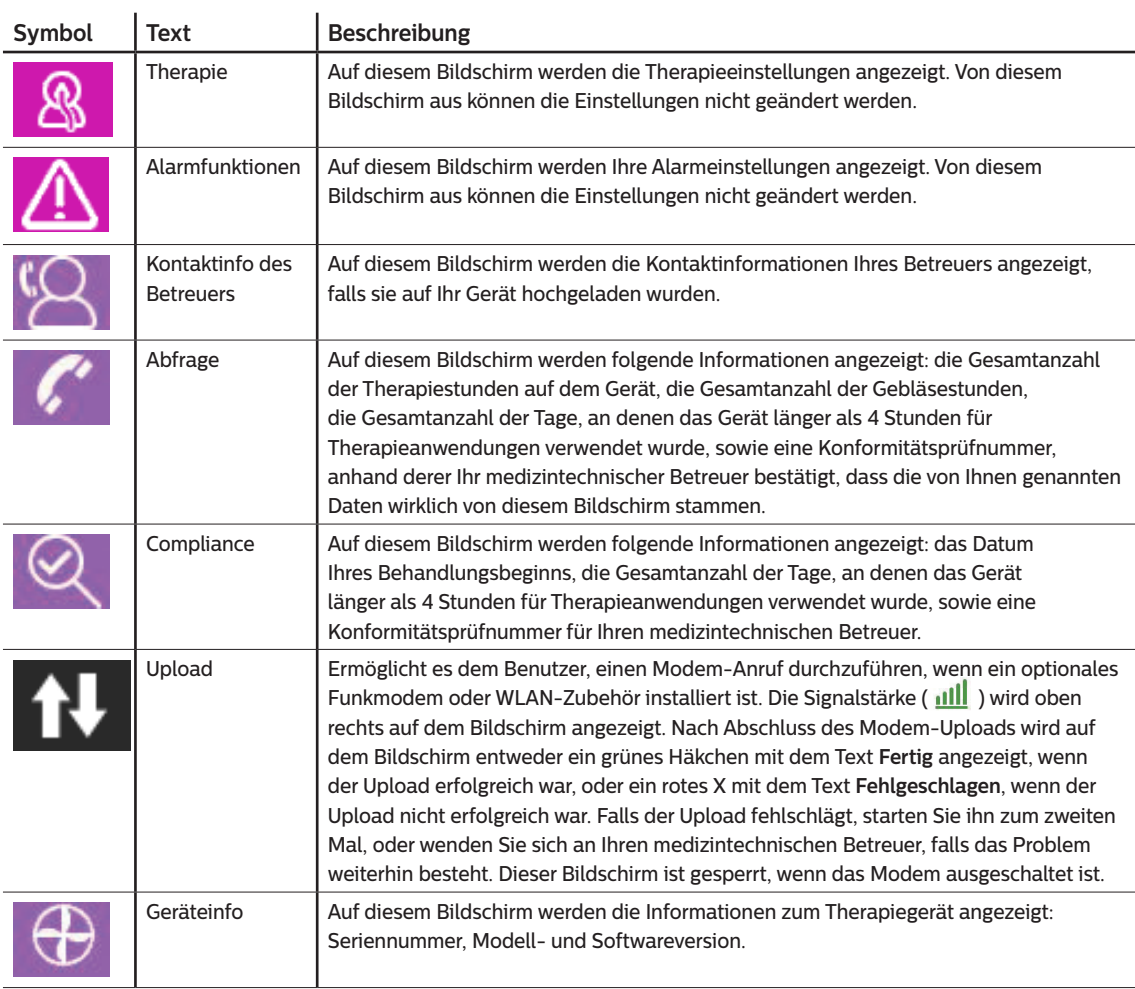

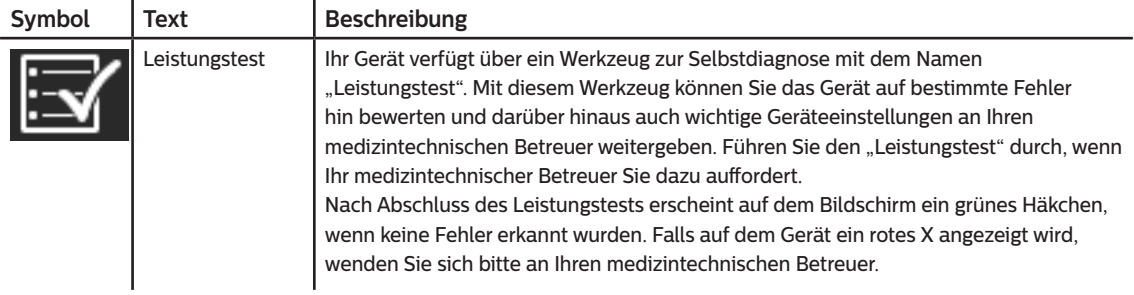

# **2.0.3 Meine Einstellungen**

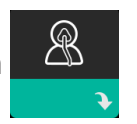

Wenn Sie **Meine Einstellungen** auswählen, können Sie die folgenden Bildschirme anzeigen. Sie können im Menü "Meine Einstellungen" Änderungen vornehmen. Diese Bildschirme werden nur angezeigt, wenn sie auf Ihrem Gerät verfügbar und aktiviert sind.

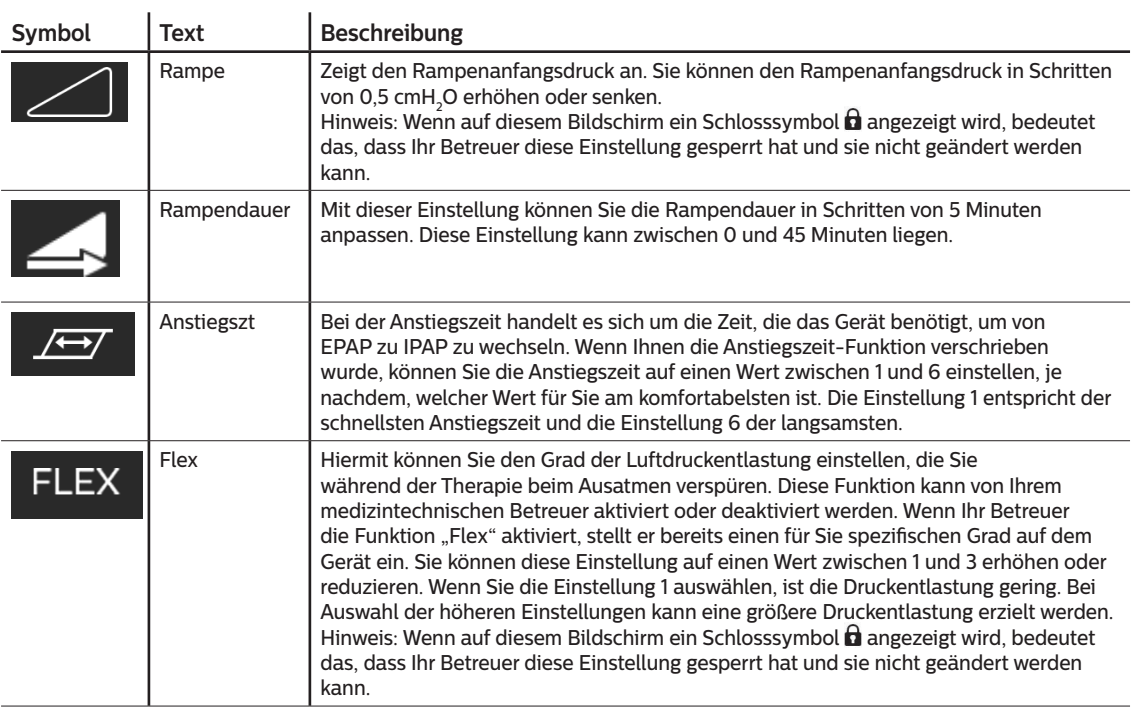

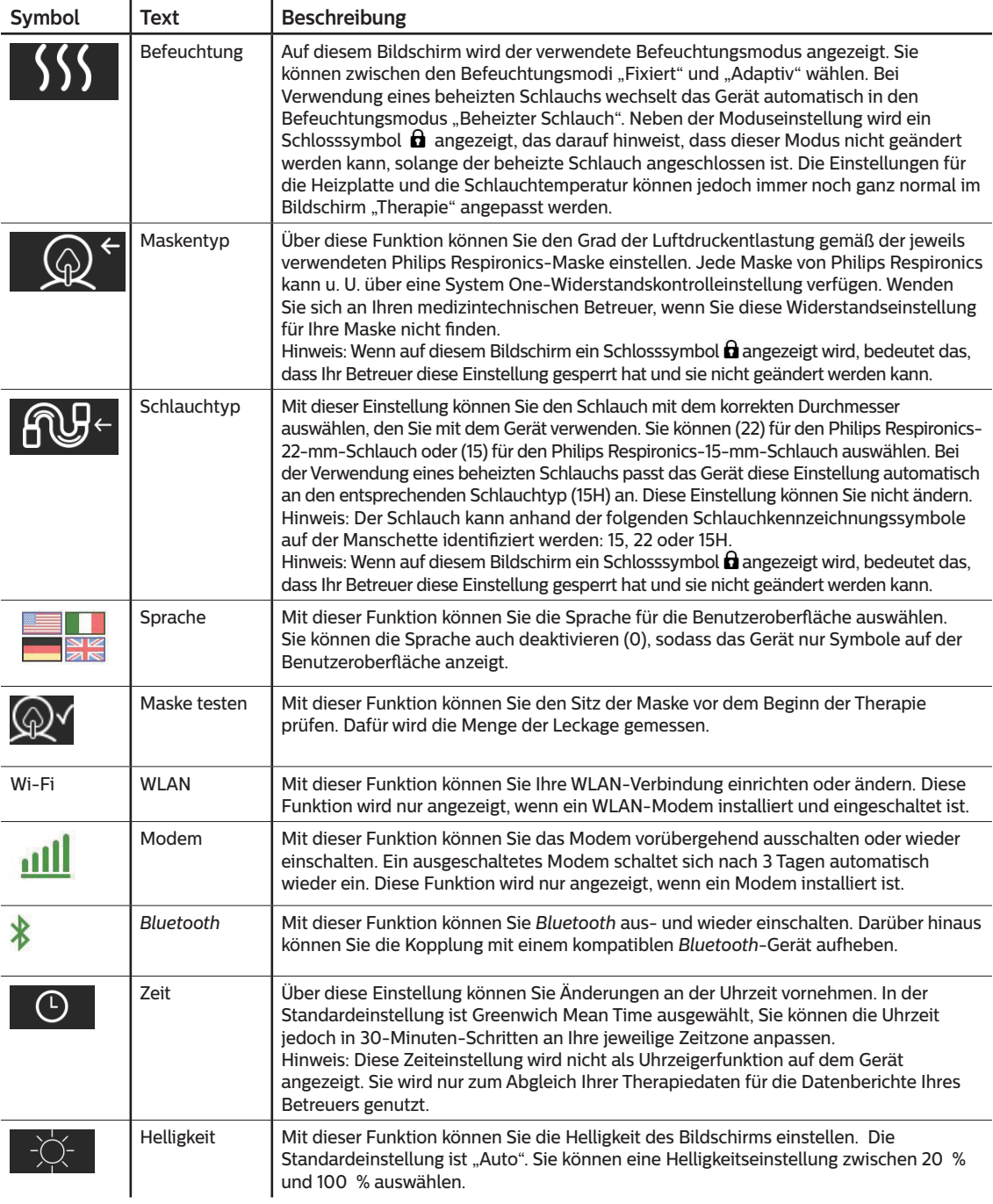

### **2.9 Herstellen einer WLAN-Verbindung (sofern verfügbar)**

Sofern in Ihrem Gerät WLAN-Zubehör installiert und aktiviert ist, können Sie anhand der folgenden Schritte eine WLAN-Verbindung mit Ihrem Gerät herstellen. Weitere Informationen finden Sie in der Gebrauchsanweisung des WLAN-Zubehörs.

- 1. Wählen Sie im Menü **Meine Einstellungen** die Option **WLAN** aus.
- 2. Das WLAN-Zubehör beginnt daraufhin mit der Suche nach verfügbaren Netzwerken innerhalb der Reichweite des Geräts. Drücken Sie auf den Drehregler, um Ihr Netzwerk auszuwählen.

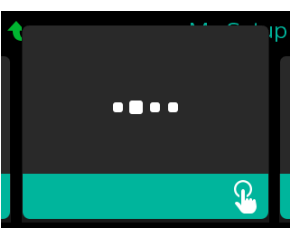

3. Falls Ihr Netzwerk gesichert ist, erscheint ein Pop-up-Fenster mit der Aufforderung zur Eingabe des Sicherheitsschlüssels. Geben Sie den Sicherheitsschlüssel Ihres Netzwerks ein und wählen Sie das grüne Häkchen aus.

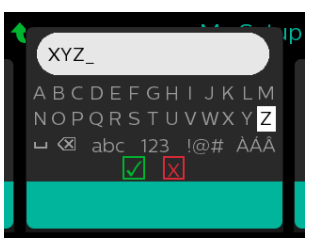

Nach der Eingabe des Passworts verbindet sich das WLAN-Zubehör mit Ihrem Netzwerk. Wenn der Bildschirm "Fertig" angezeigt wird, drücken Sie auf den Drehregler, um den Bildschirm zu schließen.

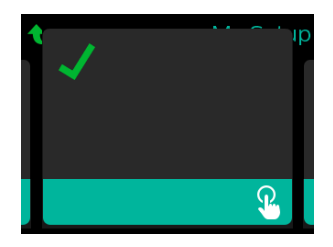

#### **Hinweis**

Wird über dem Symbol für die Signalstärke ein rotes X angezeigt, erkennt das WLAN-Zubehör zwar einen drahtlosen Router, kann sich jedoch nicht mit ihm verbinden. Wiederholen Sie die oben beschriebenen Schritte 1–3 und achten Sie darauf, das richtige Netzwerk auszuwählen und den richtigen Sicherheitsschlüssel einzugeben.

## **2.10 Kabellose** *Bluetooth®***-Technologie\***

Ihr Gerät verfügt über eine drahtlose *Bluetooth*-Funktion. Diese stellt eine der Methoden dar, mit der Sie die Daten des Therapiegeräts an DreamMapper übertragen können. DreamMapper ist ein mobiles, webbasiertes System, das die Schlaftherapie bei Patienten mit schlafbezogenen Atmungsstörungen unterstützt.

### **2.0.1 Kopplung Ihres Therapiegeräts mit Ihrem** *Bluetooth***-fähigen Mobilgerät**

#### **Hinweise**

Über die *Bluetooth*-Verbindung werden keine Alarme an Ihr Mobilgerät weitergeleitet.

Sie können das Therapiegerät immer nur mit einem Mobilgerät koppeln.

Die Kopplung funktioniert am besten, wenn sich das Therapiegerät und das Mobilgerät im selben Raum befinden.

Die aktuelle Version von DreamMapper wird Sie durch diese Anweisungen leiten.

Nachdem die Kopplung initiiert wurde, bleiben Ihnen 30 Sekunden, um die Einrichtung abzuschließen. Nach Ablauf dieser Zeit wird sie automatisch abgebrochen.

Gehen Sie wie unten beschrieben vor, um das Mobiltelefon oder das Tablet manuell zu koppeln.

- 1. Wenn Sie das Therapiegerät an die Stromversorgung angeschlossen und das Gebläse abgeschaltet haben, können Sie die *Bluetooth*-Einrichtung über die mobile DreamMapper-App initiieren.
- 2. Wenn Sie ein Gerät aus einer Liste von verfügbaren *Bluetooth*-Geräten auswählen müssen, wird das Therapiegerät als **PR BT XXXX** angezeigt (wobei XXXX den letzten vier Ziffern der Seriennummer Ihres Therapiegeräts entspricht).
- 3. Sie werden auf Ihrem Mobilgerät zur Bestätigung der Kopplung mittels einer der beiden folgenden Methoden aufgefordert:
	- Eingabe eines PIN-Codes

Auf der Anzeige des Therapiegeräts wird das folgende Symbol mit der Frage **Koppeln?** angezeigt:

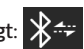

Drehen Sie den Drehregler am Therapiegerät, wählen Sie **Ja** aus und drücken Sie anschließend auf den Drehregler. Ihr Therapiegerät zeigt eine 6-stellige PIN an. Geben Sie diese PIN auf Ihrem Mobilgerät ein, um die Kopplung abzuschließen.

— Bestätigung eines PIN-Codes

Auf der Anzeige des Therapiegeräts wird das folgende Symbol mit einer 6-stelligen PIN und der Frage **Koppeln?** angezeigt:

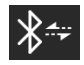

Prüfen Sie, ob die PIN auf dem Mobilgerät mit der auf dem Therapiegerät übereinstimmt. Ist dies der Fall, drehen Sie den Drehregler am Therapiegerät auf **Ja** und drücken Sie im Anschluss auf den Drehregler. Akzeptieren Sie auf dem mobilen Gerät, um die Kopplung abzuschließen.

<sup>\*</sup> Die kabellose Bluetooth-Technologie und DreamMapper sind nicht auf allen Märkten verfügbar. Weitere Informationen erhalten Sie bei Ihrem Philips Respironics-Vertreter vor Ort.

### **2.0.1 Anmerkungen**

Die Wortmarke *Bluetooth®* und die entsprechenden Logos sind eingetragene Marken der Bluetooth SIG, Inc. und werden von Philips Respironics unter Lizenz verwendet. Andere Marken und Handelsbezeichnungen sind das Eigentum ihrer jeweiligen Inhaber.

Das DreamStation Gerät kann Daten zwischen dem Therapiegerät und einem mobilen Gerät übertragen. Diese Verbindung zwischen dem Therapiegerät und einem Mobilgerät ist verschlüsselt.

Dieses Gerät enthält ein FCC-zertifiziertes *Bluetooth*-Funkmodul (auf der Hauptplatine).

FCC-zertifiziert und zulässig ist ausschließlich der simultane Gebrauch dieses *Bluetooth*-Funkmoduls mit dem Funkempfänger des DreamStation-WLAN-Zubehörs und -Mobilfunkmodems.

Um die FCC-Richtlinien zur HF-Exposition einzuhalten, ist ein Mindestabstand von 20 cm zwischen dem Benutzer und dem WLAN-Zubehör bzw. dem Mobilfunkmodem erforderlich, während eines dieser beiden Geräte gemeinsam mit dem DreamStation-System betrieben wird.

#### FCC ID: THO1116426

THO1116426 ist die FCC-ID des FCC-zertifizierten *Bluetooth*-Moduls, das in diesem Gerät enthalten ist.

Die Verwendung von nicht originalen Zubehörteilen, die nicht vom Hersteller zugelassen wurden, kann einschlägigen HF-Richtlinien zuwiderlaufen und ist daher zu unterlassen.

Dieses Gerät entspricht den Vorschriften von Abschnitt 15 der FCC-Richtlinien. Für den Betrieb müssen die folgenden beiden Bedingungen erfüllt sein: (1) Dieses Gerät darf keine schädlichen Störsignale aussenden und (2) dieses Gerät muss unempfindlich gegen sämtliche Störsignale sein, auch gegen solche, die ein unerwünschtes Betriebsverhalten verursachen können.

Dieses Gerät wurde gemäß den Grenzwerten für ein digitales Gerät der Klasse B nach Abschnitt 15 der FCC-Richtlinien überprüft und hält diese Werte ein. Diese Grenzwerte sind darauf ausgelegt, in einer häuslichen Umgebung ausreichenden Schutz gegenüber Störsignalen zu gewährleisten. Das Gerät erzeugt und verwendet Hochfrequenzenergie und kann diese abstrahlen. Wird es nicht gemäß den Anweisungen installiert und betrieben, könnte es Störungen im Funkverkehr verursachen. Es gibt jedoch keine Garantie dafür, dass bei bestimmten Installationsfällen keine Störungen auftreten können. Falls dieses Gerät Störungen im Radio- oder Fernsehempfang oder bei anderen Geräten verursacht (dies kann durch Ein- und Ausschalten des Geräts ermittelt werden), werden dem Benutzer folgende Ansätze zur Behebung der Störung empfohlen:

- Richten Sie die Empfangsantenne neu aus oder stellen Sie sie an einem anderen Ort auf (bei Radio-, Fernseh- oder anderen Geräten).
- Vergrößern Sie den Abstand zwischen Gerät und Empfänger.
- Schließen Sie das Gerät an eine Steckdose an, die zu einem anderen Stromkreis als die mit dem Empfänger verbundene Steckdose gehört.

— Wenden Sie sich zwecks Hilfe an den Händler, bei dem Sie das Gerät erworben haben. Alle Änderungen oder Modifikationen am Gerät, die nicht ausdrücklich von Respironics genehmigt wurden, können zu einem Erlöschen der Betriebserlaubnis des Benutzers für das Gerät führen.

#### **CE-Hinweis**

Hiermit bestätigt Respironics Inc., dass dieses Funkfrequenzgerät der Klasse 1 den Anforderungen der EU-Richtlinie 2014/53/EU entspricht. Den vollständigen Text zur EU-Konformitätserklärung finden Sie unter der folgenden Internet-Adresse: http://incenter.medical.philips.com/PMSPublic

### **2.11 Maske testen**

Die optionale Funktion "Maske testen" kann von Ihrem medizintechnischen Betreuer aktiviert oder deaktiviert werden. Mit dieser Funktion können Sie den Sitz der Maske vor dem Beginn der Therapie prüfen. Dafür wird die Menge der Leckage gemessen. Setzen Sie die Beatmungsmaske auf. Lesen Sie bei Bedarf die Anweisungen zur Maske. Rufen Sie unter **Meine Einstellungen** den Bildschirm "Maske testen" auf und drücken Sie auf den Drehregler, um den Test zu starten.

Das Gerät gibt einen Testdruck ab, während auf dem Bildschirm 40 Sekunden nach unten gezählt werden. Ein grüner Balken bedeutet, dass die Maske gut sitzt. Bei einem roten Balken muss der Sitz der Maske verbessert werden. Nach dem Test beginnt die normale Therapie und auf dem Bildschirm wird entweder ein grünes Häkchen oder ein rotes X angezeigt. Das grüne Häkchen gibt an, dass die erkannte Leckage die optimale Leistung des Geräts nicht beeinträchtigt. Wenn ein rotes X angezeigt wird, beeinflusst die Leckage möglicherweise die Leistung des Geräts, es ist aber weiterhin funktionstüchtig und kann zur Therapie genutzt werden.

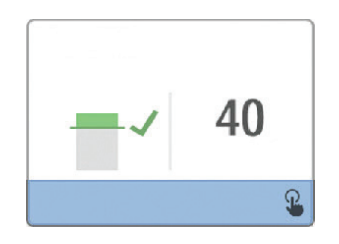

#### **Hinweis**

Wenn Sie den Sitz Ihrer Maske verbessern möchten, können Sie die Therapie beenden, den Sitz der Maske korrigieren und dann erneut die Funktion "Maske testen" ausführen. Informationen zur richtigen Maskenanpassung finden Sie in den im Lieferumfang der Maske und Maskenhalterung enthaltenen Anweisungen.

### **2.12 Schlafverlauf**

Das Gerät stellt nach Beendigung jeder Therapie zusammenfassende Informationen über diese Therapie bereit. Auf dem Bildschirm wird die **Zusammenfassung 3 Nächte** angezeigt. In dieser Zusammenfassung wird die nächtliche Nutzung während der letzten 3 Schlafperioden (gemessen in 24-Stunden-Zeiträumen, die jeden Tag um 12 Uhr enden) angegeben. Die letzte Schlafperiode wird in dem Balken ganz rechts dargestellt, der mit der Anzahl der geschlafenen Stunden beschriftet ist. Ein grüner Balken gibt an, dass Sie mehr als 4 Stunden geschlafen haben, ein gelber Balken weist auf eine Nutzung von weniger als 4 Stunden hin.

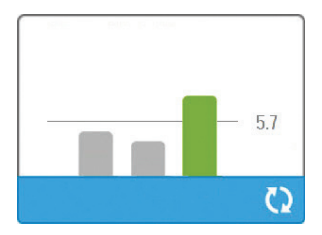

# **2.13 Höhenausgleich**

Dieses Gerät kann Höhen von bis zu 2.286 Metern automatisch ausgleichen. Eine manuelle Einstellung ist nicht erforderlich.

# **3. Alarme, Warnmeldungen und Fehlerbehebung**

In diesem Kapitel werden die Alarme und Warnmeldungen sowie die erforderlichen Maßnahmen zur Behebung dieser Alarme und Warnmeldungen beschrieben. Ziehen Sie den Abschnitt "Fehlerbehebung" zurate, falls während des Gerätebetriebs ein Problem auftritt.

# **3.1 Alarme des Geräts**

Es gibt zwei Arten von Alarmen:

- Hohe Priorität Diese Alarme erfordern eine sofortige Reaktion des Bedieners.
- Mittlere Priorität Diese Alarme erfordern eine schnelle Reaktion des Bedieners.

Wenn ein Alarmzustand eintritt:

- wird das Symbol zum Stummschalten des Alarms angezeigt und leuchtet die LED des Drehreglers auf.
- ertönt der akustische Alarm.
- wird eine Meldung zur Art des Alarms auf dem Bildschirm angezeigt.

### **3.2 Warnmeldungen des Geräts**

Warnmeldungen sind informative Meldungen und Bestätigungsmeldungen, die Sie auf Zustände hinweisen, die Ihre Aufmerksamkeit erfordern, jedoch keine Alarmzustände sind. Die meisten Warnmeldungen werden nicht während der Therapie angezeigt. Die unterschiedlichen Arten von Warnmeldungen sind:

- Status Eine Meldung erscheint auf dem Bildschirm.
- Benachrichtigung Eine Meldung erscheint auf dem Bildschirm und die LED der Therapietaste blinkt.
- Warnmeldung Eine Meldung erscheint auf dem Bildschirm, die LED der Therapietaste blinkt und ein Piepton ertönt einmalig, wenn die Warnmeldung angezeigt wird.

### **3.3 Alarme und Warnmeldungen – LED**

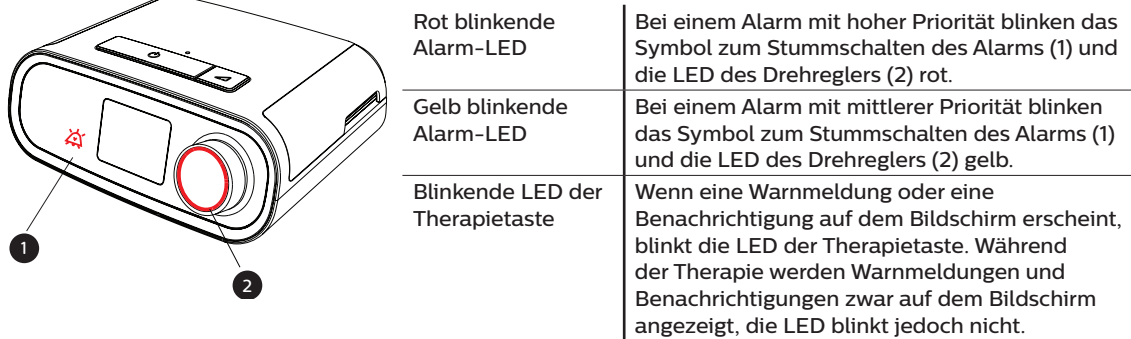

## **3.4 Alarme und Warnmeldungen – Akustische Signale**

In den folgenden Situationen wird ein akustisches Signal ausgegeben:

- Das Gerät ist nicht funktionsfähig
- Das Gebläse ist eingeschaltet und es kommt zu einer Unterbrechung der Stromversorgung
- Ein Alarmzustand tritt ein
- Eine Warnmeldung erscheint auf dem Bildschirm

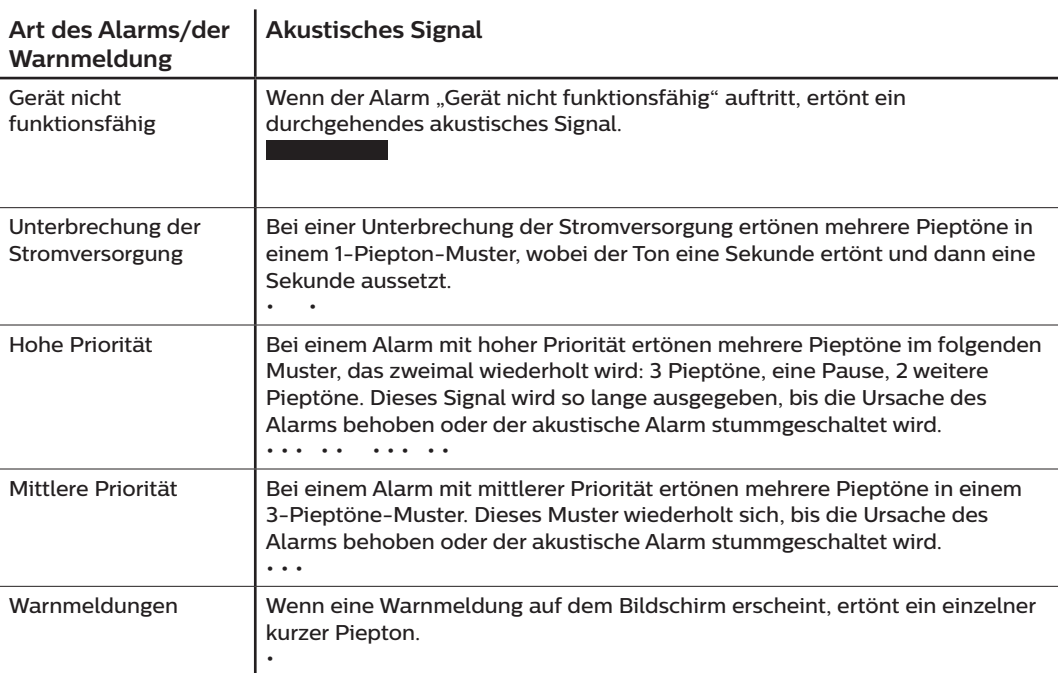

### **3.5 Stummschalten eines Alarms**

Sie können einen Alarm vorübergehend stummschalten, indem Sie auf den Drehregler drücken. Der Alarm wird 60 Sekunden lang stummgeschaltet und ertönt daraufhin erneut, wenn die Ursache des Alarms nicht behoben wurde. Falls während der Stummschaltphase ein weiterer Alarm auftritt, ertönt der akustische Teil des neuen Alarms erst dann, wenn die Stummschaltphase endet. Wenn die Stummschaltphase endet, wird der akustische Alarm erneut aktiviert, wenn der Alarmzustand nicht behoben wurde.

### **3.6 Alarmmeldungsbildschirme**

Bei einer aktivierten Alarmmeldung wird ein Alarmbildschirm angezeigt, auf dem der Text bzw. das Symbol für den aktuellsten Alarm mit der höchsten Priorität zu sehen ist.

Wenn Sie einmal auf den Drehregler drücken, wird der akustische Alarm stummgeschaltet. Wenn Sie noch einmal auf den Drehregler drücken, erlischt der angezeigte Alarmbildschirm. Durch Zurücksetzen des Alarms können Sie wieder zum zuvor angezeigten Bildschirm zurückgelangen. Falls im gleichen Zeitraum mehrere Alarme auftreten, zeigt der Alarmbildschirm den Alarm mit der höheren Priorität an (Alarme mit höherer Priorität haben Vorrang vor Alarmen mit niedrigerer Priorität).

### **3.7 Zu ergreifende Maßnahmen beim Auftreten von Alarmen**

Befolgen Sie die folgenden Schritte, wenn ein Alarm auftritt:

- 1. Beobachten Sie den Patienten und stellen Sie eine angemessene Beatmung und Oxygenierung (sofern zutreffend) sicher.
- 2. Überprüfen Sie den akustischen Alarm und die Alarm-LEDs und achten Sie darauf, ob die LEDs dauerhaft aufleuchten oder blinken.
- 3. Überprüfen Sie die auf dem Bildschirm erscheinende Alarmmeldung und achten Sie darauf, ob diese rot oder gelb ist.
- 4. Drücken Sie einmal auf den Drehregler, um den akustischen Alarm vorübergehend stummzuschalten, oder drücken Sie zweimal auf den Drehregler, um den Alarm zu bestätigen und die Alarmmeldung vom Bildschirm zu entfernen. Drücken Sie im Falle eines Stromausfalls auf den Drehregler, um den akustischen Alarm stummzuschalten und den Alarm gleichzeitig zu beenden.
- 5. Lesen Sie sich die Alarmbeschreibungen in diesem Kapitel durch, um mehr über die Ursache des Alarms und die entsprechende Abhilfemaßnahme zu erfahren.

## **3.8 Tabellarische Zusammenfassung der Alarme**

In der folgenden Tabelle werden die Alarme zusammengefasst. Weitere Informationen zu den LEDs und den akustischen Signalen der einzelnen Alarmarten finden Sie unter **Alarme und Warnmeldungen – LED** und **Alarme und Warnmeldungen – Akustische Signale** weiter oben in diesem Kapitel.

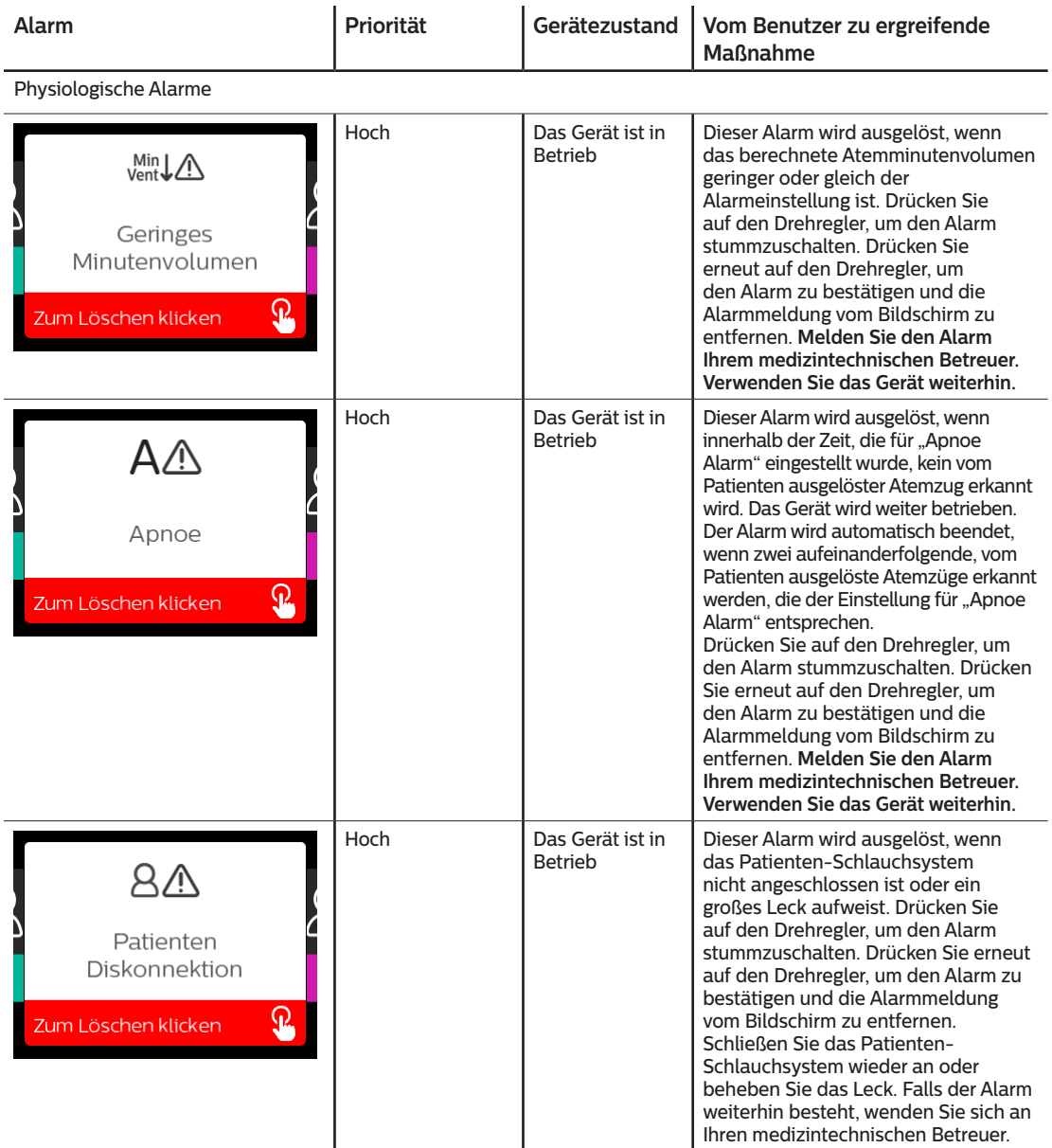

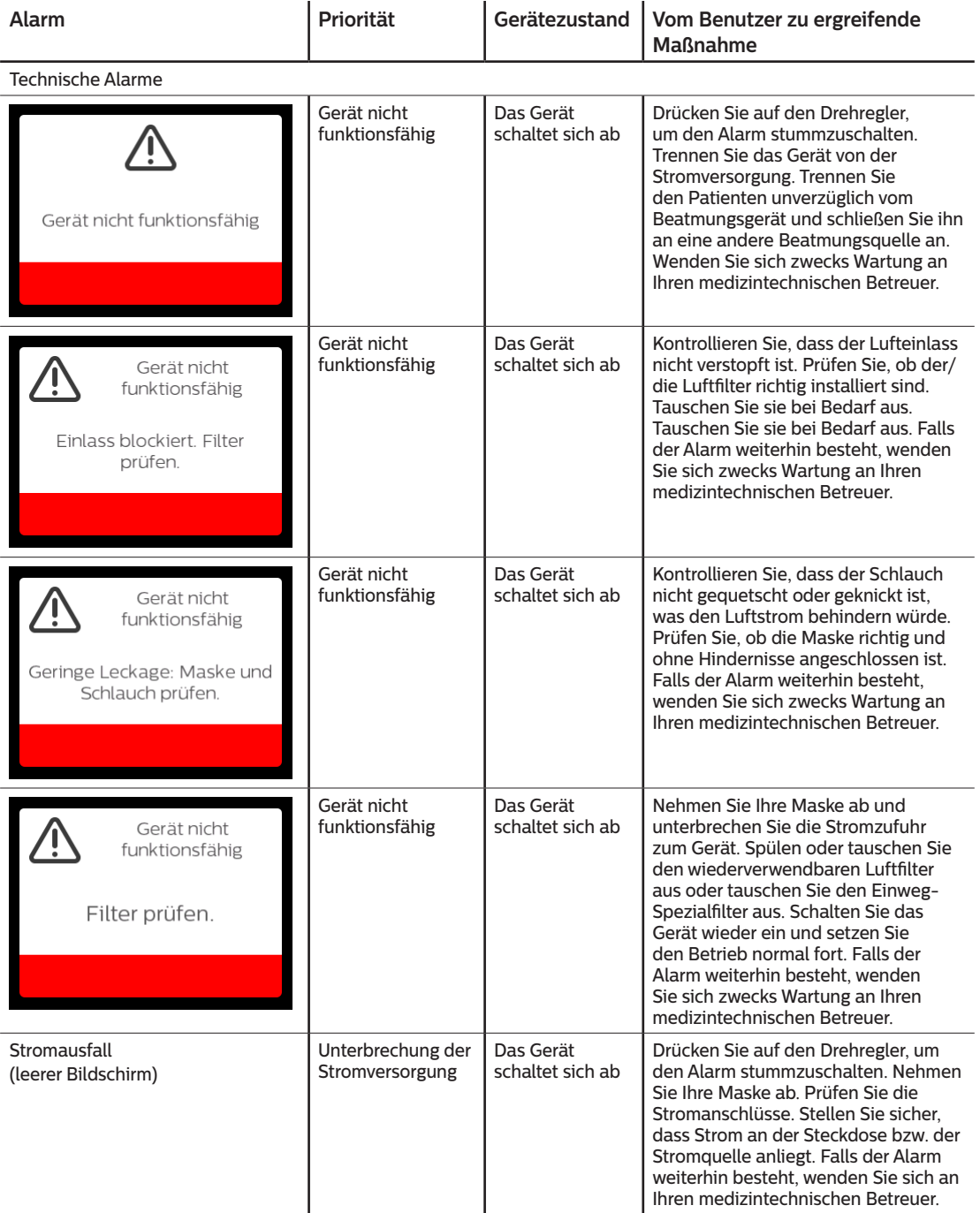

#### DreamStation BiPAP autoSV – Benutzerhandbuch

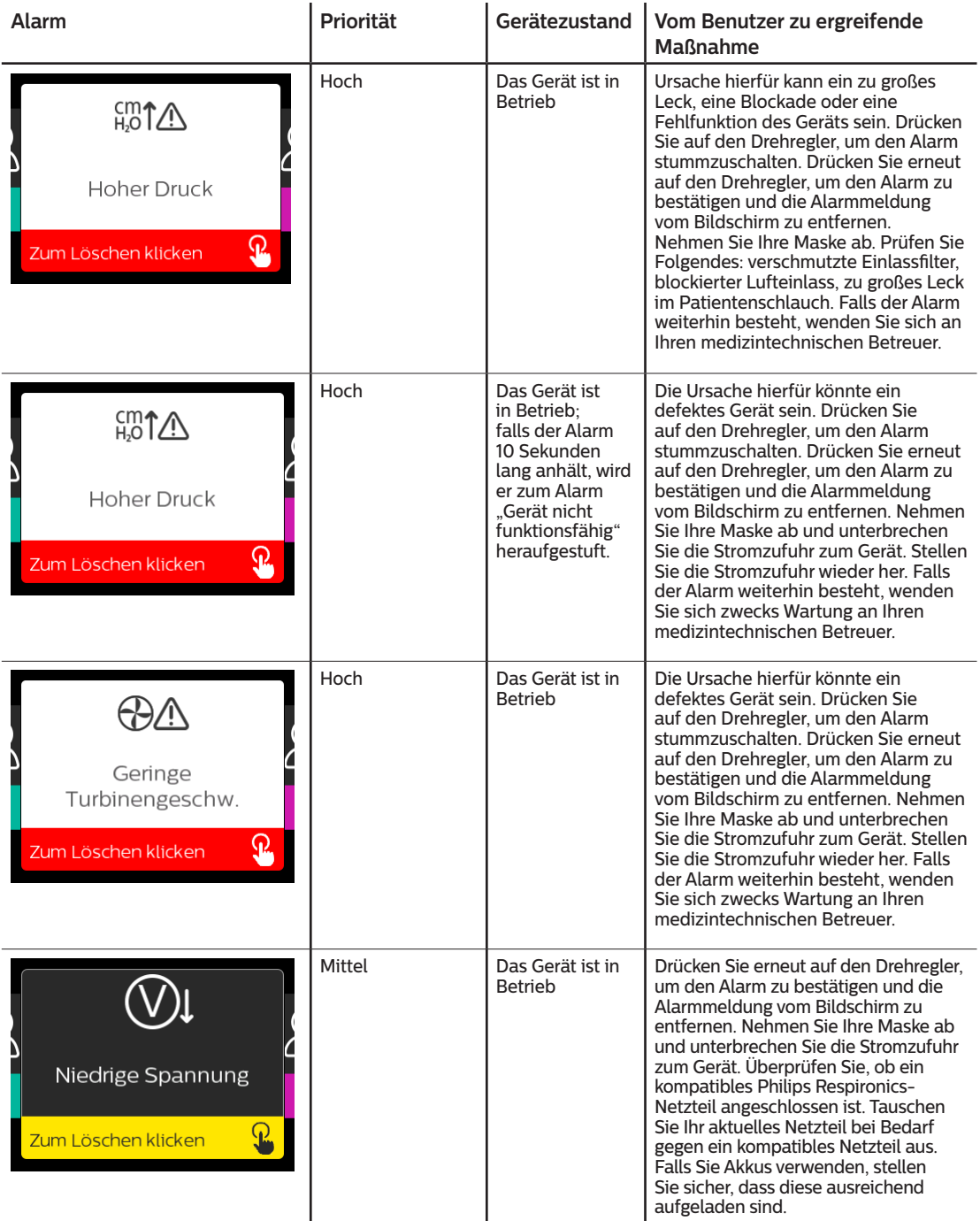

## **3.9 Tabellarische Zusammenfassung der Warnmeldungen**

In der folgenden Tabelle werden die Warnmeldungen zusammengefasst. Weitere Informationen zu den LEDs und den akustischen Signalen der einzelnen Warnmeldungen finden Sie unter **Alarme und Warnmeldungen – LED**  und **Alarme und Warnmeldungen – Akustische Signale** weiter oben in diesem Kapitel. Die folgende Abbildung zeigt ein Beispiel eines Warnmeldungsbildschirms. Die in der darauffolgenden Tabelle abgebildeten Symbole erscheinen im oberen Bereich jedes Warnmeldungsbildschirms.

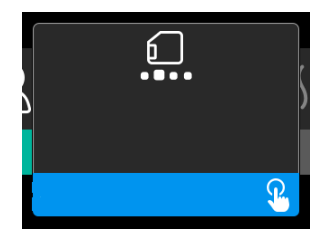

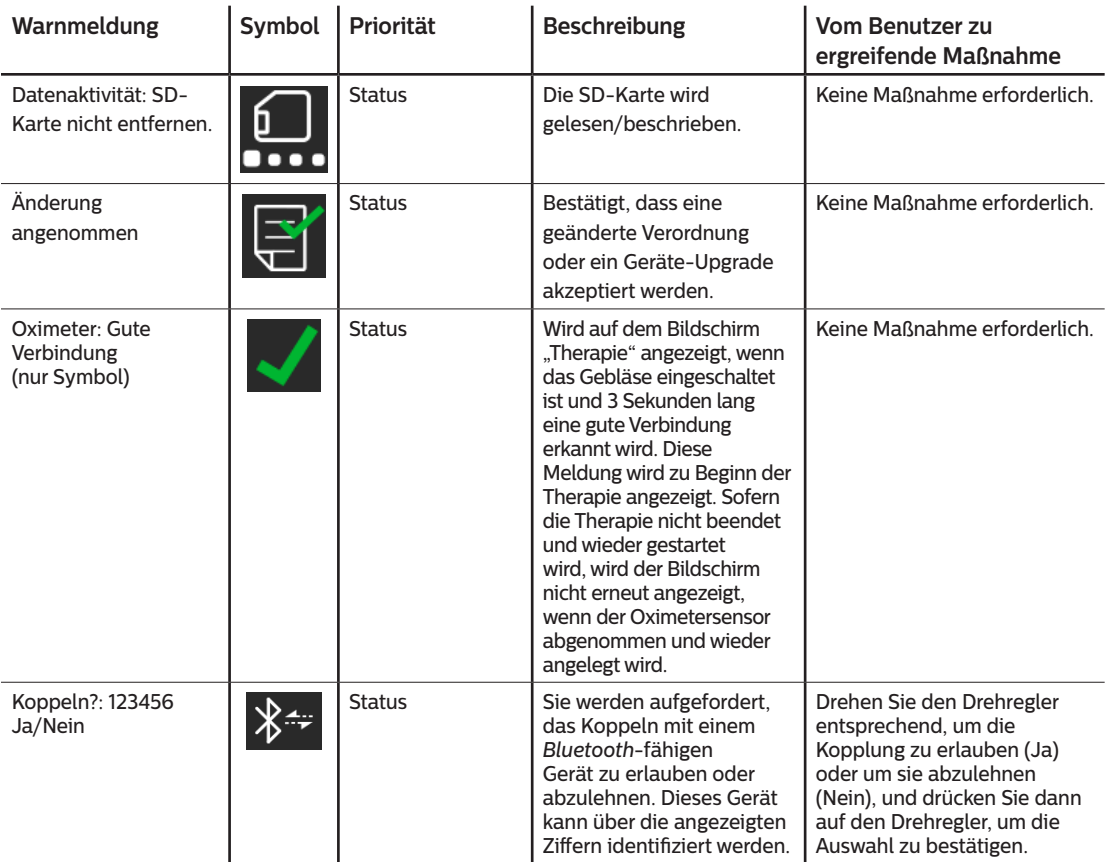

#### DreamStation BiPAP autoSV – Benutzerhandbuch

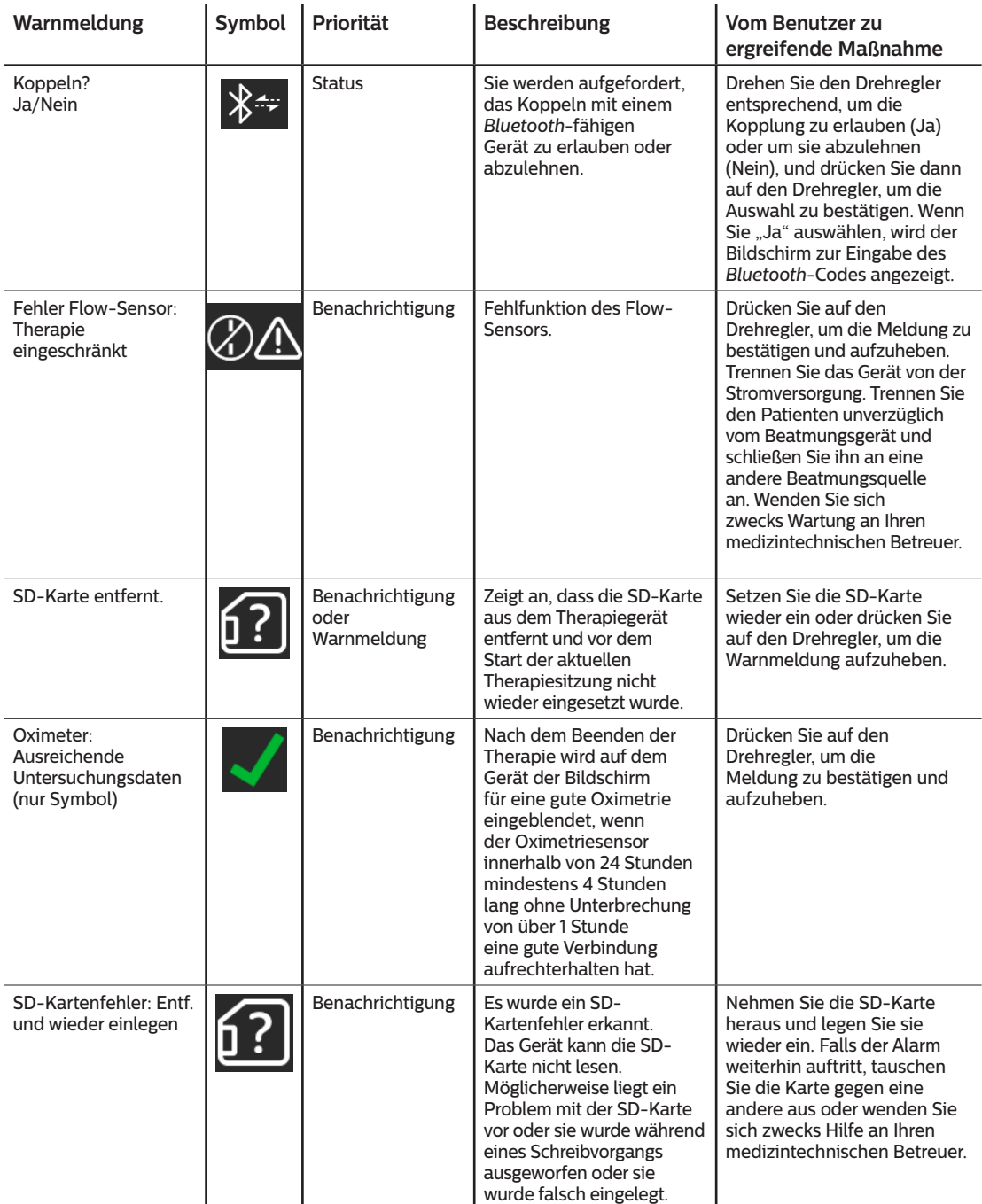

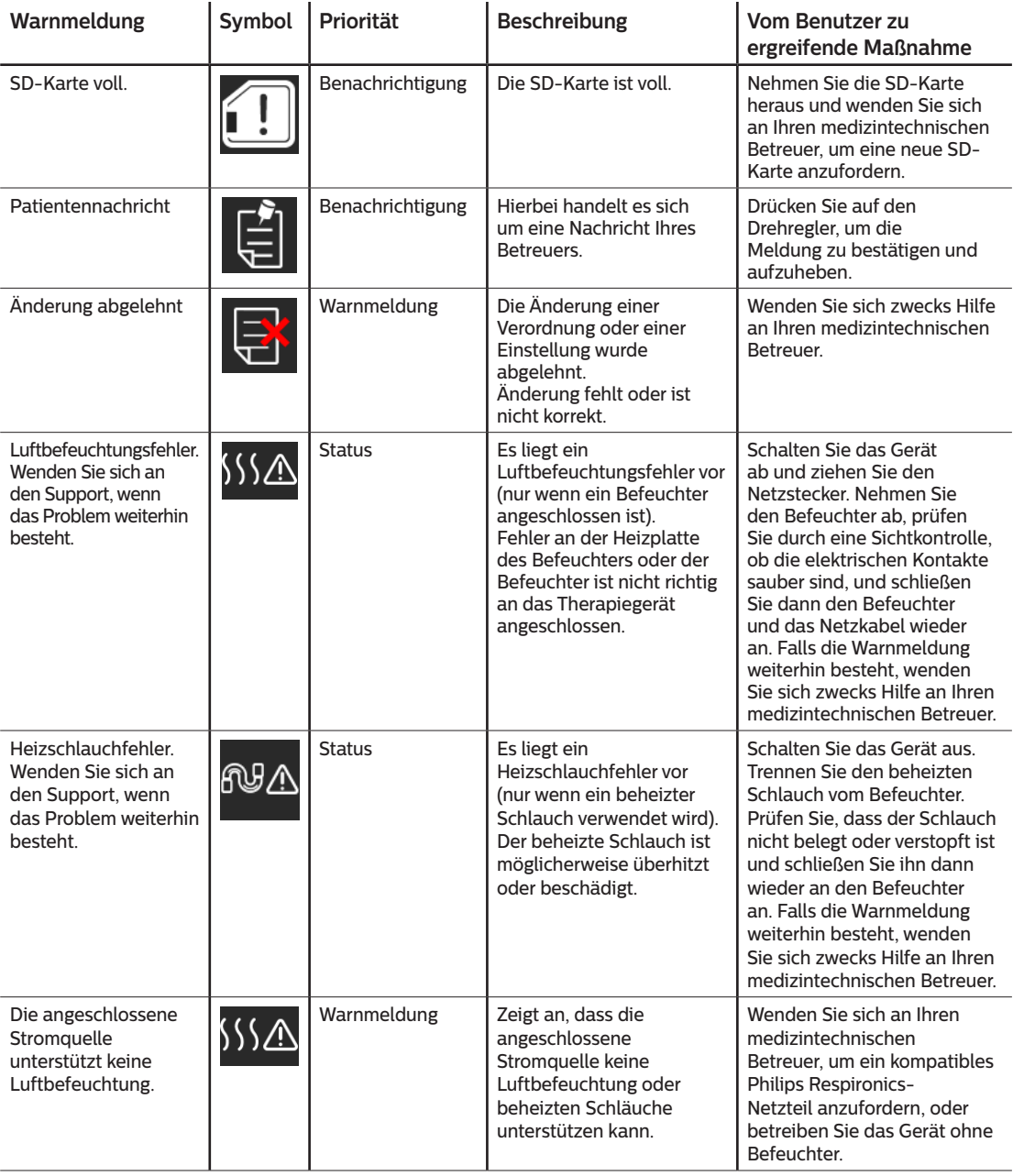

#### DreamStation BiPAP autoSV – Benutzerhandbuch

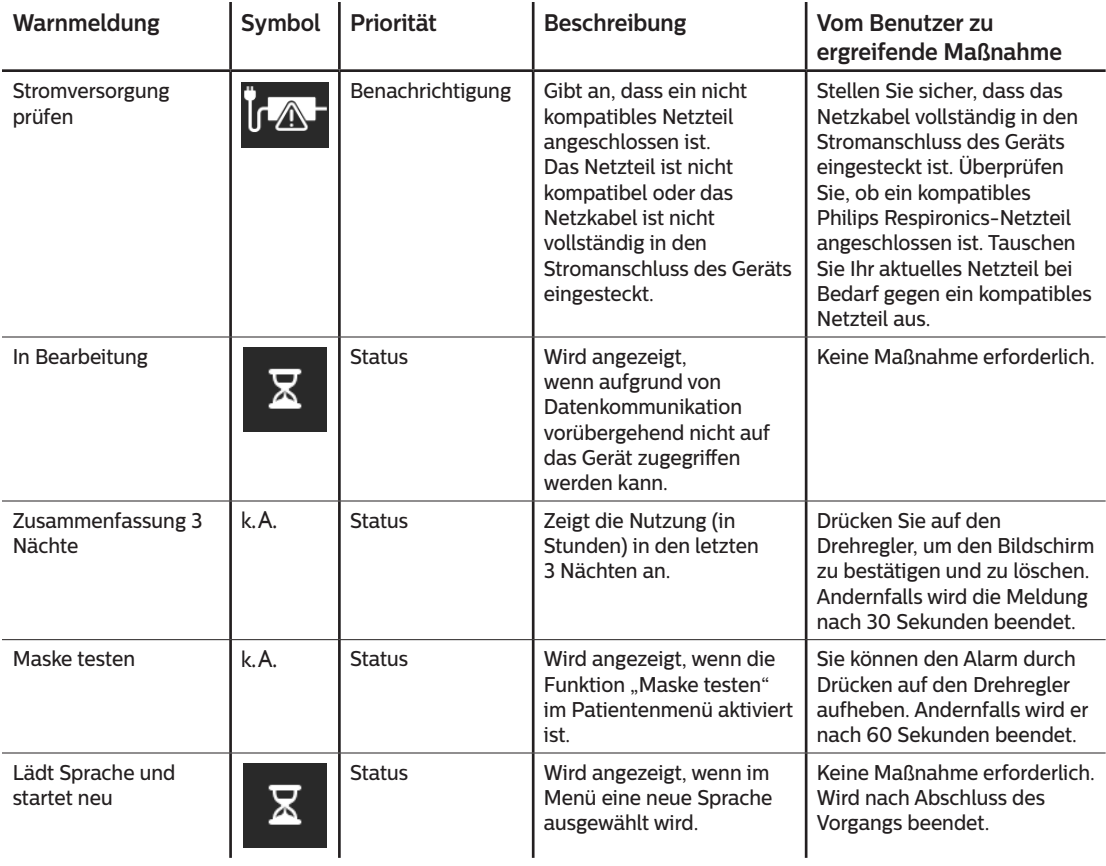

# **3.10 Fehlerbehebung**

 $\overline{a}$ 

Ihr Gerät verfügt über ein Werkzeug zur Selbstdiagnose mit dem Namen **Leistungstest**. Mit diesem Werkzeug können Sie das Gerät auf bestimmte Fehler hin bewerten und darüber hinaus auch wichtige Geräteeinstellungen an Ihren Betreuer weitergeben. Nutzen Sie den "Leistungstest", wenn Ihr Betreuer Sie dazu auffordert.

Die nachfolgende Tabelle enthält einige der Probleme, die bei Ihrem Gerät auftreten können, sowie mögliche Lösungen.

 $\mathbf{r}$ 

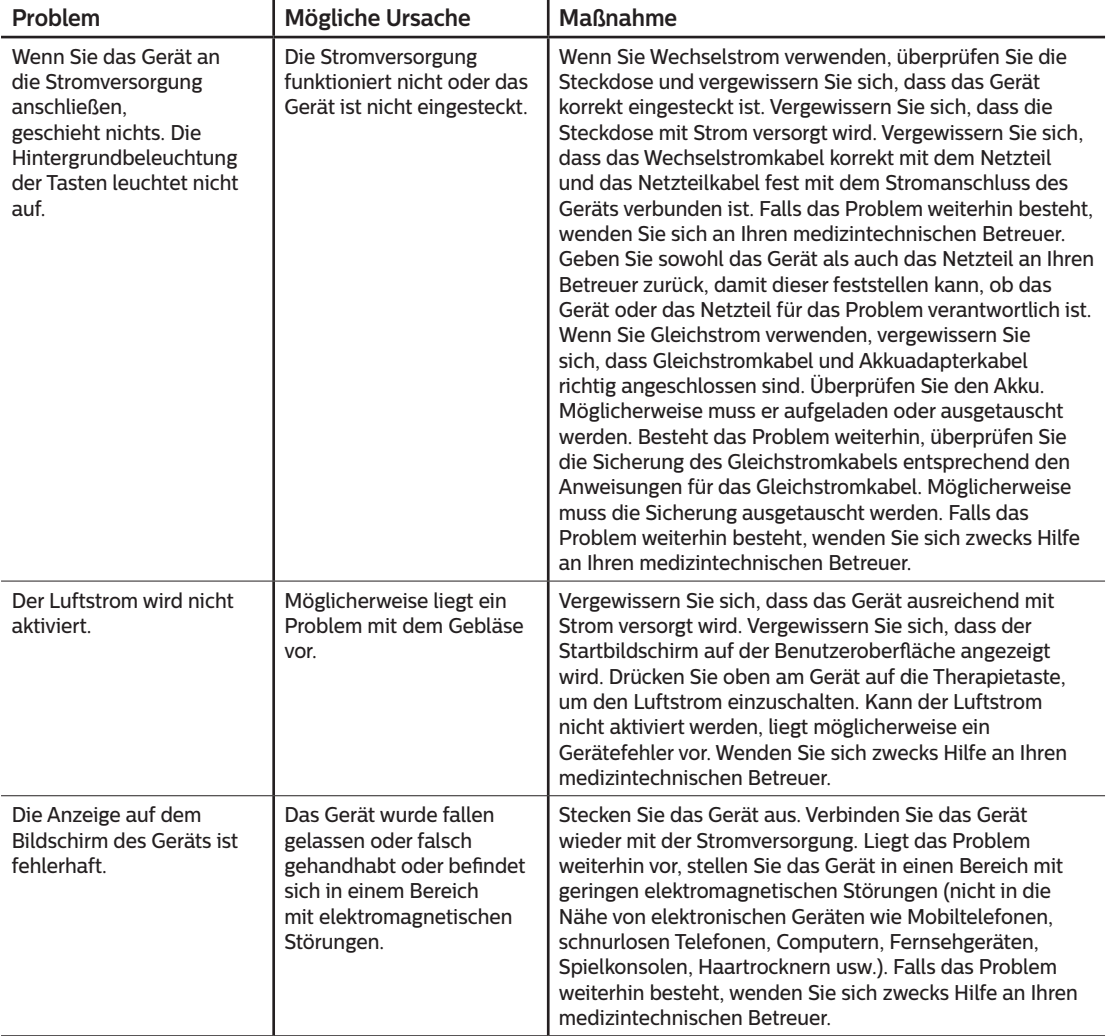

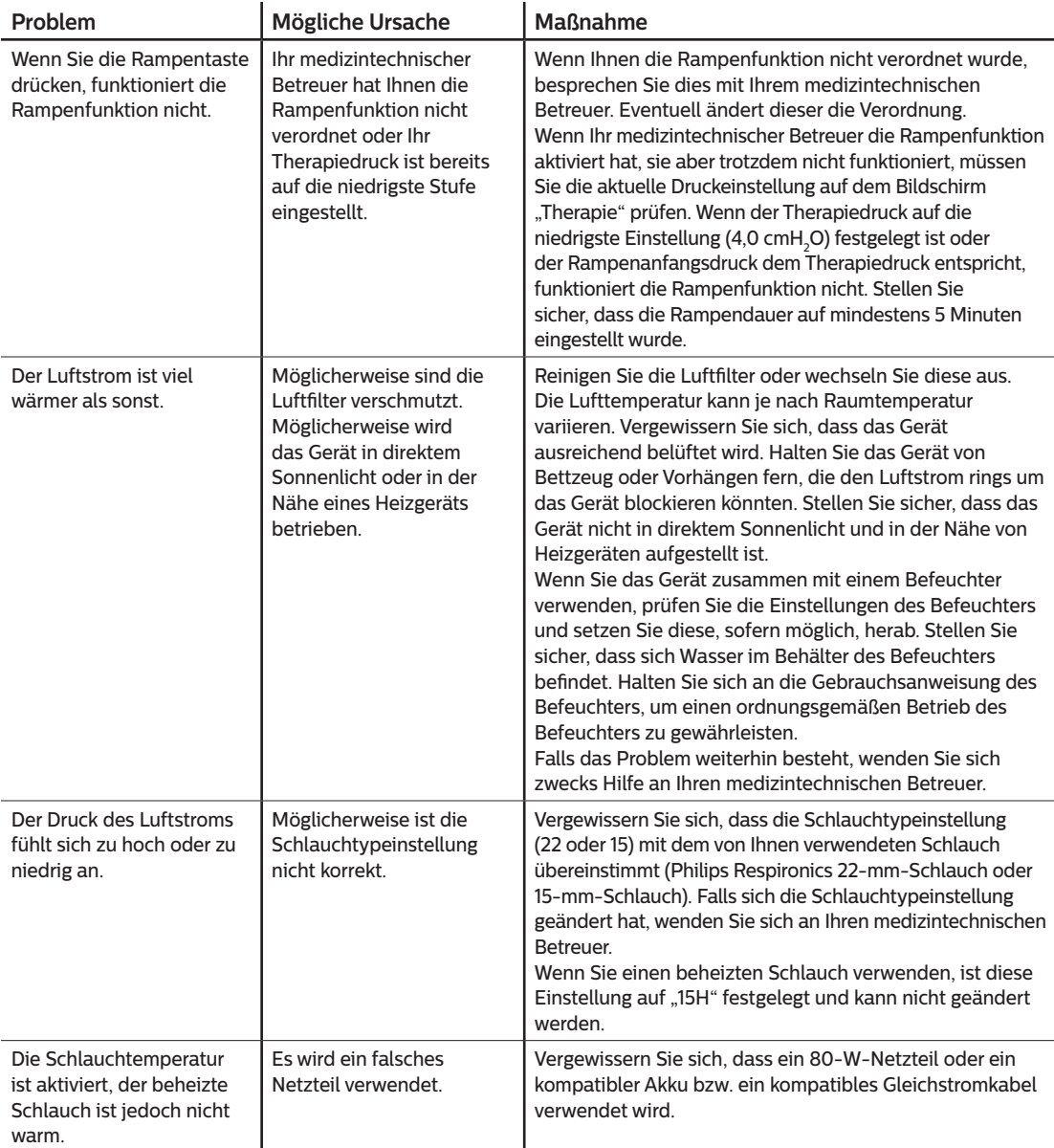

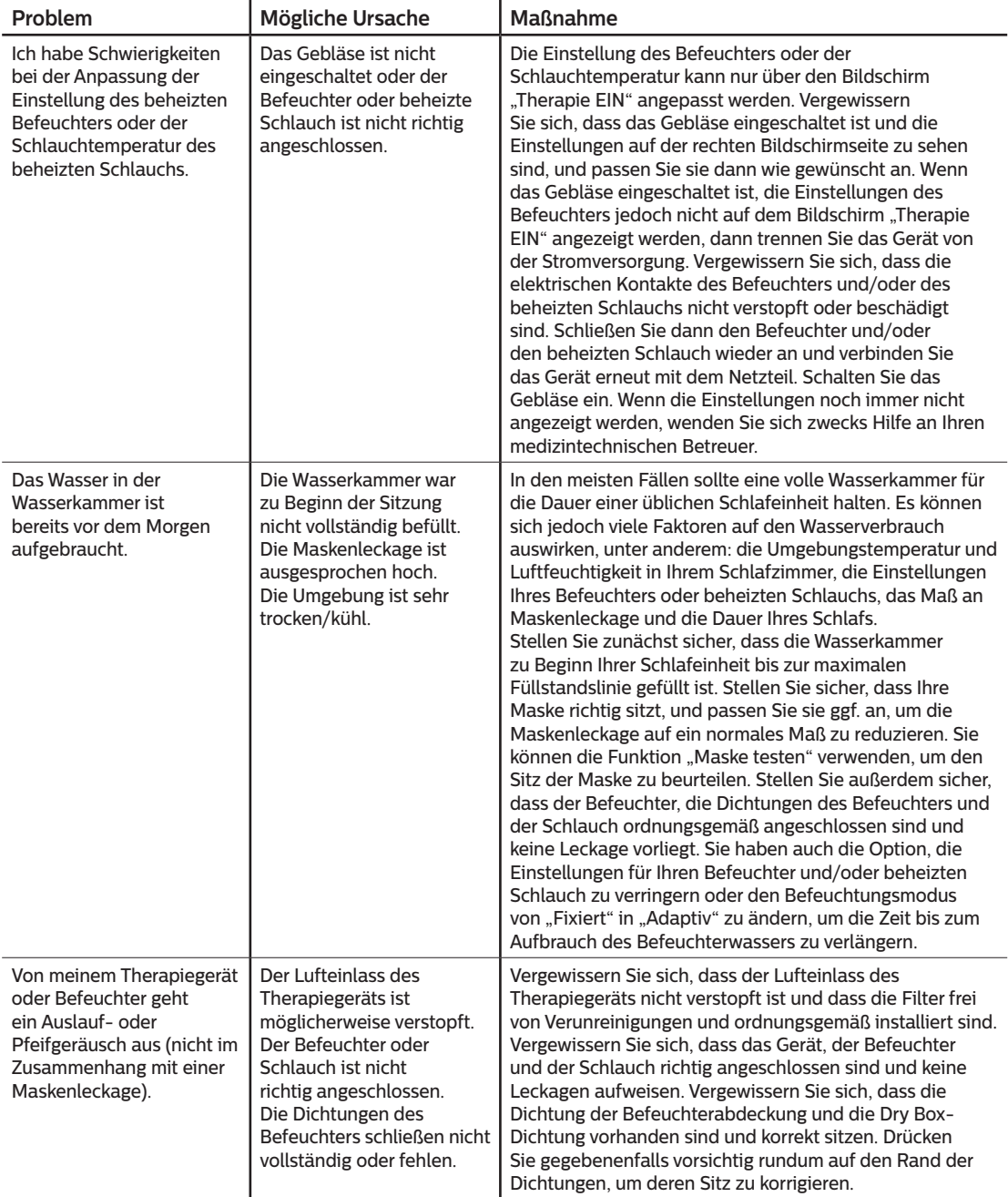

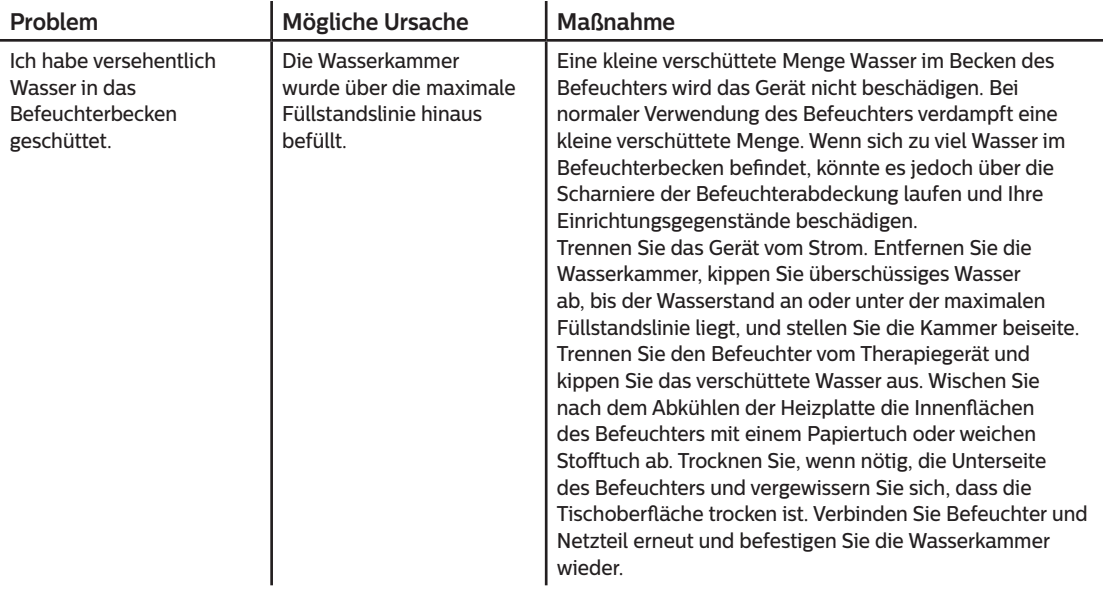

# **4. Zubehör**

Für das DreamStation BiPAP autoSV-Gerät stehen zahlreiche optionale Zubehörteile zur Verfügung. Weitere Informationen zu den verfügbaren Zubehörteilen erhalten Sie von Ihrem medizintechnischen Betreuer. Bei der Verwendung von optionalem Zubehör müssen stets die mit dem Zubehör bereitgestellten Anweisungen befolgt werden.

## **4.1 Befeuchter**

Sie können den beheizten Befeuchter und den beheizten Schlauch mit Ihrem Gerät verwenden. Diese Geräte erhalten Sie von Ihrem medizintechnischen Betreuer. Ein Befeuchter kann durch zusätzliche Feuchtigkeit die Nasentrockenheit und -reizung verringern.

#### **Warnung**

**Um einen sicheren Betrieb zu gewährleisten, muss sich der Befeuchter stets unterhalb des Atemkreislaufanschlusses an der Maske befinden. Für einen ordnungsgemäßen Betrieb muss der Befeuchter waagerecht stehen.**

#### **Hinweis**

Vollständige Aufstellanweisungen entnehmen Sie bitte der Gebrauchsanweisung des Befeuchters.

### **4.2 SD-Karte**

Das DreamStation BiPAP autoSV-Gerät wird mit einer SD-Karte im seitlichen SD-Kartensteckplatz des Geräts geliefert. Die SD-Karte zeichnet Daten für Ihren medizintechnischen Betreuer auf. Möglicherweise werden Sie von Zeit zu Zeit von Ihrem medizintechnischen Betreuer gebeten, die SD-Karte herauszunehmen und zur Auswertung an ihn zu senden.

### **4.3 Funkmodem**

Das DreamStation-Funkmodem ist zur Verwendung mit ausgewählten Therapiegeräten von Philips Respironics vorgesehen. Nach Abschluss der Installation übermittelt das Funkmodem automatisch Daten zwischen dem Therapiegerät und der unternehmenseigenen Philips Respironics Compliance-Software. Das Funkmodem ist in der Lage, Oximetriedaten zu empfangen und an das Therapiegerät zu übermitteln.

### **4.4 WLAN-Zubehör**

Das WLAN-Zubehör ist zur Verwendung mit ausgewählten Therapiegeräten von Philips Respironics vorgesehen. Nach Abschluss der Installation und der Verbindungsherstellung mit dem lokalen WLAN-Netzwerk kann das WLAN-Zubehör Daten zwischen dem Therapiegerät und der unternehmenseigenen Philips Respironics Compliance-Software übermitteln. Das WLAN-Zubehör, sofern für Ihr Modell verfügbar, ist in der Lage, Oximetriedaten zu empfangen und an das Therapiegerät zu übermitteln.

### **4.5 Anschlussmodul**

Über das Anschlussmodul können Oximetriedaten empfangen und für den Einsatz zu Hause oder in Laborumgebungen an das Therapiegerät übermittelt werden. Für den Einsatz in Laborumgebungen verfügt das Anschlussmodul zudem über einen RS-232-Anschluss (oder DB9-Anschluss), um eine Fernsteuerung des DreamStation BiPAP autoSV-Geräts über einen PC zu ermöglichen.

#### **Hinweise**

Informationen zur Installation und Entfernung des Anschlussmoduls finden Sie in der Gebrauchsanweisung des Moduls.

Es gibt keine  $SpO_{2}$ -Alarme.

Entsorgen Sie das Modul gemäß den Entsorgungsanweisungen für das Therapiegerät.

#### **Warnungen**

**Wenn Sie Änderungen in der Leistung dieses Geräts feststellen, die Sie sich nicht erklären können, das Gerät fallen gelassen oder falsch gehandhabt wurde oder wenn Wasser auf dem Gehäuse verschüttet oder das Gehäuse beschädigt wurde, verwenden Sie das Gerät nicht weiter. Setzen Sie sich mit Ihrem medizintechnischen Betreuer in Verbindung.**

**Reparaturen und Einstellarbeiten dürfen nur von Servicetechnikern ausgeführt werden, die dazu von Philips Respironics befugt sind. Servicearbeiten durch Unbefugte können Verletzungen verursachen, die Garantie erlöschen lassen oder kostspielige Schäden zur Folge haben.**

**Verwenden Sie kein Zubehör und keine entfernbaren Teile bzw. Materialien, die nicht von Philips Respironics empfohlen werden. Nicht kompatible Geräte- oder Zubehörteile können die Leistung des Geräts herabsetzen.**

### **4.6 Oximeter**

Das DreamStation–Oximetriesystem misst als Teil des DreamStation BiPAP autoSV–Geräts %SpO $_2$  und Herzfrequenz bei Erwachsenen und zeigt diese Werte an.

#### **Warnung**

Verwenden Sie nur die von Philips Respironics empfohlenen SpO<sub>2</sub>-Kabel und -Pulsoximetersensoren. Die Verwendung von nicht kompatiblen Sensoren kann zu ungenauen Messergebnissen des Pulsoximeters führen.

# **4.7 Unternehmenseigene Philips Respironics Compliance-Software**

Sie können die unternehmenseigene Philips Respironics Compliance-Software zum Herunterladen von auf der SD-Karte befindlichen Therapieverordnungsdaten auf einen PC verwenden. Ärzte können über diese Software auf die Daten zugreifen, die auf der SD-Karte gespeichert sind, und einen entsprechenden Bericht erstellen.
## **4.8 Rollständer**

Für die Verwendung mit dem BiPAP autoSV-Gerät ist ein Rollständer verfügbar. Weitere Informationen finden Sie in der mit dem Rollständer gelieferten Gebrauchsanweisung.

## **Hinweise**

Das Gerät darf nur bei arretiertem Rollständer verwenden werden.

# **4.9 Zusätzlicher Sauerstoff**

Zusätzlicher Sauerstoff (bis zu 15 l/min) kann an einer beliebigen Stelle des Patientenkreislaufs hinzugefügt werden, vorausgesetzt, dass ein Druckventil verwendet wird. Beachten Sie bei der Verwendung des Geräts mit Sauerstoff die in Kapitel 1 aufgeführten Warnungen.

## **4.10 Gleichstromkabel**

Das Philips Respironics-Gleichstromkabel kann zum Betreiben dieses Geräts in einem stationären Campingfahrzeug, Boot oder Wohnmobil verwendet werden. Darüber hinaus ermöglicht das Philips Respironics-Gleichstrom-Akkuadapterkabel bei Verwendung mit einem Gleichstromkabel den Betrieb des Geräts über einen freistehenden 12-V-Gleichstromakku.

## **Vorsichtshinweise**

**Vergewissern Sie sich vor der Verwendung stets, dass das Gleichstromkabel korrekt in Ihr Gerät passt. Ob Sie das passende Gleichstromkabel für Ihr Therapiegerät haben, erfahren Sie von Ihrem medizintechnischen Betreuer oder bei Philips Respironics.**

**Stammt der Gleichstrom von einer Fahrzeugbatterie, sollte das Gerät nicht verwendet werden, solange der Fahrzeugmotor läuft. Andernfalls kann das Gerät beschädigt werden.**

**Verwenden Sie ausschließlich Gleichstromkabel und Akkuadapterkabel von Philips Respironics. Andernfalls kann das Gerät beschädigt werden.**

Informationen zum Betreiben des Geräts mit Gleichstrom können Sie der Anweisung für das Gleichstromkabel und das Adapterkabel entnehmen.

# **4.11 Tragetasche und Flugreisen**

Um die Abfertigung am Flughafen-Check-in zu erleichtern, befindet sich an der Unterseite des Geräts ein Schild, das es als medizinisches Gerät ausweist. Es kann auch von Vorteil sein, dieses Handbuch mit sich zu führen, um dem Sicherheitspersonal das Gerät besser erklären zu können.

Bei Reisen mit dem Flugzeug muss die Tragetasche als Handgepäck mitgeführt werden. Das System ist nicht durch die Tragetasche geschützt, wenn diese als Gepäck aufgegeben wird. Wenn Sie den optionalen Befeuchter mit auf die Reise nehmen, sollte sich kein Wasser im Behälter befinden.

Falls Sie in ein Land reisen, in dem eine andere als die momentan verwendete Netzspannung gilt, benötigen Sie eventuell ein anderes Netzkabel oder einen Reise-Steckeradapter, damit Ihr Netzkabel an die Steckdosen im Zielland angepasst werden kann. Weitere Informationen und Hilfestellung erhalten Sie von Ihrem medizintechnischen Betreuer.

# **5. Reinigung, Desinfektion und Pflege**

In diesem Abschnitt wird die Reinigung und Desinfektion des BiPAP autoSV-Geräts, der Filter und der Schläuche sowohl bei Verwendung zu Hause als auch bei Verwendung in einem Krankenhaus/einer Gesundheitseinrichtung beschrieben.

# **5.1 Übersicht: Reinigung und Desinfektion**

## **Vorsichtshinweise**

÷

- Philips Respironics empfiehlt ausschließlich die in diesem Handbuch beschriebenen Reinigungsund Desinfektionsverfahren. Bei Verwendung anderer, nicht von Philips Respironics angegebener Reinigungs- und Desinfektionsverfahren kann die fortdauernde Leistung oder die Haltbarkeit des Geräts nicht garantiert werden.
- Befolgen Sie alle Anweisungen des Herstellers des Desinfektionsmittels. Bei einer Abweichung von diesen Anweisungen oder den Herstelleranweisungen sowie bei Verwendung von nicht in diesen Anweisungen aufgelisteten Reinigungs- und Desinfektionsmitteln kann die Leistungsfähigkeit des Produkts beeinträchtigt werden. Alle Warn- und Vorsichtshinweise in den betreffenden Anweisungen beachten.

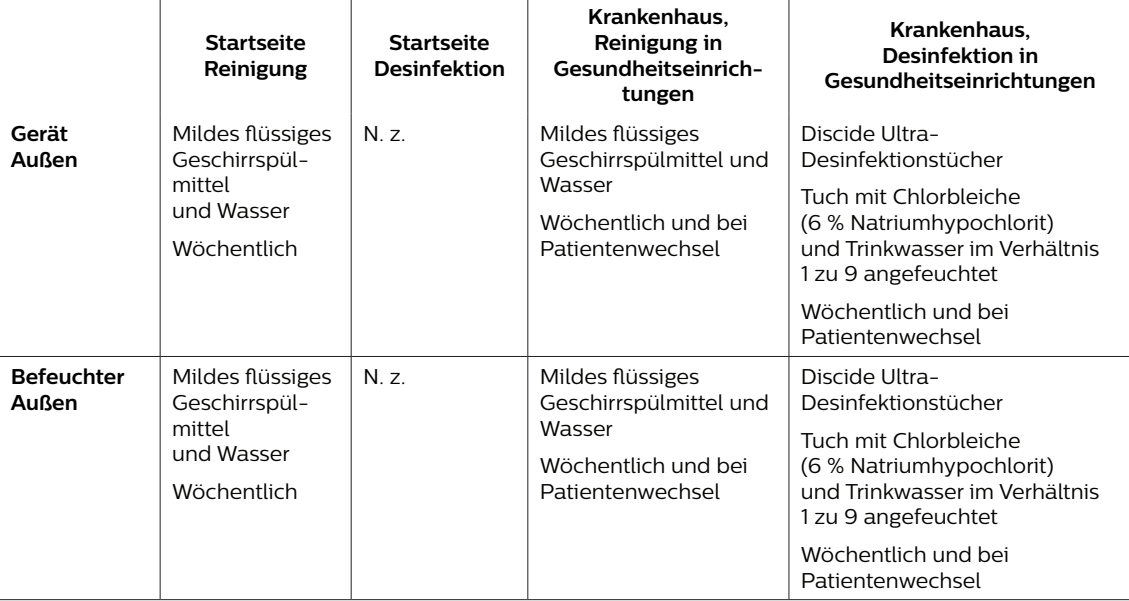

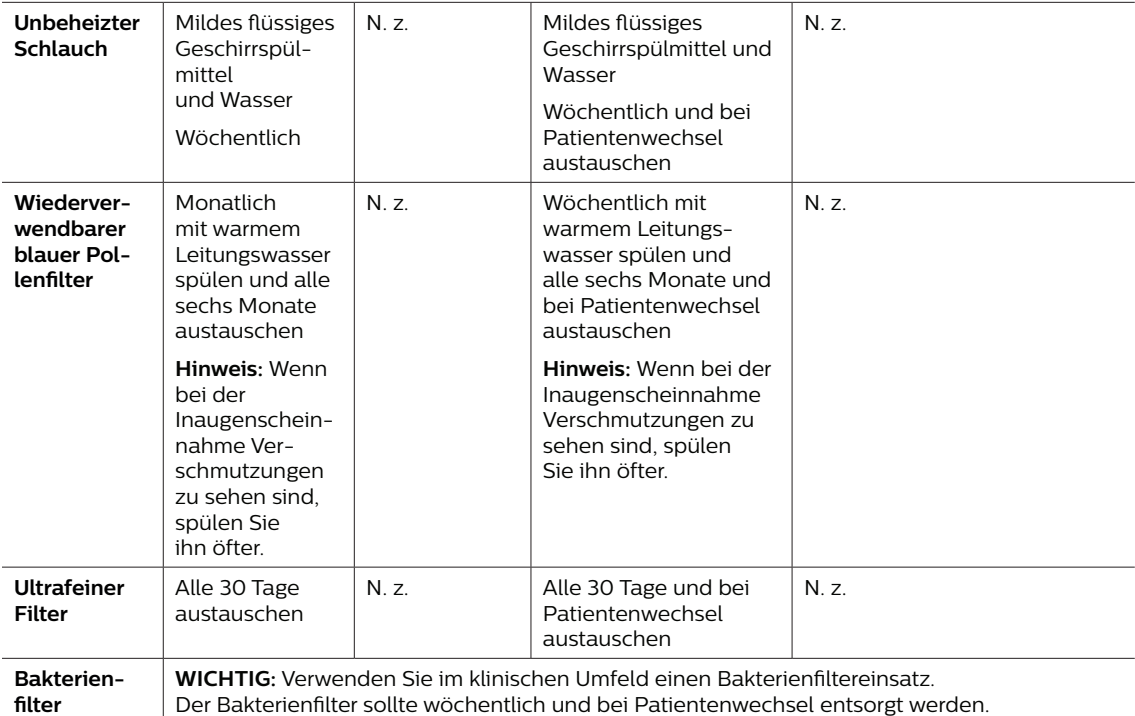

**Hinweis:** Weitere Informationen über die Pflege von Zubehörteilen entnehmen Sie bitte der Anleitung, die dem entsprechenden Zubehörteil beiliegt. Alle Warn- und Vorsichtshinweise in den betreffenden Anweisungen beachten.

# **5.2 Reinigung zuhause und in Krankenhäusern/ Gesundheitseinrichtungen: Außenflächen von Gerät und Befeuchter**

**Warnungen** 

- **• Stellen Sie zur Vermeidung von Stromschlägen sicher, dass das Gerät von allen Steckdosen und Stromquellen getrennt wurde. Entfernen Sie sämtliche Kabel, die an das Gerät angeschlossen sind.**
- **• Das Gerät darf NICHT in Flüssigkeiten getaucht werden.**
- **• Wenn das Gerät von mehreren Patienten verwendet wird (z. B. in einem Krankenhaus/in einer Praxis oder wenn es sich um ein Leihgerät handelt), sollte zwischen Gerät und Schlauchsystem ein Hauptstrombakterienfilter eingesetzt werden, um Kontaminationen zwischen den Patienten zu vermeiden. Der Bakterienfilter sollte nach jedem Gebrauch des Geräts entsorgt und ersetzt werden, bevor das Gerät bei einem anderen Patienten verwendet wird.**

In der häuslichen Umgebung sollten Sie die Außenflächen des Therapiegeräts und des Befeuchters bei der Verwendung für einen einzelnen Patienten wöchentlich reinigen.

In der häuslichen oder klinischen Umgebung sollten Sie die Außenflächen des Therapiegeräts und des Befeuchters bei der Verwendung für mehrere Patienten wöchentlich und bei Patientenwechsel reinigen.

- 1. Schalten Sie das Gerät aus und trennen Sie es vom Stromnetz. Nehmen Sie alle Zubehörteile und Anschlüsse ab.
- 2. Nehmen Sie den Tank des Luftbefeuchters aus dem Gerät.
- 3. Entfernen Sie den wiederverwendbaren blauen Pollenfilter und den hellblauen Einweg-Spezialfilter (sofern verwendet). Weitere Informationen finden Sie unter **Zuhause und Krankenhaus: Spülen und Auswechseln der Filter**.

### **Warnung**

**Wenn Sie das Gerät bei mehreren Benutzern verwenden, muss der Bakterienfilter immer ausgetauscht werden, sobald das Gerät bei einem neuen Patienten verwendet wird.**

- 4. Verwenden Sie ein fusselfreies Tuch, das mit Wasser und einer milden flüssigen Geschirrspüllösung befeuchtet ist, um die Außenseite des Gehäuses zu reinigen. Verwenden Sie 1 Teelöffel (5 Milliliter) flüssiges Geschirrspülmittel pro 3,8 Liter Wasser.
- 5. Achten Sie besonders auf alle Ecken und Spalten der Außenflächen des Geräts. Entfernen Sie alle sichtbaren Verschmutzungen.
- 6. Wischen Sie mit einem fusselfreien, mit Trinkwasser befeuchteten (nicht tropfnassen) Tuch mindestens eine Minute, wobei Sie das Tuch regelmäßig drehen, um alle Reinigungsmittelreste zu entfernen.
- 7. Überprüfen Sie das Gerät auf Sauberkeit. Wiederholen Sie die Reinigungsschritte bei Bedarf, bis alle Oberflächen sichtbar sauber sind.
- 8. Untersuchen Sie das Gerät und alle Teile des Schlauchsystems (Filter, Schlauch und Maske) auf Schäden wie Risse oder Brüche. Beschädigte Teile sind auszuwechseln.

### **Vorsicht**

Warten Sie, bis das Gerät vollständig getrocknet ist, bevor Sie es wieder an eine Stromquelle anschließen.

## **5.3 Desinfektion in Krankenhäusern/ Gesundheitseinrichtungen: Außenflächen des Geräts und Befeuchters**

Die Außenflächen des Geräts sollten wöchentlich oder bei Bedarf öfter sowie bei einem Patientenwechsel desinfiziert werden. Bevor Sie die Außenflächen des Geräts desinfizieren, müssen Sie das Gerät wie im vorherigen Abschnitt beschrieben reinigen.

### **Warnung**

**Wenn das Gerät von mehreren Patienten verwendet wird (z. B. in einem Krankenhaus/in einer Praxis oder wenn es sich um ein Leihgerät handelt), sollte zwischen Gerät und Schlauchsystem ein Hauptstrombakterienfilter eingesetzt werden, um Kontaminationen zwischen den Patienten zu vermeiden. Der Bakterienfilter sollte nach jedem Gebrauch des Geräts entsorgt und ersetzt werden, bevor das Gerät bei einem anderen Patienten verwendet wird.**

### **Hinweise**

- Vergewissern Sie sich, dass das Netzkabel von der Steckdose abgezogen ist. Entfernen Sie vor der Desinfektion des Geräts und des Befeuchters den wiederverwendbaren blauen Pollenfilter und den Einweg-Spezialfilter (sofern verwendet). Weitere Informationen finden Sie unter **Zuhause und Krankenhaus: Spülen und Auswechseln der Filter**.
- Vergewissern Sie sich nach der Reinigung und vor Beginn der Desinfektion, dass das Gerät und der Befeuchter vollständig trocken sind.

Wenn das Gerät und der Befeuchter für mehrere Benutzer verwendet werden, sollten die Außenflächen zwischen den Anwendungen bei unterschiedlichen Patienten desinfiziert werden. Befolgen Sie hierfür die folgenden Schritte:

- 1. Reinigen Sie das Gerät und den Befeuchter wie in Abschnitt **Reinigung Zuhause und in Krankenhäusern/ Gesundheitseinrichtungen: Außenflächen von Gerät und Befeuchter** beschrieben.
- 2. Gehen Sie nach einer der beiden folgenden Methoden vor, um alle Außenflächen des Geräts und des Befeuchters, einschließlich des Filters und der Zubehörzugangsabdeckungen, zu desinfizieren.

### **DisCide Ultra-Desinfektionstücher**

- Verwenden Sie Desinfektionstücher, um die Außenflächen des Gehäuses zunächst abzuwischen und sichtbare Verschmutzungen von den Oberflächen zu entfernen.
- Verwenden Sie die Desinfektionstücher, um die Außenflächen gründlich zu befeuchten.

### **Chlorbleiche (6 % Natriumhypochlorit) und Wasser im Verhältnis 1 zu 9.**

- Wischen Sie die Bleichlösung zunächst mit einem fusselfreien Tuch auf die Außenseite des Gehäuses, um sichtbare Verschmutzungen von den Oberflächen zu entfernen.
- Verwenden Sie ein fusselfreies Tuch, um die Außenflächen gründlich mit der Bleichlösung zu befeuchten.
- 3. Achten Sie besonders auf alle Ecken und Spalten der Außenflächen des Geräts und des Befeuchters.
- 4. Öffnen Sie den Befeuchterdeckel und desinfizieren Sie den Bereich des Verschlusses unter Verwendung eines der obigen Desinfektionsmittel.
- 5. Halten Sie ihn 5 Minuten lang feucht.
- 6. Wischen Sie mit einem fusselfreien, mit Trinkwasser befeuchteten (nicht tropfnassen) Tuch mindestens eine Minute, wobei Sie das Tuch regelmäßig drehen, um alle Reinigungsmittelreste zu entfernen.
- 7. Lassen Sie das Gerät und den Befeuchter vollständig an der Luft trocknen, bevor Sie das Netzkabel anschließen.
- 8. Untersuchen Sie das Gerät, den Befeuchter und alle Schlauchsystemteile nach der Desinfektion auf Beschädigungen. Wenden Sie sich bei Beschädigungen an den Kundendienst von Philips Respironics. Beschädigte Teile sind auszuwechseln.

# **5.4 Reinigung: nicht beheizter flexibler Schlauch**

Reinigen Sie den nicht beheizten flexiblen Schlauch vor dem ersten Gebrauch und danach wöchentlich. Tauschen Sie den nicht beheizten Schlauch nach sechs (6) Monaten aus und entsorgen Sie ihn. Wenn Sie das Gerät und den Befeuchter bei mehreren Patienten verwenden, entsorgen Sie den nicht beheizten Schlauch und tauschen Sie ihn bei Patientenwechsel aus.

## **Vorsicht**

Abweichungen von dieser Gebrauchsanweisung können die Produktleistung beeinträchtigen.

- 1. Nehmen Sie den flexiblen Schlauch vom Gerät ab.
- 2. Reinigen Sie den flexiblen 15-mm- oder 22-mm-Schlauch vorsichtig, indem Sie ihn vollständig in eine Lösung aus warmem Wasser und einem milden, flüssigen Geschirrspülmittel eintauchen. Verwenden Sie 1 Teelöffel (5 ml) flüssiges Geschirrspülmittel pro 3,8 Liter warmes Wasser und tauchen Sie den Schlauch 3 Minuten in diese Lösung.
- 3. Bewegen Sie den Schlauch während des Eintauchens vorsichtig hin und her, um Anhaftungen vom Schlauch und den Anschlüssen zu lösen und ausreichend zu entfernen.

### **Hinweis**

Achten Sie darauf, die gesamte Innenfläche des Schlauchs zu reinigen, indem Sie sicherstellen, dass dieser vollständig in der Reinigungslösung eingetaucht ist, während Sie ihn vorsichtig mit der Hand bewegen.

- 4. Spülen Sie den Schlauch und die Anschlüsse mindestens 1 Minute lang gründlich mit Leitungswasser, um alle Spülmittelreste zu entfernen.
- 5. Lassen Sie ihn dann vor Sonnenlicht geschützt an der Luft vollständig trocknen.
- 6. Untersuchen Sie den Schlauch auf Beschädigung oder Abnutzung (Brüchigwerden, Rissbildung, Löcher etc.). Entsorgen und ersetzen Sie ihn bei Bedarf.

### **Hinweis**

Anweisungen zur Reinigung des beheizten Schlauchs entnehmen Sie bitte dem Handbuch für den DreamStation-Befeuchter.

# **5.5 Zuhause und Krankenhaus: Spülen und Auswechseln der Filter**

### **Wiederverwendbarer blauer Pollenfilter**

Spülen Sie bei normaler Verwendung zu Hause den wiederverwendbaren blauen Pollenfilter monatlich. Tauschen Sie ihn alle sechs Monate durch einen neuen aus. In Krankenhäusern oder anderen Gesundheitseinrichtungen sollten Sie den wiederverwendbaren blauen Pollenfilter wöchentlich spülen und ihn alle sechs Monate und bei Patientenwechsel durch einen neuen ersetzen.

### **Vorsicht**

**Verstopfte Einlassfilter führen zu hohen Betriebstemperaturen und können die Leistung des Geräts beeinträchtigen. Prüfen Sie die Einlassfilter bei Bedarf regelmäßig auf Unversehrtheit und auf Ansammlungen von Fremdkörpern.**

So spülen Sie den wiederverwendbaren blauen Pollenfilter:

- 1. Schalten Sie das Gerät aus und trennen Sie das Gerät vom Stromnetz.
- 2. Nehmen Sie den Befeuchtertank aus dem Gerät, um auf den Filterbereich zuzugreifen, und entnehmen Sie dann den Filter. Weitere Informationen finden Sie im Abschnitt "Einsetzen und Auswechseln der Luftfilter" weiter oben in diesem Handbuch. Untersuchen Sie die Filter auf Sauberkeit und Unversehrtheit.
- 3. Um den wiederverwendbaren blauen Pollenfilter abspülen zu können, müssen Sie zuerst den hellblauen Spezialfilter (sofern vorhanden) herausnehmen und diesen zur Seite legen oder ggf. entsorgen.
- 4. Spülen Sie den wiederverwendbaren Filter dann über einem Waschbecken ab. Drehen Sie den Filter dazu um und lassen Sie warmes Leitungswasser durch das weiße Filtermedium laufen, um Fremdkörper zu entfernen. Schütteln Sie den Filter dann leicht, um so viel Wasser wie möglich zu entfernen.
- 5. Lassen Sie den Filter vor dem erneuten Einsetzen vollständig an der Luft trocknen.
- 6. Tauschen Sie den wiederverwendbaren blauen Pollenfilter aus, wenn er gerissen oder anderweitig beschädigt ist.

### **Hinweis**

### **Es dürfen nur von Philips Respironics bereitgestellte Filter als Ersatzfilter eingesetzt werden.**

- 7. Weist der hellblaue Spezialfilter Schmutz oder Risse auf, muss er ersetzt werden.
- 8. Setzen Sie den/die Filter wieder ein. Weitere Informationen finden Sie im Abschnitt **Einsetzen und Auswechseln der Luftfilter** in diesem Handbuch.

### **Vorsicht**

**Niemals einen nassen Filter in das Gerät einsetzen. Den Filter ausreichend lange trocknen lassen.**

## **Hellblauer Spezialfilter**

Zu Hause ist der hellblaue Spezialfilter ein Einwegprodukt. Tauschen Sie ihn alle 30 Tage oder bei Verschmutzungen früher gegen einen neuen aus. Spülen Sie den Spezialfilter NICHT. Im Krankenhaus oder in einer medizinischen Einrichtung sollte der Spezialfilter spätestens alle 30 Tage sowie bei jedem Patientenwechsel durch einen neuen ersetzt werden.

# **5.6 Wartung**

Routinemäßige und vorbeugende Wartungen sind für das Gerät nicht erforderlich. Es genügt, das Gerät auf Anzeichen für normalen Verschleiß und Beschädigungen hin zu überprüfen und es zu reinigen.

## **Warnung**

**Wenn Sie Änderungen in der Leistung dieses Geräts feststellen, die Sie sich nicht erklären können, das Gerät ungewöhnliche oder laute Geräusche von sich gibt, fallen gelassen oder falsch gehandhabt wurde oder wenn Wasser auf dem Gehäuse verschüttet oder das Gehäuse beschädigt wurde, ziehen Sie das Netzkabel ab und verwenden Sie das Gerät nicht weiter. Setzen Sie sich mit Ihrem medizintechnischen Betreuer in Verbindung.**

DreamStation BiPAP autoSV – Benutzerhandbuch

# **6. Technische Daten, Entsorgung und EMV**

# **6.1 Technische Daten**

## **6.1.1 Umgebungsbedingungen**

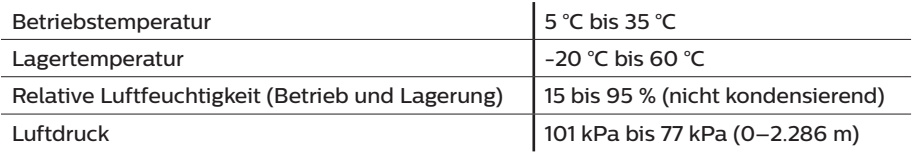

## **6.1.2 Abmessungen und Gewicht**

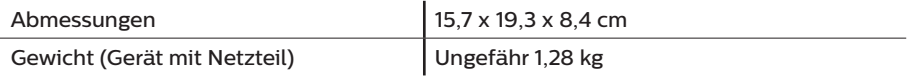

## **6.1.3 Produktlebensdauer**

Die erwartete Lebensdauer von DreamStation-Therapiegerät und -Anschlussmodul beträgt 5 Jahre.

## **6.1.4 Einhaltung von Normen**

Dieses Gerät erfüllt die Anforderungen der folgenden Normen:

- IEC 60601-1 Allgemeine Festlegungen für die Sicherheit einschließlich der wesentlichen Leistungsmerkmale von medizinischen elektrischen Geräten
- IEC 60601-1-8: Medizinische elektrische Geräte, Teil 1–8: Allgemeine Festlegungen für die Sicherheit einschließlich der wesentlichen Leistungsmerkmale – Ergänzungsnorm: Allgemeine Festlegungen, Prüfungen und Richtlinien für Alarmsysteme in medizinischen elektrischen Geräten und in medizinischen elektrischen Systemen
- IEC 60601-1-11: Medizinische elektrische Geräte, Teil 1–11: Allgemeine Festlegungen für die Sicherheit einschließlich der wesentlichen Leistungsmerkmale – Ergänzungsnorm: Anforderungen an medizinische elektrische Geräte und medizinische elektrische Systeme für die medizinische Versorgung in häuslicher Umgebung
- ISO 80601-2-74: Medizinische elektrische Geräte Teil 2–74: Besondere Festlegungen für die grundlegende Sicherheit einschließlich der wesentlichen Leistungsmerkmale von Anfeuchtersystemen für Atemgase
- ISO 80601-2-79: Medizinische elektrische Geräte Teil 2–79: Besondere Festlegungen für die grundlegende Sicherheit und die wesentlichen Leistungsmerkmale von Heimbeatmungsgeräten zur Atemunterstützung von Patienten mit Atmungsbeeinträchtigungen
- RTCA/DO-160 Abschnitt 21, Kategorie M; RTCA/DO-160 section 21, category M; Emission of Radio Frequency Energy (Emission von HF-Energie)

Das CE0123-Zeichen zeigt die Erfüllung folgender Richtlinie der Europäischen Union an:

• Richtlinie 93/42/EWG über Medizinprodukte gemäß Änderungen und unter Einbeziehung der Richtlinie 2007/47/EG des Rates.

Zudem wurde dieses Gerät gemäß den folgenden Richtlinien entwickelt und getestet:

• 2011/65/EU zur Beschränkung der Verwendung bestimmter gefährlicher Stoffe (RoHS) in Elektro- und Elektronikgeräten (EEE)

## **6.1.5 Klassifizierung nach IEC 60601-1**

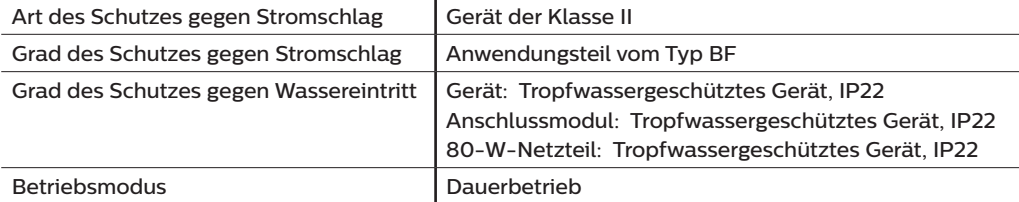

## **6.1.6 Elektrische Daten**

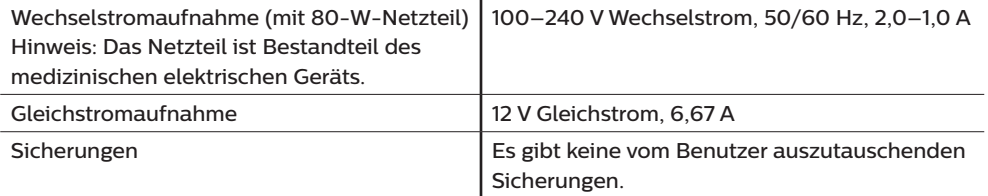

## **6.1.7 Technische Daten zur Funkschnittstelle**

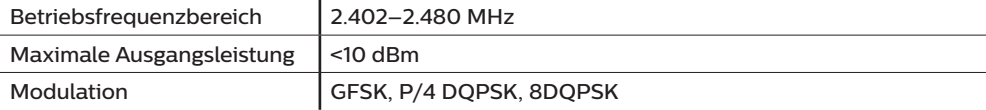

## **6.1.8 Lufteinlassfilter**

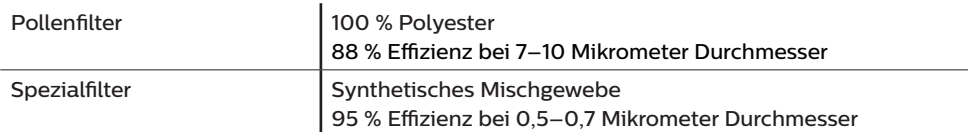

## **6.1.1 Schallpegel**

Schallpegelbereich für Alarme: 45 dB(A) bis 85 dB(A)

## **6.1.9 Angegebene Zweizahl-Geräuschemissionswerte (gemäß ISO 4871)**

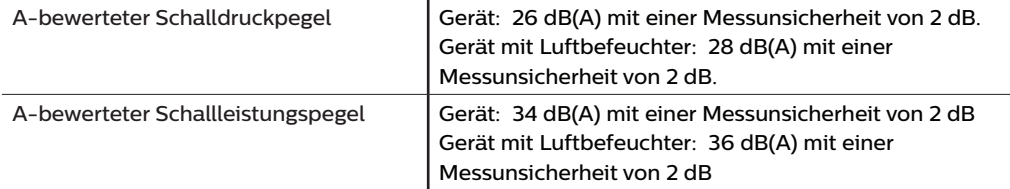

**Hinweis**

Die Werte wurden ermittelt nach der Geräuschtestnorm ISO 80601-2-79:2018, unter Anwendung der Grundnormen ISO 3744 und ISO 4871.

## **6.1.10 Messgenauigkeit**

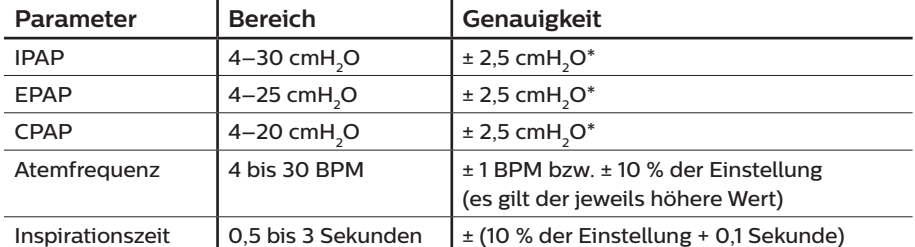

\*Am Patientenverbindungsanschluss gemessener Druck, mit oder ohne den integrierten beheizten Befeuchter (ohne Atemfluss).

## **6.1.11 Druckgenauigkeit**

Druckeinstellungen: 4,0 bis 30,0 cmH<sub>2</sub>O (in Schritten von 0,5 cmH<sub>2</sub>O)

## **6.1.12 Genauigkeit der angezeigten Parameter**

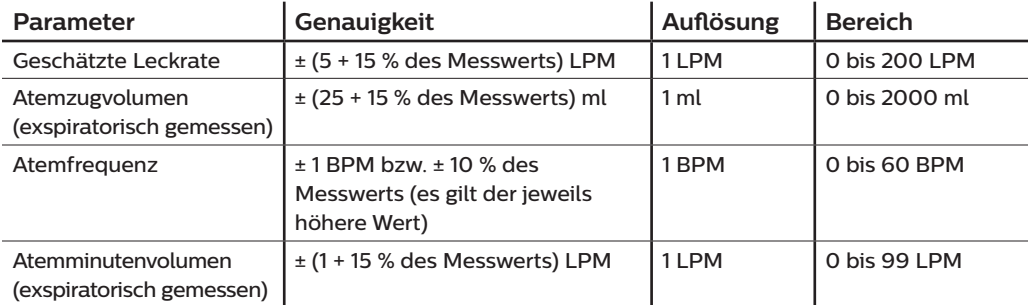

## **6.1.13 Spontanatmung bei Stromausfällen**

 $\overline{a}$ 

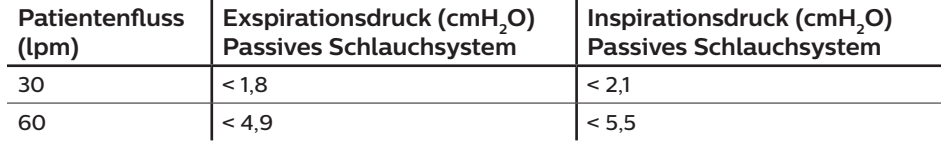

## **6.1.14 Schlauch \***

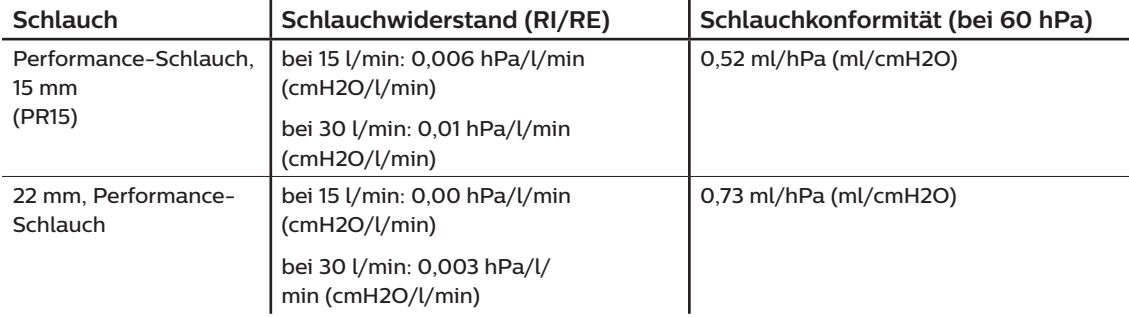

\* Die Spezifikationen des beheizten Schlauchs finden Sie im Benutzerhandbuch des DreamStation-Warmluftbefeuchters.

# **6.2 Entsorgung**

Entsorgen Sie das Gerät gemäß den örtlichen Vorschriften zur Abfallsammlung und zum Recycling. Weitere Informationen finden Sie unter www.philips.com/recycling.

# **6.3 Informationen zur EMV**

Das Gerät wurde so entwickelt, dass es während der gesamten Lebensdauer ohne zusätzliche Wartung EMV-Standards erfüllt. Bei Verwendung in einer Umgebung mit anderen Geräten mit unbekanntem EMV-Verhalten haben Sie immer die Möglichkeit, das DreamStation-Therapiegerät an einem anderen Platz aufzustellen. Wenn Sie denken, dass Ihr Gerät durch die Nähe anderer Geräte beeinflusst wird, erhöhen Sie einfach den Abstand zwischen den Geräten, um Abhilfe zu schaffen.

## **Druck- und Flussgenauigkeit**

Das DreamStation-Therapiegerät wurde so konzipiert, dass es die in diesem Handbuch angegebenen Druck- und Flussratengenauigkeiten erfüllt. Wenn Sie das Gefühl haben, dass die Druck- und/oder Flussratengenauigkeit durch EMV-Störungen beeinflusst wird, trennen Sie das Gerät von der Stromversorgung und stellen Sie es an einem anderen Platz auf. Falls die Leistung weiterhin beeinträchtigt wird, verwenden Sie das Gerät nicht weiter und wenden Sie sich an Ihren medizintechnischen Betreuer.

## **Genauigkeit von SpO<sub>2</sub> und Pulsfrequenz**

Das DreamStation-Therapiegerät wurde so konzipiert, dass es die SpO<sub>2</sub>- und Pulsfrequenzdaten des Oximeters mit der Genauigkeit erfasst, die in den Gebrauchsanweisungen des Sensorherstellers beschrieben ist. Wurden 4 Stunden lang erfolgreich Oximetrie-Daten erfasst, zeigt das Gerät dies durch das Symbol "Oximetrie: Ausreichende Untersuchungsdaten" an. Wenn Sie das Gefühl haben, dass das Gerät durch EMV-Störungen beeinflusst wird, trennen Sie das Gerät von der Stromversorgung und stellen Sie es an einem anderen Platz auf. Falls die Leistung weiterhin beeinträchtigt wird, verwenden Sie das Gerät nicht weiter und wenden Sie sich an Ihren medizintechnischen Betreuer.

## **Warnungen**

- **• Eine Verwendung dieser Geräte in direkter Nachbarschaft zu oder gestapelt mit anderen Geräten sollte vermieden werden, da es hierdurch zu Beeinträchtigungen des korrekten Betriebs kommen könnte. Wenn eine solche Verwendung erforderlich ist, sollten diese und die anderen Geräte überwacht werden, um sicherzustellen, dass sie ordnungsgemäß funktionieren.**
- **• Nur Zubehörteile von Philips Respironics verwenden, um eine sichere und wirksame Therapie sicherzustellen. Der Einsatz von Zubehörteilen, Messwandlern und Kabeln, die nicht von Philips Respironics aufgeführt sind, kann zu verstärkten Emissionen oder verminderter Störfestigkeit des Geräts führen.**
- **• Tragbare und mobile HF-Kommunikationsgeräte können medizinische elektrische Geräte beeinflussen. Der EMV-Abschnitt dieses Handbuchs enthält Angaben zu den zur Vermeidung von Störungen einzuhaltenden Trennabständen zwischen HF erzeugenden Geräten und dem Beatmungsgerät.**
- **• Dieses Gerät nicht in der Nähe von aktiven Hochfrequenz-Chirurgiegeräten oder einem abgeschirmten Hochfrequenzraum eines medizinischen elektrischen Systems zur Magnetresonanztomographie verwenden, wo die Intensität der elektromagnetischen Störungen hoch ist.**

### **Leitlinien und Herstellererklärung – Elektromagnetische Emissionen –**

Das Gerät ist für den Einsatz in der unten angegebenen elektromagnetischen Umgebung vorgesehen. Der Benutzer des Gerätes sollte gewährleisten, dass es in einer solchen Umgebung verwendet wird.

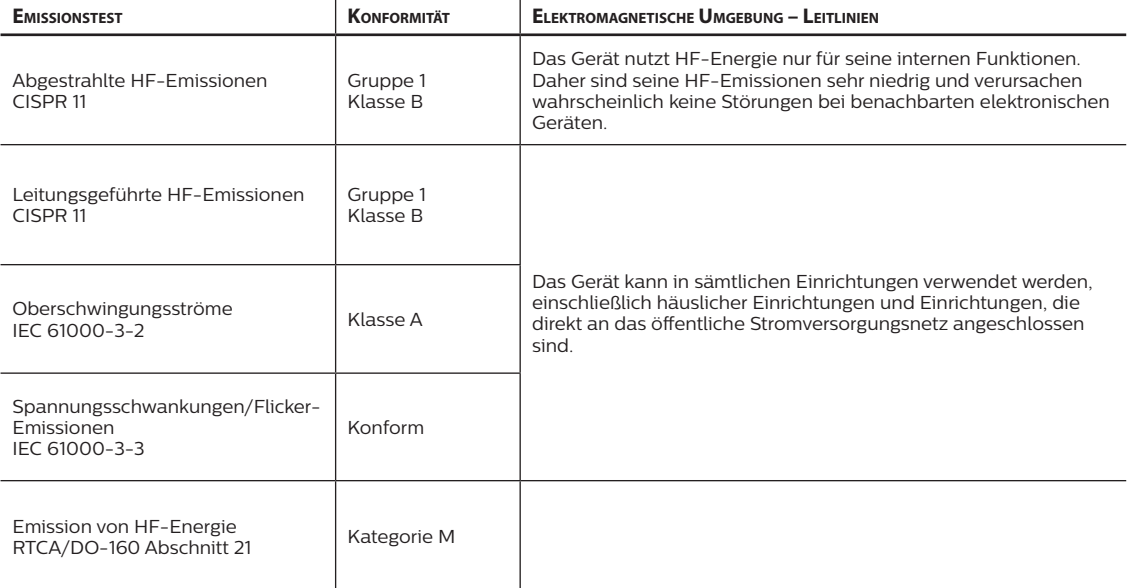

### **Leitlinien und Herstellererklärung – Elektromagnetische Störfestigkeit –**

Das Gerät ist für den Einsatz in der unten angegebenen elektromagnetischen Umgebung vorgesehen. Der Benutzer des Gerätes sollte gewährleisten, dass es in einer solchen Umgebung verwendet wird.

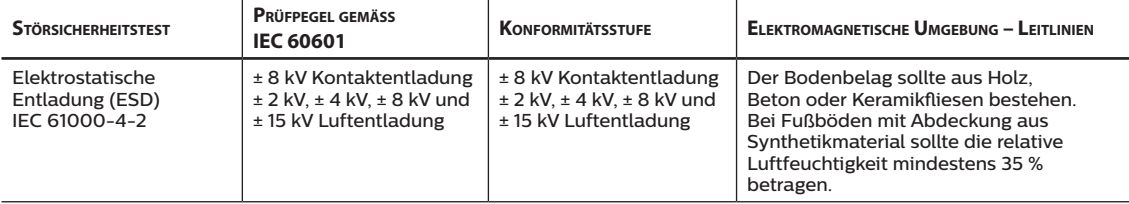

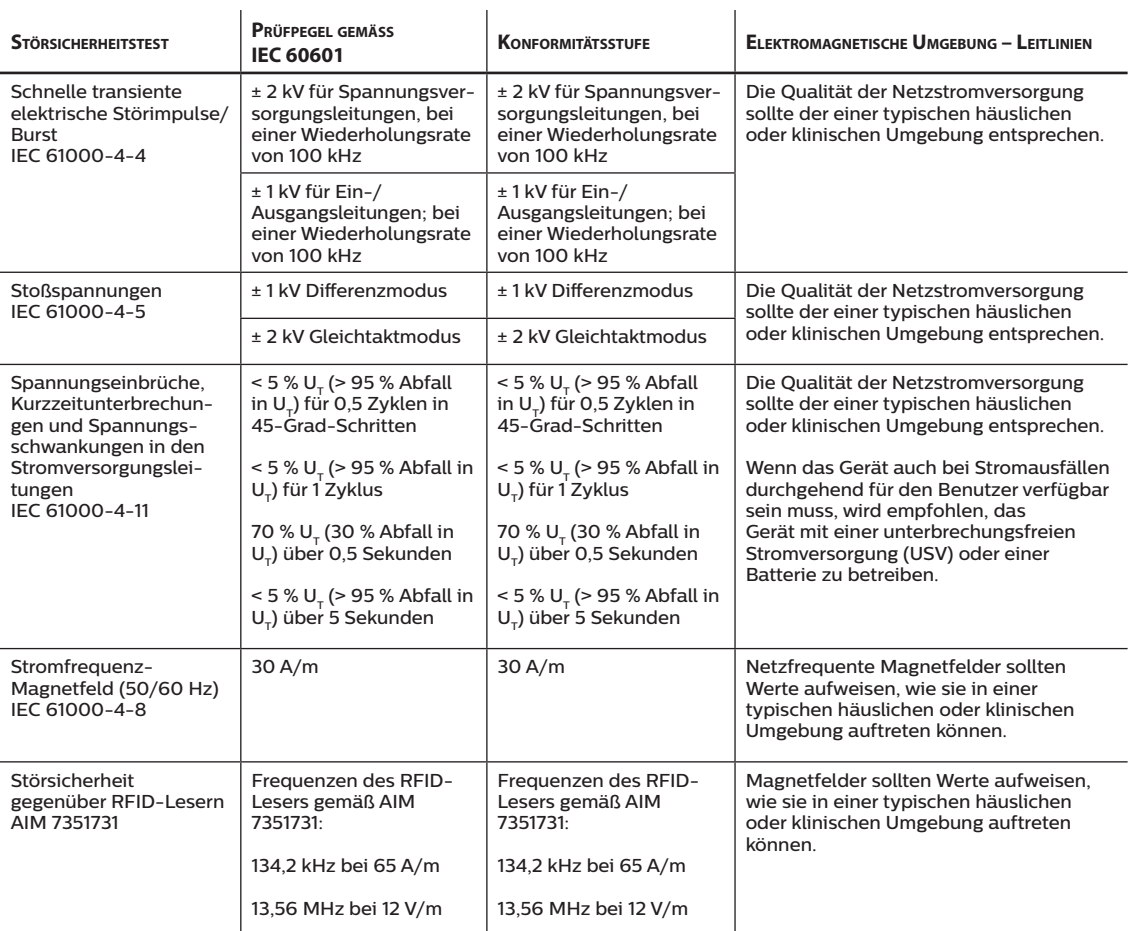

HINWEIS:  $U_T$  ist die Wechselstromspannung vor der Anwendung des Prüfpegels.

Ŷ.

### **Leitlinien und Herstellererklärung – Elektromagnetische Störfestigkeit –**

Das Gerät ist für den Einsatz in der unten angegebenen elektromagnetischen Umgebung vorgesehen. Der Benutzer des Gerätes sollte gewährleisten, dass es in einer solchen Umgebung verwendet wird.

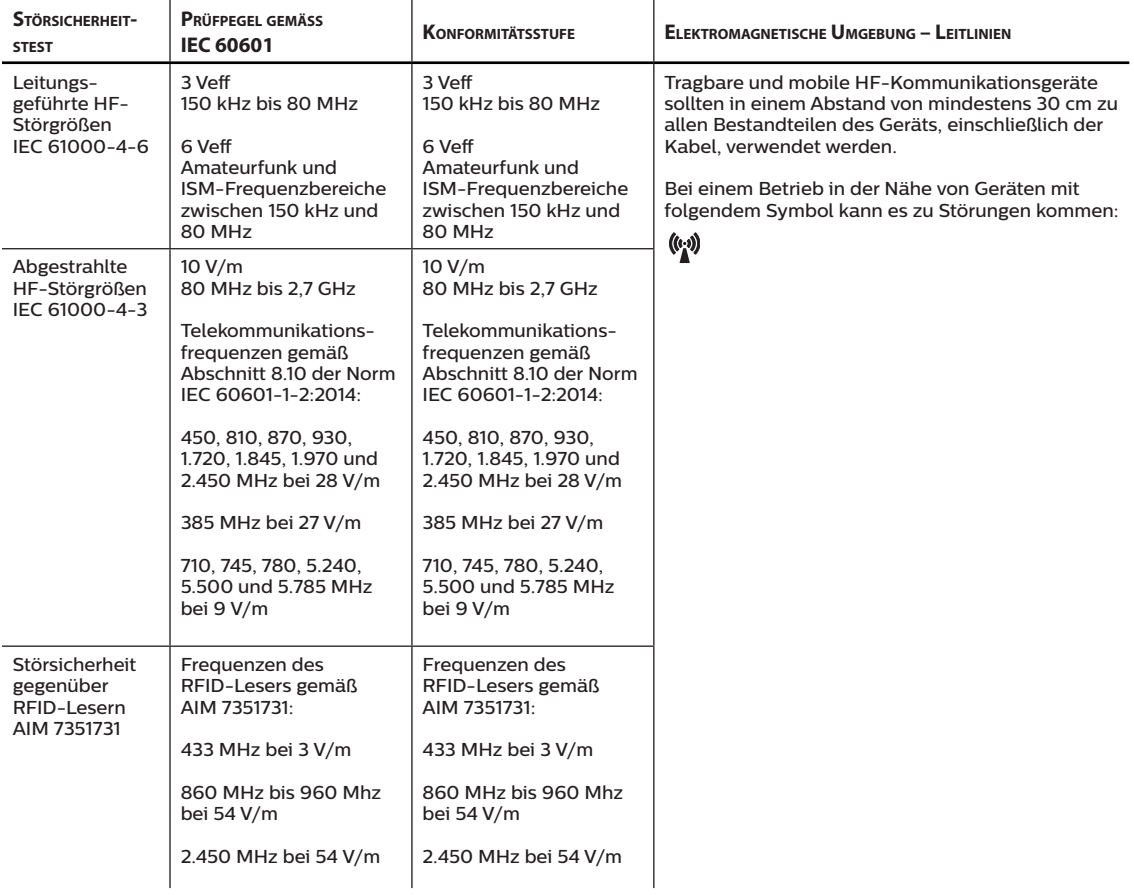

# **Eingeschränkte Garantie**

Respironics, Inc., ein Unternehmen von Philips ("Philips Respironics"), gewährt diese nicht übertragbare, begrenzte Garantie für das DreamStation BiPAP autoSV-Gerät ("Produkt") dem Kunden, der das Produkt ursprünglich direkt von Philips Respironics erworben hat.

Was diese Garantie einschließt: Philips Respironics sichert vorbehaltlich der unten aufgeführten Ausschlüsse zu, dass jedes neue Produkt frei von Material- und Herstellungsfehlern ist und bei normalem und sachgemäßem Gebrauch und bei korrekter Wartung gemäß den zutreffenden Anweisungen den Produktspezifikationen entsprechend funktioniert.

Garantiedauer: Zwei (2) Jahre ab dem Versanddatum zum Käufer bzw. dem Datum der Einrichtung durch den Käufer für den Endverbraucher, je nachdem, was länger ist, außer:

Die Garantielaufzeit für Zubehörteile, Ersatzteile und Einwegprodukte, einschließlich, aber nicht beschränkt auf Schlauch, Filter, Tragetasche und Netzkabel, beträgt ab dem Versanddatum an den Erstkäufer 90 Tage.

Was diese Garantie nicht einschließt: Diese Garantie gilt nicht für Software, die Teil des Produkts ist, denn die Software-Garantie ist durch die Software-Lizenz abgedeckt. Diese Garantie gilt nicht für Schäden oder Verletzungen in Bezug auf Produkte, persönliches Eigentum oder Personenschäden durch Unfall, Missbrauch, unsachgemäßen Gebrauch, höhere Gewalt, Wassereintritt, Instandsetzung oder Veränderung durch andere als Philips Respironics oder seine autorisierten Kundendienstzentren; diese Garantie gilt nicht bei Bedienungsfehlern gemäß den Bestimmungen und Anweisungen des Benutzerhandbuchs; darüber hinaus gilt diese Garantie nicht bei mangelnder Sorgfalt, bei Netzwerkunterbrechung (z. B. 2G, 3G usw.) durch einen Träger (z. B. ATT, Verizon usw.), oder bei anderen Defekten, die nicht im Zusammenhang mit Material- oder Herstellungsfehlern stehen. Diese Garantie ist nicht übertragbar. Falls Philips Respironics feststellen sollte, dass ein zur Wartung eingeschicktes Produkt bzw. das vorgebrachte Problem nicht von dieser beschränkten Garantie abgedeckt wird, kann Philips Respironics eine Gebühr für Bearbeitung und Rücksendung erheben.

Philips Respironics wird Folgendes tun: Falls ein Produkt während des Garantiezeitraums den hier aufgeführten Garantien nicht entspricht, wird Philips Respironics das Produkt, nach Philips Respironics alleinigem Ermessen, reparieren, ersetzen oder den ursprünglichen Verkaufspreis zurückerstatten. Philips Respironics kann neue oder wiederaufbereitete Baugruppen, Komponenten und Teile bei der Reparatur sowie neue oder rezertifizierte überholte Geräte als Ersatz verwenden. Die Restlaufzeit der ursprünglichen Garantielaufzeit gilt für jedes Produkt bzw. jede Komponente eines im Zuge dieser Garantie reparierten oder ersetzten Produktes.

Haftungsausschluss; Haftungsbeschränkung: ABGESEHEN VON DEN BESTIMMUNGEN DIESER BESCHRÄNKTEN GARANTIE GIBT PHILIPS RESPIRONICS KEINERLEI GARANTIEN HINSICHTLICH DES PRODUKTS ODER SEINER QUALITÄT ODER SEINER LEISTUNGSFÄHIGKEIT, WEDER AUSDRÜCKLICH NOCH STILLSCHWEIGEND. PHILIPS RESPIRONICS WEIST INSBESONDERE DIE STILLSCHWEIGENDE GARANTIE DER MARKTFÄHIGKEIT UND DIE STILLSCHWEIGENDE GARANTIE DER EIGNUNG FÜR EINEN BESTIMMTEN ZWECK AB. DIE MAXIMALE HAFTBARKEIT VON PHILIPS RESPIRONICS IM RAHMEN DIESER GARANTIEN ÜBERSCHREITET UNTER KEINEN UMSTÄNDEN DEN URSPRÜNGLICHEN KAUFPREIS, UND PHILIPS RESPIRONICS ÜBERNIMMT KEINERLEI HAFTUNG FÜR WIRTSCHAFTLICHE VERLUSTE, ENTGANGENE GEWINNE, GEMEINKOSTEN ODER BEILÄUFIG ENTSTANDENE ODER FOLGESCHÄDEN. Instandsetzung, Ersatz oder Erstattung des Kaufpreises durch Philips Respironics sind das einzige und ausschließliche Rechtsmittel des ursprünglichen Käufers unter dieser Garantie.

Diese Garantie gibt Ihnen bestimmte Rechte, und Sie haben möglicherweise noch weitere Rechte, die jedoch von Land zu Land verschieden sein können. In einigen Staaten ist der Ausschluss oder die Beschränkung von Neben- oder Folgeschäden nicht zulässig, sodass der oben aufgeführte Ausschluss bzw. die Beschränkungen möglicherweise nicht auf Sie zutreffen.

So erhalten Sie Unterstützung bei Garantiefällen: Patienten wenden sich an ihren autorisierten Philips Respironics-Händler vor Ort; Händler kontaktieren Respironics, Inc. unter:

1001 Murry Ridge Lane Murrysville, Pennsylvania 15668-8550 USA +1-724-387-4000